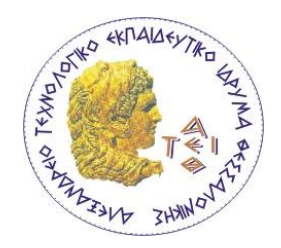

ΑΛΕΞΑΝΔΡΕΙΟ Τ.Ε.Ι ΘΕΣΣΑΛΟΝΙΚΗΣ ΣΧΟΛΗ ΤΕΧΝΟΛΟΓΙΚΩΝ ΕΦΑΡΜΟΓΩΝ

ΤΜΗΜΑ ΠΛΗΡΟΦΟΡΙΚΗΣ

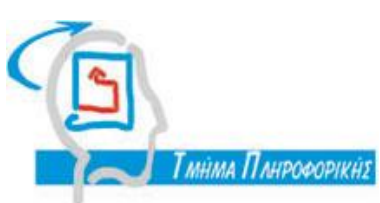

# **Πτυχιακή εργασία**

## ΕΝΑ ΝΕΟ ΟΛΟΚΛΗΡΩΜΕΝΟ ΜΟΝΤΕΛΟ ΓΙΑ ΣΧΕΔΙΑΣΜΟ ΠΛΑΙΣΙΩΝ ΜΑΘΗΣΗΣ

Βαφειάδης Ανδρέας- Μουρατίδης Παύλος

Επιβλέπων Καθηγητής

Κλεφτούρης Δημήτριος

Θεσσαλονίκη 2013

Θα θέλαμε να ευχαριστήσουμε ιδιαίτερα τον κύριο Κλεφτούρη Δημήτριο, για τον πολύτιμο χρόνο που αφιέρωσε για τη καθοδήγησή μας και τις συμβουλές του σε όλη τη διάρκεια εκπόνησης της πτυχιακής εργασίας.

## <span id="page-2-0"></span>**ΠΡΟΛΟΓΟΣ**

Τον τελευταίο καιρό η οργάνωση των εξ' αποστάσεως μαθημάτων φαίνεται να είναι από τεχνολογικής άποψης ένας από τους πιο σύγχρονους και συνεχώς αυξανόμενους τομείς.

Η δημιουργία και η παράδοση ενός μαθήματος είναι μια πολύ σύνθετη διαδικασία που απαιτεί τη συμμετοχή εξαιρετικά ειδικευμένων επαγγελματιών από ένα ευρύ φάσμα της επιστήμης των υπολογιστών.

Ως εκ τούτου, οι εκπαιδευτές πρέπει να χρησιμοποιούν ειδικές τεχνικές προκειμένου να επιτευχθούν υψηλά επίπεδα ποιότητας της μάθησης.

Ωστόσο, η επιτυχία ης παρακολούθησης ενός μαθήματος είναι συχνά η βάση για μία ή περισσότερες συνέχειες. Όταν η συνέχεια περιλαμβάνει αναθεωρήσεις για το περιβάλλον μάθησης , ως αποτέλεσμα των παρατηρήσεων από τους μαθητές,τότε αυτή είναι μία μορφή τέλειας συντήρησης

Ο οδηγός χρήσης του Moodle μπορεί να χρησιμοποιηθεί από εκπαιδευτικούς οργανισμούς αλλά και από επιχειρήσεις. Ο ενιαίος αυτός οδηγός έχει σκοπό την κατάρτιση των εκπαιδευτών και των εκπαιδευόμενων στις βασικές λειτουργίες της πλατφόρμας ασύγχρονης εκπαίδευσης Moodle. Ο οδηγός αναφέρεται αρχικά σε σύντομες οδηγίες εγκατάστασης και διαχείρισης. Επιπλέον παρέχει βασικές οδηγίες δημιουργίας και διαχείρισης μαθήματος, παρακολούθησης μαθήματος και στη συνέχεια επεκτείνεται σε προχωρημένα θέματα.

## <span id="page-3-0"></span>**ΠΕΡΙΛΗΨΗ**

Η παρούσα πτυχιακή ασχολείται με την κατανόηση τριών διαφορετικών μεθοδολογιών σχεδιασμού και ανάπτυξης περιεχομένου e-learning καθώς και με την ανάπτυξη μιας εφαρμογής στο ενοποιημένο περιβάλλον του MOODLE.

Το πρώτο κεφάλαιο αναφέρει πληροφορίες σχετικά με το e-learning,την ιστορική του αναδρομή, τις τεχνολογίες που χρησιμοποιεί και τα πλεονεκτήματα του.

Στο δεύτερο και στο τρίτο κεφάλαιο παρουσιάζονται οι διάφορες μεθοδολογίες ανάπτυξης του e-learning καθώς και μια καινούργια μέθοδος που συγκεντρώνει όλα τα θετικά στοιχεία των προηγουμένων.

Αντίστοιχα στο τέταρτο κεφάλαιο με τον ίδιο τρόπο παρουσιάζονται όλα τα βασικά χαρακτηριστικά της εφαρμογής MOODLE καθώς και οι βασικές οδηγίες εγκατάστασης της εφαρμογής.

Τέλος δίνονται τα συμπεράσματα καθώς και η βιβλιογραφία της παρούσας πτυχιακής.

## <span id="page-4-0"></span>**ΠΙΝΑΚΑΣ ΠΕΡΙΕΧΟΜΕΝΩΝ**

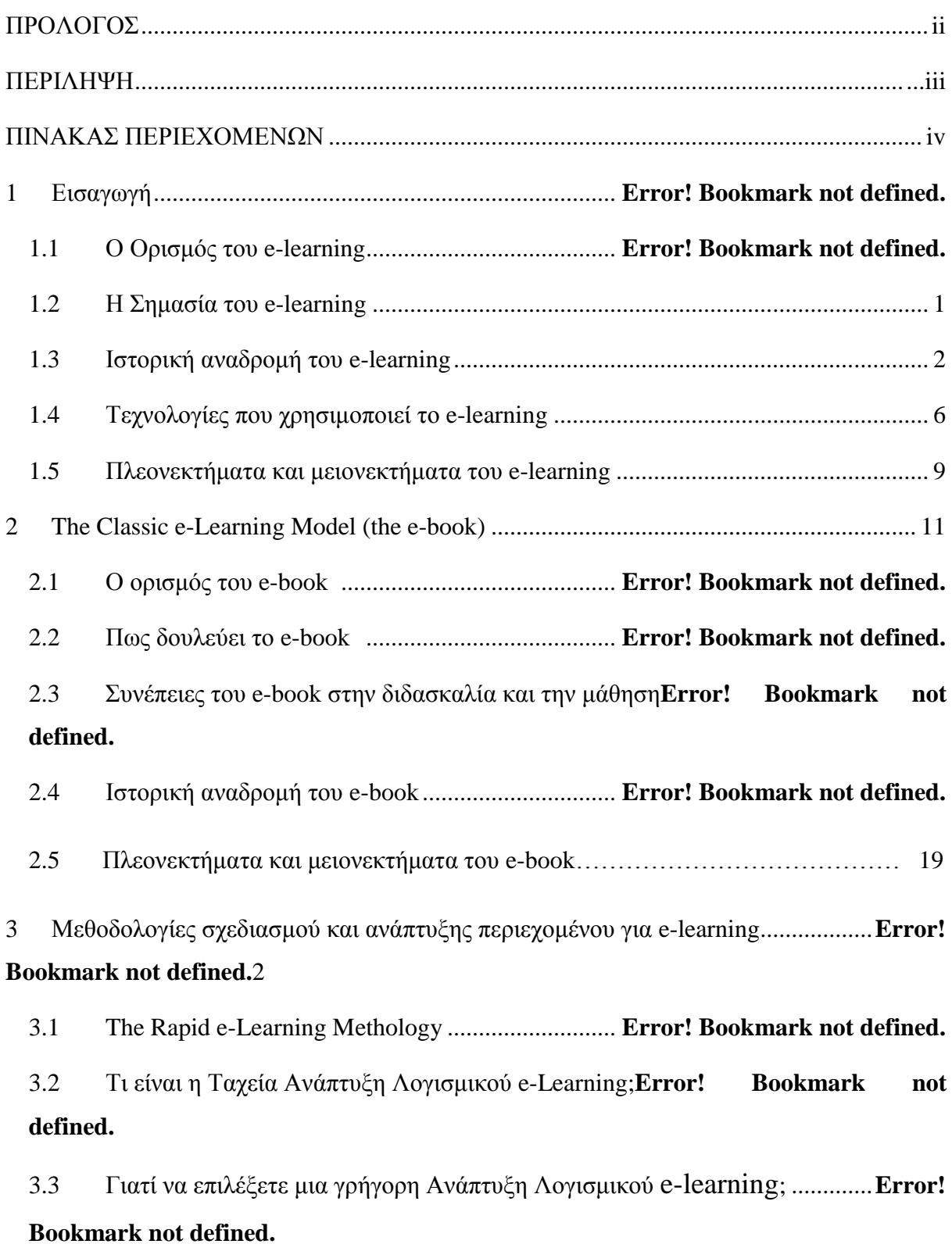

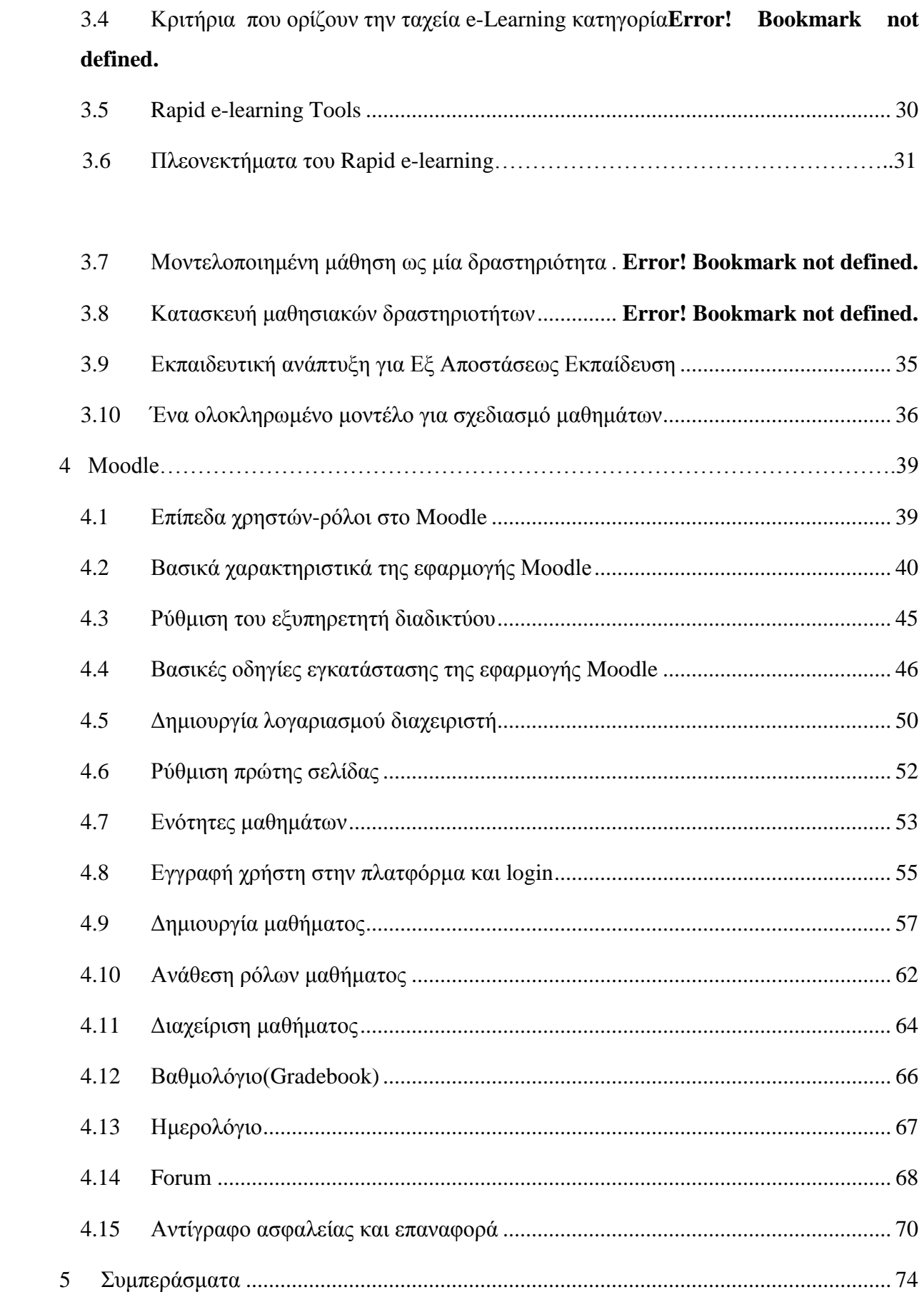

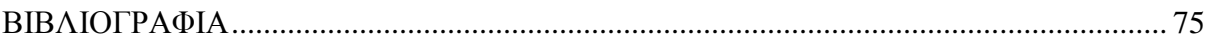

## **1. Εισαγωγή**

Στο παρόν κεφάλαιο βρίσκουμε την βασική έννοια του e-learning,την σημασία του, την ιστορική του αναδρομή, τεχνολογίες που χρησιμοποιεί το e-learning καθώς και τα πλεονεκτήματα και τα μειονεκτήματα του.

## **1.1 Ο ορισμός του e-learning**

Η εξ αποστάσεως εκπαίδευση, που συχνά ονομάζεται e-learning, είναι ένα τυποποιημένο σύστημα διδασκαλίας και μάθησης που έχει σχεδιαστεί ειδικά για να πραγματοποιούνται μαθήματα εξ αποστάσεως με τη χρήση ηλεκτρονικών επικοινωνιών. Η εξ αποστάσεως εκπαίδευση δεν περιορίζεται από γεωγραφικές εκτιμήσεις και προσφέρει ευκαιρίες σε καταστάσεις όπου η παραδοσιακή εκπαίδευση έχει δυσκολία λειτουργίας . Οι φοιτητές μπορούν να επωφεληθούν επειδή η εξ αποστάσεως εκπαίδευση μπορεί να είναι πιο ευέλικτη από την άποψη του χρόνου και μπορεί να παραδοθεί σχεδόν οπουδήποτε.

### **1.2 Η Σημασία του e-learning**

Η σημασία της ηλεκτρονικής μάθησης είναι μεγάλη αν ληφθεί υπόψη ότι μπορεί να εφαρμοστεί σε πεδία της κοινωνικής και οικονομικής ζωής ,τα οποία δεν μπορούν να ενταχθούν στους παραδοσιακούς κύκλους της εκπαίδευσης.

Σε αυτά τα πεδία μπορούν να εκπαιδευθούν άτομα διαφόρων κοινωνικών κατηγοριών, τα οποία για λόγους πρακτικούς αδυνατούν να συμμετάσχουν στην διαδικασία της συμβατικής εκπαίδευσης.

Η ηλεκτρονική εκπαίδευση λοιπόν αποτελεί μια ιδιαίτερα καινοτομική δραστηριότητα. καθώς εστιάζει στο περιεχόμενο της μαθησιακής διαδικασίας και όχι στην μορφή. Παρέχοντας ορισμένα πρόσθετα στοιχεία στη μάθηση ,το e-learning συνιστά αντικείμενο επιλογής πολλών κοινωνικών ομάδων και οργανώσεων.

## **1.3 Ιστορική αναδρομή του e-learning**

Το 1960 , το Πανεπιστήμιο του Illinois ξεκίνησε ένα σύστημα που βασίζεται σε συνδεδεμένα τερματικά υπολογιστών , όπου οι μαθητές μπορούν να έχουν πρόσβαση σε πηγές πληροφοριών σχετικά με ένα συγκεκριμένο μάθημα, ακούγοντας διαλέξεις που καταγράφηκαν μέσω κάποιας συσκευής όπως η τηλεόραση ή συσκευής ήχου.

Στις αρχές της δεκαετίας του 1960 , στο Πανεπιστήμιο του Στάνφορντ οι καθηγητές Patrick Suppes και Richard C. Atkinson πειραματίστηκαν με τη χρήση υπολογιστών για να διδάξουν μαθηματικά και ανάγνωση στα μικρά παιδιά στα δημοτικά σχολεία στο East Palo Alto , Καλιφόρνια. Το 1963 ,ο Bernard Luskin εγκαθιστά τον πρώτο υπολογιστή σε ένα κολέγιο της κοινότητας για διδασκαλία , σε συνεργασία με το Stanford και άλλους. Ο Luskin ολοκληρώνει μία διατριβή ορόσημο του UCLA που εργάζονται με την Rand Corporation στην ανάλυση των εμποδίων για την υποβοηθούμενη από υπολογιστή διδασκαλία το 1970 .

Εκπαιδευτικά ιδρύματα άρχισαν να επωφελούνται του νέου μέσου , προσφέροντας μαθήματα εξ αποστάσεως μάθησης με χρήση δικτύων ηλεκτρονικών υπολογιστών για πληροφορίες .

Πρόωρα e-learning συστήματα , με βάση την Computer- Based Learning / Training συχνά προσπάθησαν να αναπαράγουν αυταρχικό στυλ διδασκαλίας με το οποίο ο ρόλος του συστήματος e-learning υποτίθεται ότι ήταν για τη μεταφορά της γνώσης , σε αντίθεση με συστήματα που αναπτύχθηκαν αργότερα με βάση την Συνεργατική Μάθηση μέσω υπολογιστών ( CSCL ) , το οποίο ενθάρρυνε την κοινή ανάπτυξη της γνώσης .

Computer - based learning που αποτελείται από πολλά e-learning μαθήματα, όπως αυτά που αναπτύχθηκαν από τον Murray Turoff και την Starr Roxanne Hiltz στη δεκαετία του 1970 και του '80, στο New Jersey Institute of Technology , καθώς και αυτά που αναπτύχθηκαν στο Πανεπιστήμιο του Guelph στον Καναδά το 1976. Ο Bernard Luskin ξεκίνησε τo Coastline Community College ως «κολέγιο χωρίς τοίχους " με τον τηλεοπτικό σταθμό Koce - TV ως όχημα . Μέχρι τα μέσα της δεκαετίας του 1980 , την πρόσβαση σε περιεχόμενο του μαθήματος έχουν πολλά πανεπιστημιακά ιδρύματα .

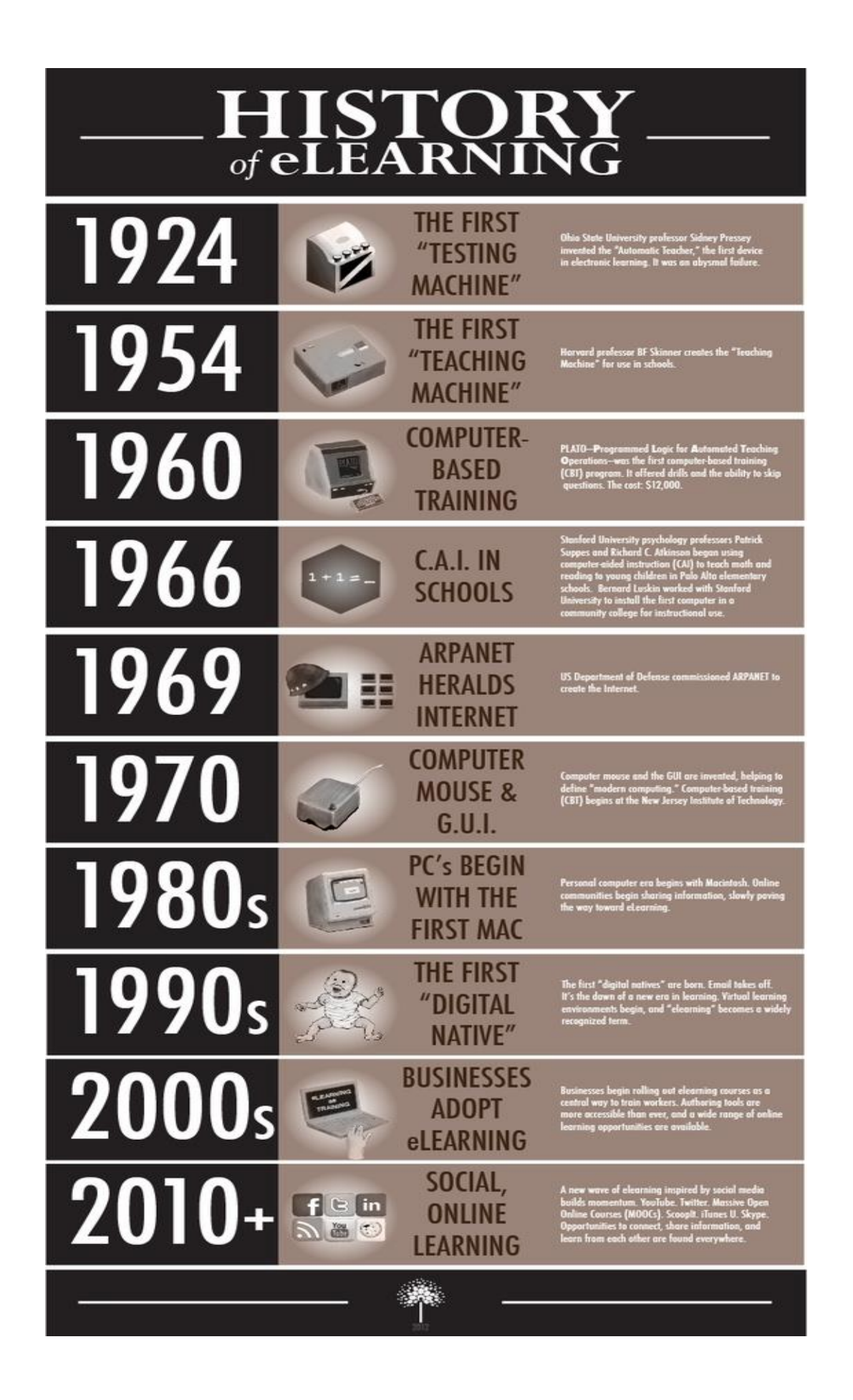

Η Cassandra Β. Whyte ερευνά τον ολοένα και αυξανόμενο ρόλο που οι υπολογιστές θα παίξουν στην τριτοβάθμια εκπαίδευση . Η εξέλιξη αυτή , που θα περιλαμβάνει υποστήριξη του υπολογιστή στην συνεργατική μάθηση , εκτός από την διαχείριση των δεδομένων , έχει υλοποιηθεί. Ο τύπος των υπολογιστών όλα αυτά τα χρόνια θα αλλάξει από δυσκίνητες , αργές συσκευές που πιάνουν πολύ χώρο στην τάξη, σε φορητούς υπολογιστές και φορητές συσκευές που είναι πιο φορητές προς τη μορφή και το μέγεθος και αυτό το minimalization των συσκευών τεχνολογίας θα συνεχιστεί.

Το Ανοικτό Πανεπιστήμιο της Βρετανίας και το Πανεπιστήμιο της Βρετανικής Κολούμπια ( όπου το blackboard έχει αναπτυχθεί για πρώτη φορά ), ξεκίνησε μια επανάσταση που χρησιμοποιούν το Διαδίκτυο για να παραδώσει τη μάθηση , κάνοντας εκτεταμένη χρήση της web-based training και της εξ αποστάσεως ηλεκτρονική μάθησης και σε απευθείας σύνδεση συζήτηση μεταξύ των φοιτητών . Οι ασκούμενοι όπως ο Harasim ( 1995 ) , έδωσαν μεγάλη έμφαση στη χρήση των δικτύων μάθησης .

Με την έλευση του World Wide Web στη δεκαετία του 1990 , οι εκπαιδευτικοί ξεκίνησαν να χρησιμοποιούν μεθόδους και νέες τεχνολογίες όπως τα multi -object sites , τα οποία είναι text -based συστήματα εικονικής πραγματικότητας και άρχισαν να δημιουργούν δικτυακούς τόπους μαζί με απλές οδηγίες σύνολα για τους μαθητές τους . Δεδομένου ότι το Διαδίκτυο γίνεται δημοφιλές , σχολεία αλληλογραφίας , όπως University of Phoenix γίνονται πιο ενδιαφέροντα προς το κοινό για την εικονική εκπαίδευση.

Το 1993 ,ο Graziadei περιγράφει πως θα παραδοθεί μια online διάλεξη και ένα σχέδιο αξιολόγησης μέσω ηλεκτρονικού ταχυδρομείου . Μέχρι το 1994 , το πρώτο online λύκειο είχε ιδρυθεί . Το 1997 ,ο Graziadei περιγράφει τα κριτήρια για την αξιολόγηση των προϊόντων και την ανάπτυξη της τεχνολογίας , με βάση το περιεχόμενο των μαθημάτων. Δηλαδή αν είναι φορητά ,προσιτά και ποια είναι η πιθανότητα μακροχρόνιας σχέσης κόστους-αποτελεσματικότητας .

Μέχρι το 1994 ,ο CALCampus παρουσίασε το πρώτο σε απευθείας σύνδεση πρόγραμμα σπουδών καθώς το Διαδίκτυο γινόταν όλο και πιο προσιτό μέσω των μεγάλων δικτύων τηλεπικοινωνιών . Οι έννοιες της απευθείας σύνδεσης - με βάση το σχολείο δημιουργήθηκαν

αρχικά , γεγονός που επέτρεψε να προχωρήσει σε πραγματικό χρόνο τις οδηγίες στην τάξη. Με τη δραστική αλλαγή των multimedia ξεκίνησε η εισαγωγή νέων συστημάτων επικοινωνίας .Μέσω της εφεύρεσης των webcams , εκπαιδευτικοί μπορούν απλά να καταγράψουν τα μαθήματα και να τα ανεβάσουν στην ιστοσελίδα του μαθήματος .Αυτή τη στιγμή υπάρχουν μεγάλες ποικιλίες online εκπαίδευσης που δίνουν πρόσβαση στα κολλέγια , στα πανεπιστήμια και στους φοιτητές . Στην πραγματικότητα , το Εθνικό Κέντρο για τα Εκπαιδευτικά Στατιστικά εκτιμά ότι ο αριθμός των μαθητών που εγγράφονται σε απευθείας σύνδεση προγράμματα εξ αποστάσεως εκπαίδευσης αυξήθηκε κατά 65 τοις εκατό το 2002 - 2005 . Αυτή η μορφή της υψηλής μάθησης επιτρέπει μεγαλύτερη ευελιξία με τη διευκόλυνση της επικοινωνίας μεταξύ δασκάλου και μαθητή. Η ιδέα της Virtual Education σύντομα έγινε δημοφιλής και πολλά ιδρύματα άρχισαν αυτό το νέο πρότυπο στην ιστορία της εκπαίδευσης. .

Η εμφάνιση της ηλεκτρονικής μάθησης είναι αναμφισβήτητα ένα από τα πιο ισχυρά εργαλεία που είναι διαθέσιμα στην αυξανόμενη ανάγκη για εκπαίδευση . Η ανάγκη βελτίωσης της πρόσβασης σε ευκαιρίες εκπαίδευσης επέτρεπε στους φοιτητές που επιθυμούν να συνεχίσουν την εκπαίδευσή τους, αλλά δεν μπορούσαν λόγω της απόστασης τους από το ίδρυμα, να το πραγματοποιήσουν μέσω 'εικονικών συνδέσεων' που έχουν πρόσφατα στη διάθεσή τους .Η Online εκπαίδευση αυξάνεται με ταχείς ρυθμούς και γίνεται ως μια βιώσιμη εναλλακτική λύση για τις παραδοσιακές αίθουσες διδασκαλίας . Σύμφωνα με μια μελέτη του 2008 που εκπονήθηκε από το Υπουργείο Παιδείας των ΗΠΑ , κατά την περίοδο 2006-2007 του ακαδημαϊκού έτους , περίπου το 66 % των δευτεροβάθμιων δημόσιων και ιδιωτικών σχολείων άρχισαν να συμμετέχουν στα μαθητικά προγράμματα χρηματοδοτικής βοήθειας που προσφέρει κάποια μαθήματα εξ αποστάσεως εκπαίδευσης. Ρεκόρ δείχνει ότι μόνο το 77% της εγγραφής στα πιστωτικά μαθήματα είναι για εκείνους με ένα online στοιχείο . Το 2008 , το Συμβούλιο της Ευρώπης ενέκρινε μια δήλωση που επικυρώνει το e-learning προκειμένου να επιφέρουν βελτιώσεις για την ισότητα και την εκπαίδευση σε ολόκληρη την Ε.E.

Πρόσφατες μελέτες δείχνουν ότι η αποτελεσματικότητα της online διδασκαλίας θεωρείται ίση με εκείνη του πρόσωπο με πρόσωπο οδηγίες στην τάξη αλλά δεν είναι τόσο αποτελεσματική όσο ο συνδυασμός του πρόσωπο με πρόσωπο και των online μεθόδων.

## **1.4 Τεχνολογίες που χρησιμοποιεί το e-learning**

## *audio:*

Το ραδιόφωνο εδώ και πολύ καιρό έχει χρησιμοποιηθεί σε εκπαιδευτικές τάξεις. Οι πρόσφατες τεχνολογίες επέτρεψαν στους εκπαιδευτικούς να χρησιμοποιήσουν την ροή ήχου μέσα στην τάξη μέσω του διαδικτύου. Υπάρχουν επίσης webcasts και podcasts που διατίθενται μέσω του διαδικτύου για τους μαθητές και τους εκπαιδευτικούς για να κατεβάσετε. Για παράδειγμα, το iTunes έχει διάφορα podcasts διαθέσιμα σε μια ποικιλία θεμάτων που μπορείτε να κατεβάσετε δωρεάν.

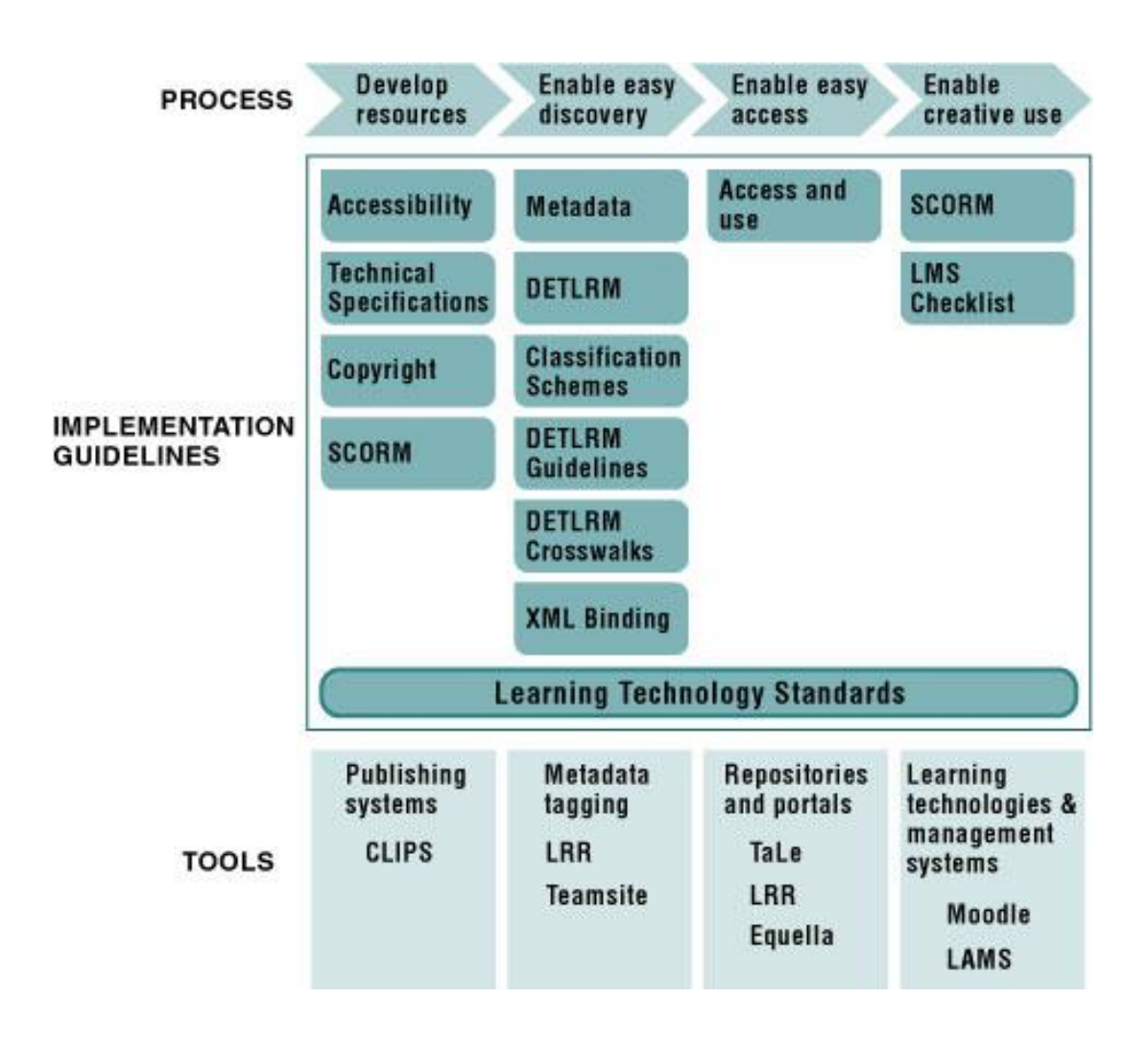

#### *video:*

Βίντεο επιτρέπουν στους εκπαιδευτικούς να φτάσουν τους μαθητές οι οποίοι έχουν οπτική επαφή με άλλους μαθητές και έχουν την τάση να μαθαίνουν καλύτερα βλέποντας το υλικό αντί να ακούνε ή να διαβάζουν. Οι εκπαιδευτικοί μπορούν να έχουν πρόσβαση σε βίντεο κλιπ μέσω του διαδικτύου αντί να βασίζονται σε DVD ή VHS κασέτες. Οι ιστοσελίδες όπως το YouTube χρησιμοποιούνται από πολλούς καθηγητές. Οι εκπαιδευτικοί μπορούν να χρησιμοποιήσουν προγράμματα αποστολής μηνυμάτων, όπως το Skype, το Adobe Connect, ή κάμερες και να αλληλεπιδρούν με προσκεκλημένους ομιλητές και άλλους εμπειρογνώμονες. Τα βιντεοπαιχνίδια έχουν ενταχθεί στο πρόγραμμα σπουδών σε πολλά ιδρύματα τριτοβάθμιας εκπαίδευσης.

Έρευνα σχετικά με τη χρήση του βίντεο στα μαθήματα έγινε προκαταρκτικά και τα πρώτα αποτελέσματα δείχνουν αυξημένη κατακράτηση και καλύτερα αποτελέσματα κατά τη χρήση βίντεο σε ένα μάθημα. Δημιουργώντας μια συστηματική μέθοδο ανάπτυξης βίντεο κρατά την υπόσχεση για τη δημιουργία μοντέλων βίντεο που επηρεάζουν θετικά τη μάθηση των μαθητών.

#### *computer ,tablets and mobile devices:*

Ηλεκτρονικοί υπολογιστές και ταμπλέτες επιτρέπουν στους μαθητές και τους εκπαιδευτικούς την πρόσβαση σε δικτυακούς τόπους και σε άλλα προγράμματα, όπως το Microsoft Word, PowerPoint, PDF αρχεία, και εικόνες. Πολλές φορητές συσκευές υποστηρίζουν e-learning.

#### *virtual classroom:*

Εικονικά Περιβάλλοντα Μάθησης επίσης γνωστά ως πλατφόρμες μάθησης , χρησιμοποιούν εικονικές τάξεις και συναντήσεις που συχνά χρησιμοποιούν ένα συνδυασμό των τεχνολογιών επικοινωνίας . Ένα παράδειγμα από το λογισμικό το web conferencing που επιτρέπει στους μαθητές και τους εκπαιδευτικούς να επικοινωνούν μεταξύ τους μέσω webcam , μικρόφωνο , και σε πραγματικό χρόνο κουβεντιάζοντας σε μια ομάδα ρυθμίσεων , είναι το Adobe Connect , η οποία μερικές φορές χρησιμοποιείται για συναντήσεις και παρουσιάσεις . Οι συμμετέχοντες σε μια εικονική αίθουσα διδασκαλίας μπορούν επίσης να χρησιμοποιήσουν τα εικονίδια που ονομάζονται emoticons για να φανερώσουν τα συναισθήματα και τις απαντήσεις σε

ερωτήσεις ή καταστάσεις. Οι σπουδαστές είναι σε θέση να γράψουν στον πίνακα ή ακόμη και να μοιραστούν την επιφάνεια εργασίας τους , όταν δίνεται το δικαίωμα από το δάσκαλο . Άλλες τεχνολογίες επικοινωνίας που διαθέτει μια εικονική αίθουσα διδασκαλίας περιλαμβάνουν σημειώσεις κειμένου ,μικρόφωνο και υποομάδες εργασίας . Breakout συνεδρίες επιτρέπουν στους συμμετέχοντες να εργαστούν από κοινού σε μια μικρή ομάδα για να ολοκληρώσουν μια εργασία , καθώς και να επιτρέψει στον δάσκαλο να έχει ιδιωτικές συνομιλίες με τους μαθητές του.

Η εικονική αίθουσα διδασκαλίας παρέχει επίσης την ευκαιρία στους μαθητές να λαμβάνουν άμεση εκπαίδευση από έναν καταρτισμένο δάσκαλο σε ένα διαδραστικό περιβάλλον . Οι φοιτητές έχουν άμεση επικοινωνία με τον εκπαιδευτή τους για την άμεση ανατροφοδότηση και κατεύθυνση . Η εικονική τάξη επίσης παρέχει ένα δομημένο πρόγραμμα των τάξεων, η οποία μπορεί να είναι χρήσιμη για τους φοιτητές που μπορούν να βρουν την ελευθερία της ασύγχρονης εκπαίδευσης. Επιπλέον , η εικονική τάξη παρέχει ένα κοινωνικό περιβάλλον μάθησης .Οι περισσότερες εφαρμογές εικονικής τάξης παρέχουν μια δυνατότητα εγγραφής . Κάθε τάξη καταγράφεται και αποθηκεύεται σε ένα server, ο οποίος επιτρέπει την άμεση αναπαραγωγή της κάθε κατηγορίας κατά τη διάρκεια του σχολικού έτους . Αυτό μπορεί να είναι εξαιρετικά χρήσιμο για τους μαθητές για να βρουν υλικό και ιδέες για τις επερχόμενες εξετάσεις . Αυτό παρέχει επίσης στους φοιτητές την ευκαιρία να παρακολουθήσουν οποιαδήποτε παράδοση που μπορεί να έχει χαθεί, έτσι ώστε να μην υστερούν . Δίνει επίσης στους γονείς τη δυνατότητα να παρακολουθούν κάθε τάξη για να δουν ότι θα είναι ικανοποιημένοι με την εκπαίδευση που το παιδί τους λαμβάνει .

*whiteboards:*

Διαδραστικοί πίνακες ("smartboards") επιτρέπουν στους εκπαιδευτικούς και τους μαθητές να γράψουν στην οθόνη αφής. Έτσι η μάθηση γίνεται περισσότερο ενδιαφέρουσα.

#### *webcams:*

Η ανάπτυξη των webcams και webcasting διευκόλυνε τη δημιουργία εικονικών τάξεων και των εικονικών περιβαλλόντων μάθησης. Εικονικές τάξεις που υποστηρίζονται από την τεχνολογία γίνονται όλο και πιο δημοφιλής ,δεδομένου ότι συμβάλλουν ως κύρια λύση για την επίλυση των προβλημάτων με τα έξοδα ταξιδίου. Εικονικές τάξεις με τέτοια τεχνολογία βοηθούν ώστε να είναι εύκολο να δημιουργηθούν.

## **1.5 Πλεονεκτήματα και μειονεκτήματα του e-learning**

*Πλεονεκτήματα:*

- Βελτιωμένη ανοικτή πρόσβαση στην εκπαίδευση, συμπεριλαμβανομένης της πρόσβασης σε πλήρη προγράμματα σπουδών.
- Καλύτερη ενσωμάτωση φοιτητών μη πλήρους φοίτησης, ιδιαίτερα στη συνεχιζόμενη εκπαίδευση.
- Βελτιωμένες αλληλεπιδράσεις ανάμεσα στους μαθητές και τους εκπαιδευτικούς
- Παροχή των εργαλείων για να μπορέσουν οι μαθητές να λύσουν ανεξάρτητα προβλήματα.
- Απόκτηση των τεχνολογικών δεξιοτήτων μέσω της πρακτικής με τα εργαλεία και τους υπολογιστές.

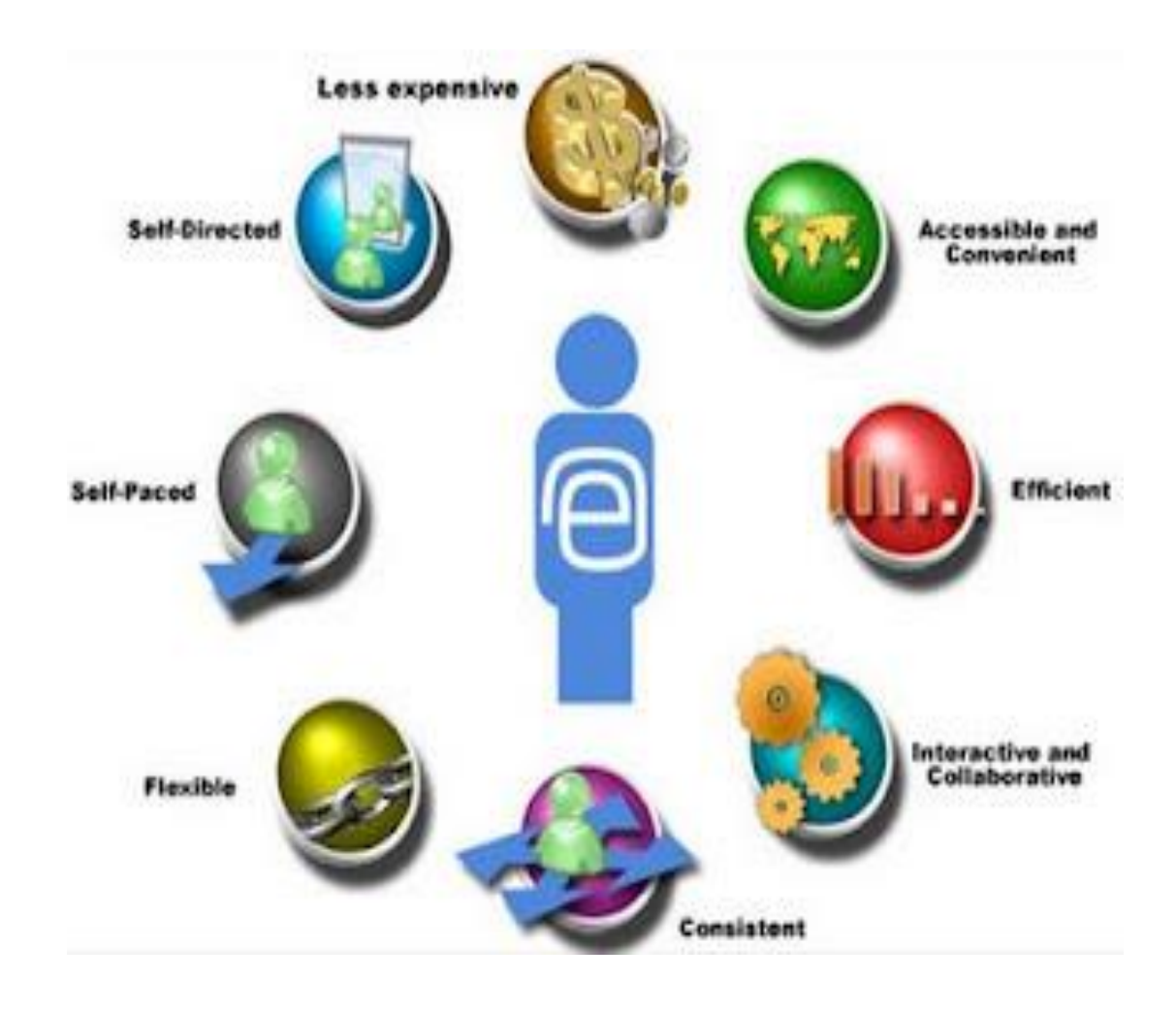

## *Μειονεκτήματα:*

- Πιθανές ενοχλήσεις που εμποδίζουν την πραγματική μάθηση.
- Ευκολία της εξαπάτησης.
- Κλίση προς την τεχνολογία.
- Έλλειψη εκπαιδευτικών γνώσεων και εμπειρίας για τη διαχείριση των εικονικών αλληλεπιδράσεων δασκάλου-μαθητή.
- Η έλλειψη της κοινωνικής αλληλεπίδρασης μεταξύ εκπαιδευτικών και μαθητών.
- Ασύγχρονη επικοινωνία που εμποδίζει την ταχεία ανταλλαγή ερωτήσεων.

#### <span id="page-17-0"></span>**2. The Classic e-Learning Model (the e-book)**

Στο παρόν κεφάλαιο θα συναντήσουμε την μεθοδολογία του e-book,θα αναλύσουμε τον ορισμό του, πως δουλεύει το e-book, τις συνέπειες που έχει στην διδασκαλία και την μάθηση, θα δούμε την ιστορική του αναδρομή καθώς και τα πλεονεκτήματα και τα μειονεκτήματα που έχει η χρήση του.

## **2.1 Ο ορισμός του e-book**

Ένα e -book είναι μια ηλεκτρονική έκδοση ενός κειμένου που μπορεί να διαβαστεί σε μια τυπική οθόνη desktop ή laptop , σε ένα PDA ή σε άλλες φορητές συσκευές , ή σε ένα ειδικό e -book υλικό . E-books μπορούν να χρησιμοποιούν πολλές διαφορετικές μορφές αρχείων, με την προϋπόθεση να έχουν τα ίδια χαρακτηριστικά, δηλαδή να είναι όλα φορητά, κινητά και ανακτήσιμα. Τα ηλεκτρονικά μέσα μαζικής ενημέρωσης μπορούν να ενσωματώνουν και άλλα χαρακτηριστικά , όπως σχολιασμούς , αρχεία ήχου και βίντεο , καθώς και υπερσυνδέσεις . Τα E-books μπορούν επίσης να περιλαμβάνουν και εργαλεία συνομιλίας που επιτρέπουν την αλληλεπίδραση μεταξύ των αναγνωστών. Μερικά επιτρέπουν στους χρήστες να προσθέσουν συνδέσμους σε εξωτερικούς πόρους . Μερικά e–book έργα είναι δεμένα με το ιδιόκτητο λογισμικό , ενώ άλλα παρέχουν e -books σε μορφές όπως η HTML.Διαφορετικά είδη e-books εξυπηρετούν και διαφορετικούς σκοπούς .Σε ορισμένες περιπτώσεις , τα κείμενα που είναι εκτυπωμένα προσφέρονται επίσης και σε ηλεκτρονική μορφή ώστε να αυξηθεί η πρόσβαση σε αναγνώστες που μπορεί να μην είναι σε θέση να λάβουν τυπωμένα αντίγραφα ή τους παρέχουν ηλεκτρονικές δυνατότητες που βελτιώνουν ή συμπληρώσουν την έντυπη έκδοση . Άλλα βιβλία είναι διαθέσιμα μόνο σε ηλεκτρονική μορφή, όπου αποφεύγεται η εκτύπωση , η αποθήκευση και το κόστος των εξόδων αποστολής. Επίσης μπορεί να μειωθεί σημαντικά ο χρόνος που απαιτείται για την παραγωγή και διανομή ενός κειμένου σε σχέση με τα παραδοσιακά βιβλία. Πολλά έργα χρησιμοποιούν e -books , επειδή το περιεχόμενο τους είναι καταλληλότερο για τις λειτουργίες που επιτρέπουν τα ψηφιακά κείμενα συγκριτικά με το τυπωμένο κείμενο .

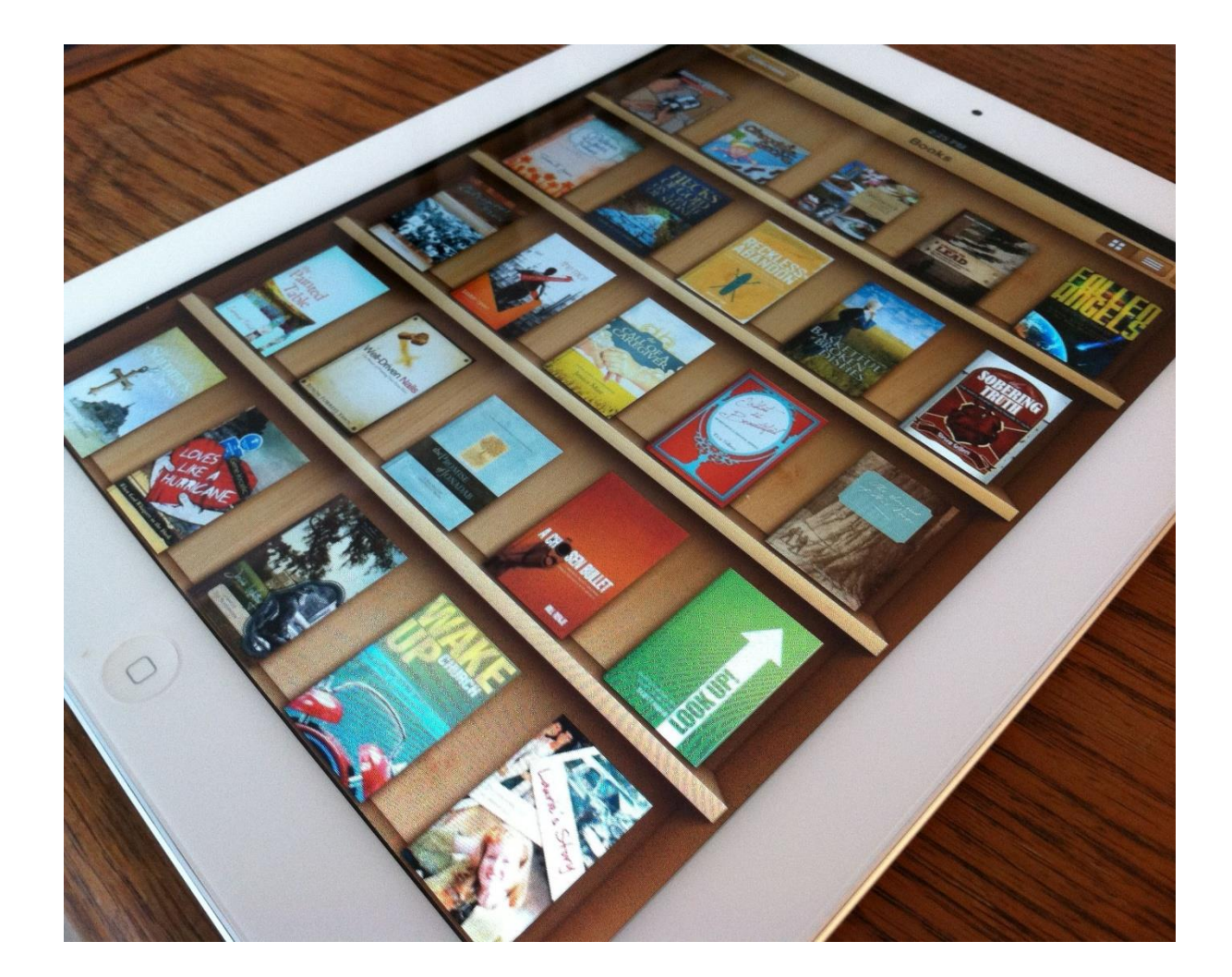

Τα E-books ήταν σε χρήση από τις αρχές της δεκαετίας του 1990 , όταν η ανάπτυξη στον τομέα της πληροφορικής άρχισε να επιτρέπει την εύκολη και αποδοτική παραγωγή αλλά και την αποθήκευση και τη διάδοση των ηλεκτρονικών κειμένων . Τόσο τα μέσα της μαζικής αγοράς όσο και οι ακαδημαϊκοί εκδότες έχουν στραφεί σε e -books ,αλλά και πολλές οργανώσεις - όπως το Google , το Open Content AlliANCE , NetLibrary και Questia – φτιάχνουν σε απευθείας σύνδεση βιβλιοθήκες ηλεκτρονικών κειμένων που , σε διάφορους βαθμούς , ικανοποιούν τις ανάγκες των ακαδημαϊκών και των ερευνητών. Eναλλακτικές λύσεις για εκτυπωμένα κείμενα έχουν πλέον καταστεί απαραίτητες στις πανεπιστημιουπόλεις κολλεγίων . Σε κάποια ιδρύματα , σε μια προσπάθεια να

αντιμετωπιστεί το αυξανόμενο κόστος των βιβλίων , ορισμένα μαθήματα χρησιμοποιούν μόνο e -books , τα οποία πωλούνται στα βιβλιοπωλεία των πανεπιστημίων παράλληλα με τυπωμένα κείμενα . Επιπλέον, η παραίτηση από την εκτύπωση ενός κειμένου επιτρέπει σε έναν εκδότη να δημοσιεύσει νέες εκδόσεις των βιβλίων σε πολύ μικρότερες μορφές, με μερικά ηλεκτρονικά βιβλία να ενημερώνονται σε ετήσια βάση . Σε σύγκριση με το τυπωμένο κείμενο , τα e -books απαιτούν μια χαμηλότερη εκ των προτέρων οικονομική δέσμευση , και συχνά εκμεταλλεύονται σε απευθείας σύνδεση εργαλεία μάρκετινγκ , τα οποία είναι συχνά λιγότερο ακριβά από τις παραδοσιακές μεθόδους . Ως εκ τούτου , οι εκδότες είναι πιο πρόθυμοι να αναλάβουν κινδύνους στην εξειδικευμένη αγορά βιβλίων που θα έχουν μικρή πιθανότητα να δημοσιεύονται με τον παραδοσιακό τρόπο. Ομοίως , οι συγγραφείς που δεν μπορούν να πουλήσουν το έργο τους σε εκδοτικούς οίκους μπορούν να επωφεληθούν από όλες τις e -book τεχνικές παραγωγής για να δημοσιεύσουν μόνοι τους τα έργα τους.

#### **2.2 Πως δουλεύει το e-book**

Τα E-bookσ εμφανίζουν κείμενο σε μια οθόνη, επιτρέποντας στους χρήστες να ξεφυλλίσουν το περιεχόμενο, να κάνουν αναζήτηση στο κείμενο καθώς και υπερ-σύνδεση σε απευθείας σύνδεση πόρων ή σε άλλα μέρη του e-book, όπως σε αναφορές, σε άλλα κεφάλαια, ή σε ένα index. Πολλά e-books ενσωματώνουν πολυμέσα με το λεκτικό στοιχείο. Για παράδειγμα, ένα ηλεκτρονικό βιβλίο που ασχολείται με ένα κομμάτι της κλασικής μουσικής περιλαμβάνει ένα αρχείο ήχου. Οι αναγνώστες μπορούν να ακούσουν μουσική καθώς διαβάζουν τα χαρακτηριστικά του και τον συνθέτη του κομματιού. Άλλα κείμενα περιλαμβάνουν εικόνες ή τα αρχεία μιας ταινίας ή εργαλεία όπως έναν ψηφιακό φυσικό προσομοιωτή, που βοηθούν να φέρει ζωντανό περιεχόμενο. Επιπλέον η λειτουργία των περισσοτέρων e-books εξαρτώνται από το υλικό και το λογισμικό που χρησιμοποιείται, με χαρακτηριστικά που είναι διαθέσιμα σε διαφορετικούς συνδυασμούς για συγκεκριμένα e-book προϊόντα. Αυτές οι λειτουργίες περιλαμβάνουν την εκτύπωση, την αντιγραφή και την επικόλληση, σχολιάζοντας το κείμενο (και σε ορισμένες περιπτώσεις μοιράζονται αυτές τις σημειώσεις με άλλους), και την ανάγνωση e-books σε φορητές συσκευές.

Τα e -books προσφέρουν πολλά βασικά οφέλη, τόσο για τους παραγωγούς όσο και για τους καταναλωτές των κειμένων , συμπεριλαμβανομένων των μικρών κύκλων παραγωγής , τα κανάλια διανομής επιτρέπουν ευρύτερη κυκλοφορία των πιο έγκαιρων υλικών , και νέους τρόπους που αντιπροσωπεύει το περιεχόμενο για ένα συγκεκριμένο θέμα . Ήχος , ταινίες , και προσομοιώσεις διευκολύνουν μια βαθύτερη κατανόηση του θέματος , ενώ ο σχολιασμός των χαρακτηριστικών επιτρέπει στους χρήστες να δημιουργούν προσαρμοσμένες εκδόσεις ενός κειμένου . Marked -up εκδόσεις των κειμένων δίνουν την ευκαιρία στους μαθητές να αποδείξουν την κατανόηση τονίζοντας μοτίβα ή θέματα που διακρίνονται σε ένα κείμενο , και γενικά η λειτουργικότητα των e-books εφαρμόζεται σε διατριβές . Επίσης τα χρησιμοποιούν οι μελετητές με ένα ευρύ φάσμα εργαλείων για να εκφράσουν ένα νόημα. Τα E -books προσφέρουν νέους τρόπους για τους αναγνώστες να γνωρίσουν και να αλληλεπιδρούν με το περιεχόμενο . Ένα e -book που εγκαταλείπει την ιδέα της ανάγνωσης από εμπρός προς τα πίσω , για παράδειγμα , ενθαρρύνει τους αναγνώστες να αναλάβουν ενεργό , αυτοκατευθυνόμενο ρόλο στο πώς μαθαίνουν , επιτρέποντάς τους να παίρνουν ατομικές αποφάσεις σχετικά με ποιο δρόμο παίρνουν μέσα από ένα κείμενο .

Τα e -books άργησαν να σπάσουν το ρυθμό του να είναι απλά ψηφιακά αντίγραφα των βιβλίων χαρτιού με πρόσθετα χαρακτηριστικά . Δεδομένου ότι η χρήση των ηλεκτρονικών πόρων γίνεται όλο και πιο συχνή, και χρησιμοποιούνται νέες τεχνολογίες βελτίωσης . Οι νέες γενιές χρηστών μπορεί να είναι πιο πρόθυμες να ανταλλάξουν τα παραδοσιακά βιβλία με e -books ,ακριβώς όπως πολλοί φοιτητές έχουν εγκαταλείψει σε μεγάλο βαθμό το χαρτί και στυλό και την θέση τους έχουν πάρει τα laptop ή τα Tablet PC . Νέες ευκαιρίες θα προκύψουν για την συν-δημιουργία και την συνεργασία , τόσο μεταξύ των συγγραφέων όσο και των αναγνωστών των e -books . Οι ορισμοί για το τι ακριβώς συνιστά ένα βιβλίο θα συνεχίσουν να εξελίσσονται και οι εκδότες και οι συγγραφείς θα προσθέσουν νέα χαρακτηριστικά και εργαλεία για τα ηλεκτρονικά κείμενα .Νέους τρόπους οργάνωσης ( ή αυτό-οργάνωσης ) και συνεργασίας , και μεγαλύτερη πρόσβαση σε επίδοξους συγγραφείς θα συνοδεύει την συνεχή εξέλιξη των e-books . Πίσω από αυτή τη διαδικασία θα τίθεται πάντα το θέμα της επιβεβαίωσης. Δηλαδή τα τυπωμένα βιβλία θα βρίσκονται συνεχώς σε μια αυστηρή διαδικασία επανεξέτασης και τα e -books πρέπει να διασφαλίσουν ότι η εμπιστοσύνη του αναγνώστη διατηρείται .

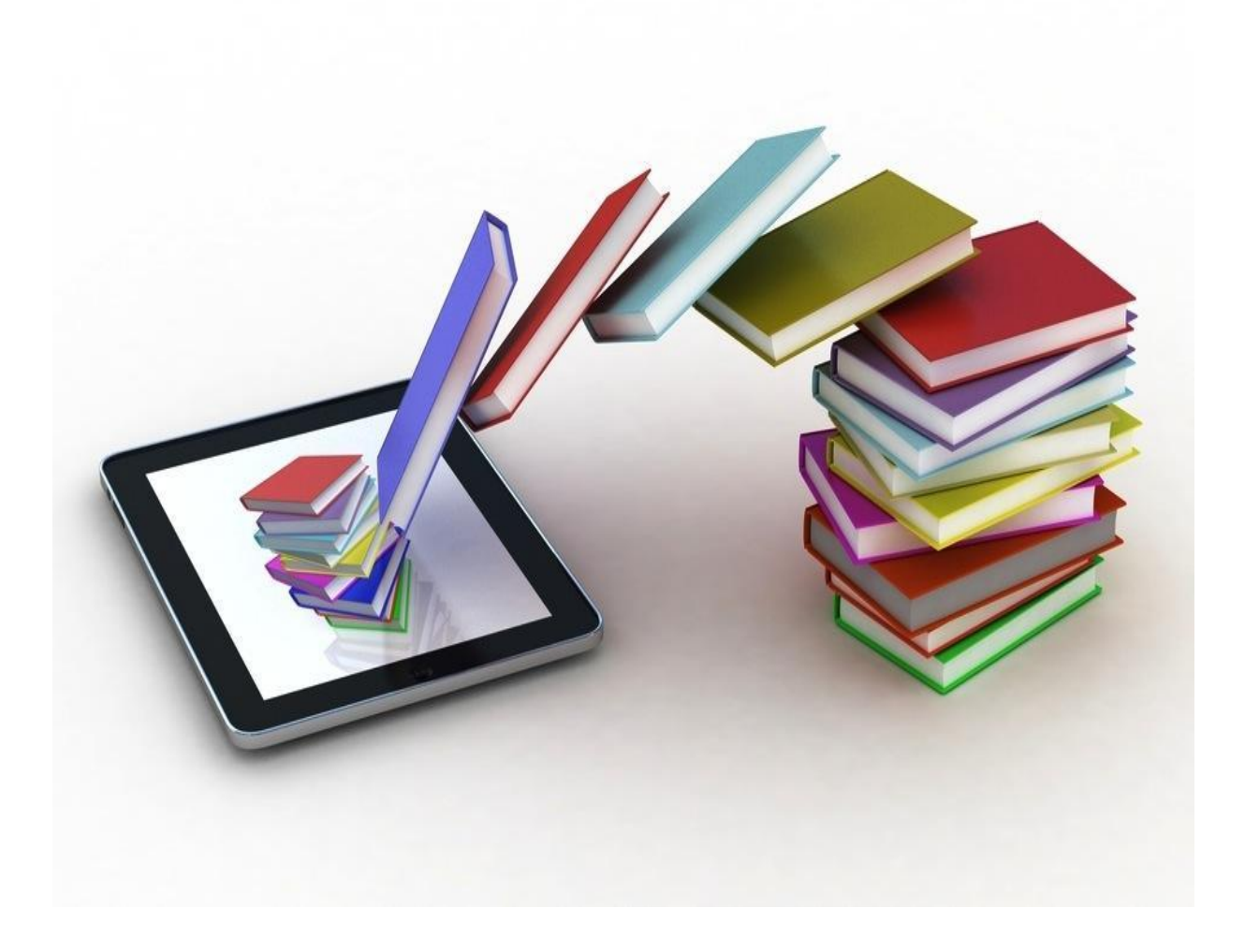

## **2.3 Συνέπειες του e-book στην διδασκαλία και την μάθηση**

Ποιες είναι οι συνέπειες της διδασκαλίας και της μάθησης ; Μερικοί υποστηρικτές των e -books υποστηρίζουν ότι ένα περιβάλλον στο οποίο οι μαθητές είναι σε θέση όχι μόνο να διαβάσουν ένα κείμενο , αλλά και να κρατήσουν σημειώσεις και να αλλάξουν ακόμη και το ίδιο το βιβλίο , διευκολύνει τη διδασκαλία της σύνθεση και του γραψίματος. Ασκήσεις με e –books μπορούν να αυξήσουν την εμπλοκή των φοιτητών και να εμβαθύνουν την κατανόησή του θέματος . E–books που κάνουν

εκτεταμένη χρήση των πολυμέσων μπορούν να αυξήσουν την κατανόηση του φοιτητή με ποικίλους τρόπους, μελετώντας ορισμένες έννοιες . Στο βαθμό που μπορούν οι μαθητές να αναθεωρήσουν ή να δημιουργήσουν το δικό τους e -book έχουν την ευκαιρία να μάθουν πώς να λαμβάνουν τις κατάλληλες αποφάσεις σχετικά με την αποτελεσματική χρήση των πολυμέσων . Τα E-books έχουν επίσης τη δυνατότητα να επεκτείνουν μεγαλύτερες ποσότητες περιεχομένου, με ιδιαίτερα εξειδικευμένο περιεχόμενο , σε ευρύτερες περιοχές των μαθητών . Επειδή το κόστος είναι χαμηλό και η διανομή είναι απλή , τα e -books μπορούν να φέρουν περισσότερο και πιο εστιασμένο περιεχόμενο στις αίθουσες διδασκαλίας . Με την ίδια λογική , οι μαθητές μπορούν να επωφεληθούν από τα ηλεκτρονικά μέσα παραγωγής και διάδοσης βιβλίων ,ανοίγοντας έναν νέο δρόμο που ήταν προηγουμένως δεσμευμένος από ανώτερους εμπειρογνώμονες και καθιερωμένους συγγραφείς .

## **2.4 Ιστορική αναδρομή του e-book**

Ο εφευρέτης του πρώτου e-book δεν είναι γνωστός καθώς διεκδικούν πολλοί αυτόν τον τίτλο. Μερικοί υποψήφιοι αναφέρουν τα παρακάτω : Το πρώτο e -book μπορεί να είναι το Thomisticus Index, ένα βαρύ ηλεκτρονικό ευρετήριο για τα έργα του Thomas Aquinas , που παρασκευάζεται από τον Roberto Busa στα τέλη του 1940 . Ωστόσο, αυτό μερικές φορές παραλείπεται , ίσως επειδή το ψηφιοποιημένο κείμενο ήταν ( τουλάχιστον αρχικά) ένα μέσο για την ανάπτυξη ενός δείκτη και αντιστοιχίας , και όχι ως μία δημοσιευμένη έκδοση από μόνη της .Μερικά χρόνια νωρίτερα, η ιδέα του e-reader ήρθε στον Bob Brown αφού είδε τον πρώτο video με ήχο . Το 1930 , έγραψε ένα ολόκληρο βιβλίο για αυτήν την εφεύρεση παίρνοντας την ιδέα από το video με ήχο που είχε παρακολουθήσει . Στο βιβλίο του , ο Brown εμπνευσμένος πλέον από αυτήν την ιδέα λέει ότι η ανάγνωση θα πρέπει να βρει ένα νέο μέσο, δηλαδή μια μηχανή που θα μας επιτρέπει να συμβαδίσουνε με τον τεράστια όγκο εκτύπωσης που είναι διαθέσιμος σήμερα και είναι οπτικά ευχάριστος ( αυτό ήταν το δυνατό σημείο του Brown) .Αν και ο Brown είχε καταλήξει στην ιδέα του στη δεκαετία του 1930 , τα πρώτα εμπορικά e-readers δεν ακολούθησαν το μοντέλο του . Παρ 'όλα αυτά , ο Brown με πολλούς τρόπους είχε

προβλέψει τι θα γίνει με τα e -readers και τι θα σημαίνουν αυτά για την ανάγνωση . Σε ένα άρθρο η Jennifer Schuessler γράφει ότι το μηχάνημα που υποστήριξε ο Brown , θα επιτρέπει στους αναγνώστες να ρυθμίσουν τον τύπο του μεγέθους αποφεύγοντας το κόψιμο των δέντρων και σώζοντας ένα μεγάλο μέρος του φυσικού πλούτου, ενώ παράλληλα θα ερχόταν γρηγορότερα η μέρα που οι λέξεις θα γραφόντουσαν κατευθείαν ηλεκτρονικά χωρίς την χρήση χαρτιού. Ωστόσο , ο Brown πίστευε ότι οι σημερινοί αναγνώστες θα ήταν αρκετά σχολαστικοί και ένιωθε ότι το e -reader θα πρέπει να φέρει μια εντελώς νέα πνοή στο μέσο της ανάγνωσης.

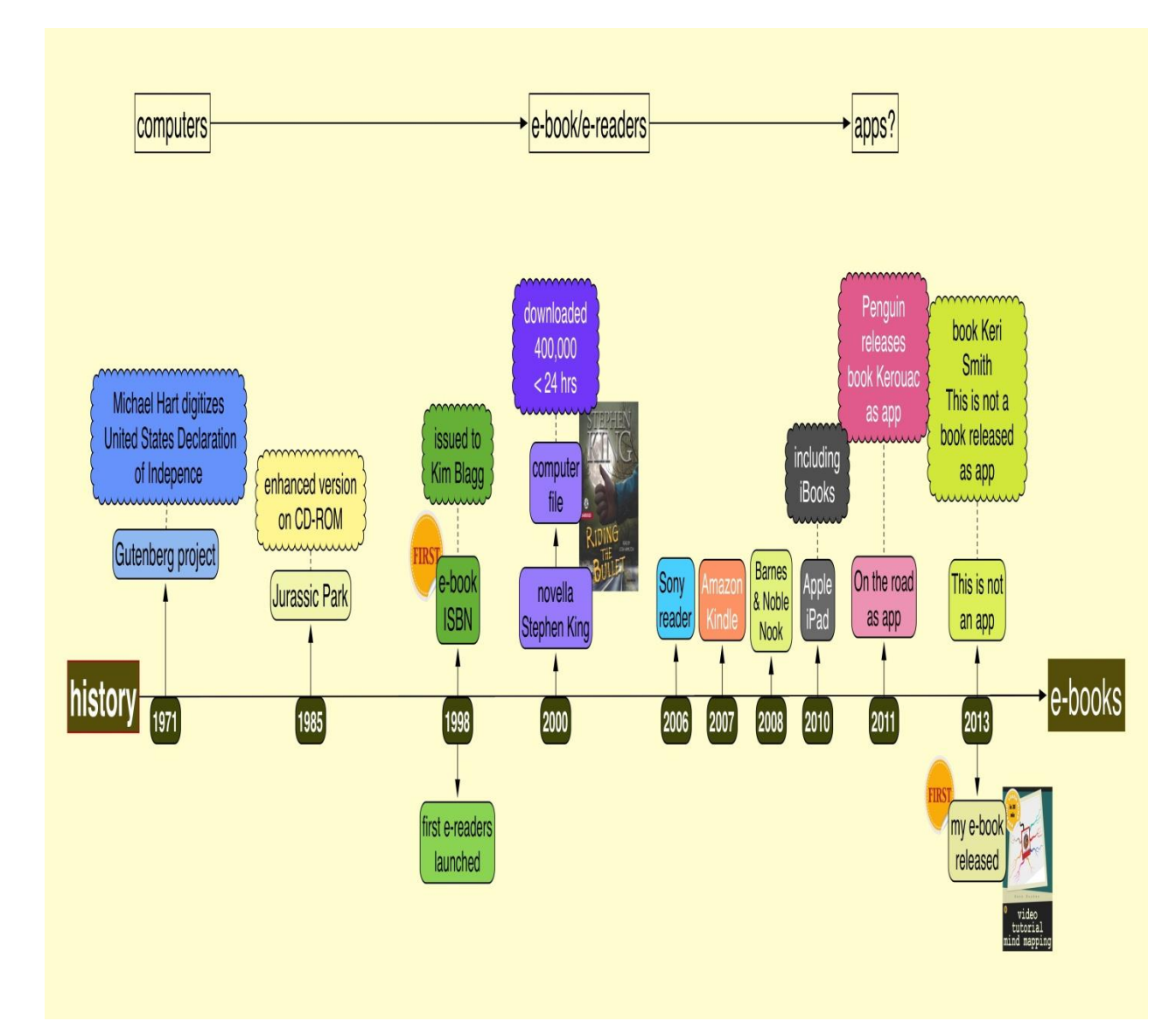

Το 1949 μία δασκάλα από την Γαλικία η Angela Ruiz φτιάχνει το πρώτο ερασιτεχνικό ηλεκτρονικό βιβλίο . Πρόθεσή της ήταν να μειωθεί ο αριθμός των βιβλίων που οι μαθητές της μεταφέρουν στο σχολείο .Εναλλακτικά , μερικοί ιστορικοί θεωρούν ότι τα πρώτα ηλεκτρονικά βιβλία ξεκίνησαν στις αρχές του 1960 , με το έργο NLS με επικεφαλής τον Doug Engelbart στο ερευνητικό ινστιτούτο του Stanford , καθώς και με τα Hypertext Editing System και με τα FRESS έργα με επικεφαλής τον Dam Andries van στο Πανεπιστήμιο Brown. Τα FRESS έγγραφα είχαν προσανατολισμένη δομή μάλλον και είχαν μορφοποιηθεί δυναμικά για διαφορετικούς χρήστες με υλικό προβολής , μεγέθη παραθύρων καθώς επίσης και έχοντας αυτοματοποιημένους πίνακες περιεχομένων , ευρετήρια , και άλλα. Όλα αυτά τα συστήματα παρείχαν επίσης υπερσύνδεση , γραφικά και άλλες δυνατότητες . Γενικά πιστεύεται ότι ο Van Dam επινόησε τον όρο « ηλεκτρονικό βιβλίο » και χρησιμοποίησε αυτόν τον τίτλο σε ένα άρθρο του ό το 1985 . Το FRESS χρησιμοποιήθηκε για την εκτεταμένη ανάγνωση σε πρωτογενή κείμενα σε απευθείας σύνδεση καθώς και για τον σχολιασμό και για online συζητήσεις σε διάφορα μαθήματα , συμπεριλαμβανομένων των αγγλικών, της ποίησης και της βιοχημείας . Η σχολή του Brown έκανε εκτεταμένη χρήση του FRESS και ο φιλόσοφος Roderick Chisholm το χρησιμοποίησε για την παραγωγή πολλών βιβλίων του .Συγκεκριμένα αναφέρει στην εισαγωγή ενός βιβλίου του ότι « το βιβλίο δεν θα είχε ολοκληρωθεί χωρίς την ανάκτηση αρχείων και συστημάτων μοντάζ ...» Το Brown University συνέχισε για πολλά χρόνια να ηγείται στην παραγωγή βιβλίων ηλεκτρονικών συστημάτων όπως το χρηματοδοτούμενο έργο του ναυτικού με πολλά ηλεκτρονικά εγχειρίδια επισκευής που ήταν μιας μεγάλης κλίμακας κατανεμημένο σύστημα υπερμέσων γνωστό ως InterMedia. Παρά την εκτεταμένη προηγούμενη ιστορία , διάφορα δημοσιεύματα αναφέρουν τον Michael S. Hart ως τον εφευρέτη του e-book . Το 1971, οι φορείς της Xerox Sigma mainframe V στο Πανεπιστήμιο του Ιλινόις έδωσαν στον Hart εκτεταμένο χρόνο χρήσης του υπολογιστή. Αναζητώντας μια αξιόλογη χρήση αυτού του πόρου ο Hart δημιούργησε το πρώτο ηλεκτρονικό έγγραφο του πληκτρολογώντας τη Διακήρυξη των Ηνωμένων Πολιτειών της Ανεξαρτησίας σε έναν υπολογιστή . Στην συνέχεια άρχισαν να δημιουργούνται ηλεκτρονικά αντίγραφα περισσότερων κειμένων . Μια πρόωρη e -book υλοποίηση ήταν η desktop για έναν προτεινόμενο φορητό υπολογιστή , το Dynabook , στη δεκαετία του 1970 στο PARC. Ένας γενικής χρήσης φορητός προσωπικός υπολογιστής σε θέση να εμφανίζει τα βιβλία για την ανάγνωση. Το 1992 , η Sony ξεκίνησε το Data Discman , έναν ηλεκτρονικό αναγνώστη βιβλίων που θα μπορούσε να διαβάσει e -books που ήταν αποθηκευμένα σε CD . Μία από τις ηλεκτρονικές εκδόσεις που θα μπορούσε να παίξει στο Data Discman ονομαζόταν η Βιβλιοθήκη του μέλλοντος . Τα πρόωρα e -books ήταν συνήθως γραμμένα για τομείς ειδικότητας και απευθυνόντουσαν σε περιορισμένο κοινό για

να διαβαστούν μόνο από μικρές ομάδες συγκεκριμένων συμφερόντων . Τα περιεχόμενα αυτών των e -books περιελάμβαναν τεχνικά εγχειρίδια για το υλικό , τεχνικές κατασκευής και άλλα θέματα. Στη δεκαετία του 1990 , η γενική διαθεσιμότητα του Διαδικτύου κάνει τη μεταφορά ηλεκτρονικών αρχείων πολύ πιο εύκολη , συμπεριλαμβανομένων των e -books .

## **2.5 Πλεονεκτήματα και μειονεκτήματα του e-book**

*Πλεονεκτήματα:*

- Ταξίδια: Εάν ταξιδεύετε συχνά , ξέρετε πόσο βαριά είναι τα βιβλία , ειδικά αν σκοπεύετε να τελειώσετε ένα βιβλίο, ενώ είστε έξω και πρέπει να φέρετε ένα άλλο βιβλίο μαζί σας . Τα e-books σας επιτρέπουν να φέρετε μια ολόκληρη βιβλιοθήκη μαζί σας όπου κι αν πάτε . Μπορείτε να εναλλάσσεστε μεταξύ τίτλων με ευκολία και το βάρος είναι ελαφρύτερο από ένα τυπικό χαρτόδετο βιβλίο .
- Αποθήκευση: Όσοι έχουν πολλά βιβλία ξέρουν πόσο χώρο μπορούν να καταλάβουν αυτά, αλλά με ένα e-book ,το ράφι σας βρίσκεται σε μια μικρή φορητή συσκευή, στον υπολογιστή σας ή και στα δύο . Αυτό θα σας εξοικονομήσει πολύ χώρο αποθήκευσης και επίσης σημαίνει ότι έχετε ένα online backup αν συμβεί κάτι στα βιβλία σας .
- Τιμή: . Τα e-books είναι συχνά φθηνότερα σε μακροπρόθεσμη βάση, διότι δεν υπάρχουν τέλη εκτύπωσης που συνδέονται με αυτά . Στην πραγματικότητα , μπορείτε να βρείτε συχνά δωρεάν e-books σε απευθείας σύνδεση , ενώ τα φυσικά βιβλία σχεδόν πάντα σας κοστίζουν κάτι . Θα πρέπει να θυμάστε , ωστόσο , ότι οι αναγνώστες βιβλίων δεν είναι δωρεάν και θα πρέπει από την αρχή να ξοδέψετε ένα καλό ποσό για μια συσκευή όπως αυτή .
- Ταχύτητα : Όταν αγοράζετε ένα e-book, η ανταμοιβή σας είναι στιγμιαία . Εάν παραγγείλετε όμως ένα βιβλίο στο διαδίκτυο θα πρέπει να περιμένετε για να φτάσει πριν η ξεκινήσει η ανάγνωση σας .
- Προσαρμογές γραμματοσειράς : Με ένα e-book, μπορείτε να αλλάξετε αμέσως το φόντο των γραμμάτων ή το μέγεθος της γραμματοσειράς σας . Όταν αισθάνεστε τα μάτια σας κάπως μετά την ανάγνωση ενός κανονικού βιβλίου χαρτιού για πάρα πολύ καιρό ,δεν έχετε πολλές επιλογές , αλλά σταματήσετε την ανάγνωση. Με ένα e-book όμως, μπορείτε να αλλάξετε το μέγεθος της γραμματοσειράς και να συνεχίσετε. Αυτό είναι επίσης ένα μεγάλο χαρακτηριστικό γνώρισμα για εκείνους που χρειάζονται μεγάλα έντυπα βιβλία.
- Ανάγνωση την νύχτα : Αν διαβάζετε στο κρεβάτι , ένα e-book μπορεί να είναι μια καλή επιλογή, καθώς πολλοί αναγνώστες χρησιμοποιούν ενσωματωμένα φώτα ανάγνωσης . Αυτό είναι εύκολο στη χρήση και δεν έχει καμιά σχέση με τα φώτα που συνδέονται με τα κανονικά βιβλία .

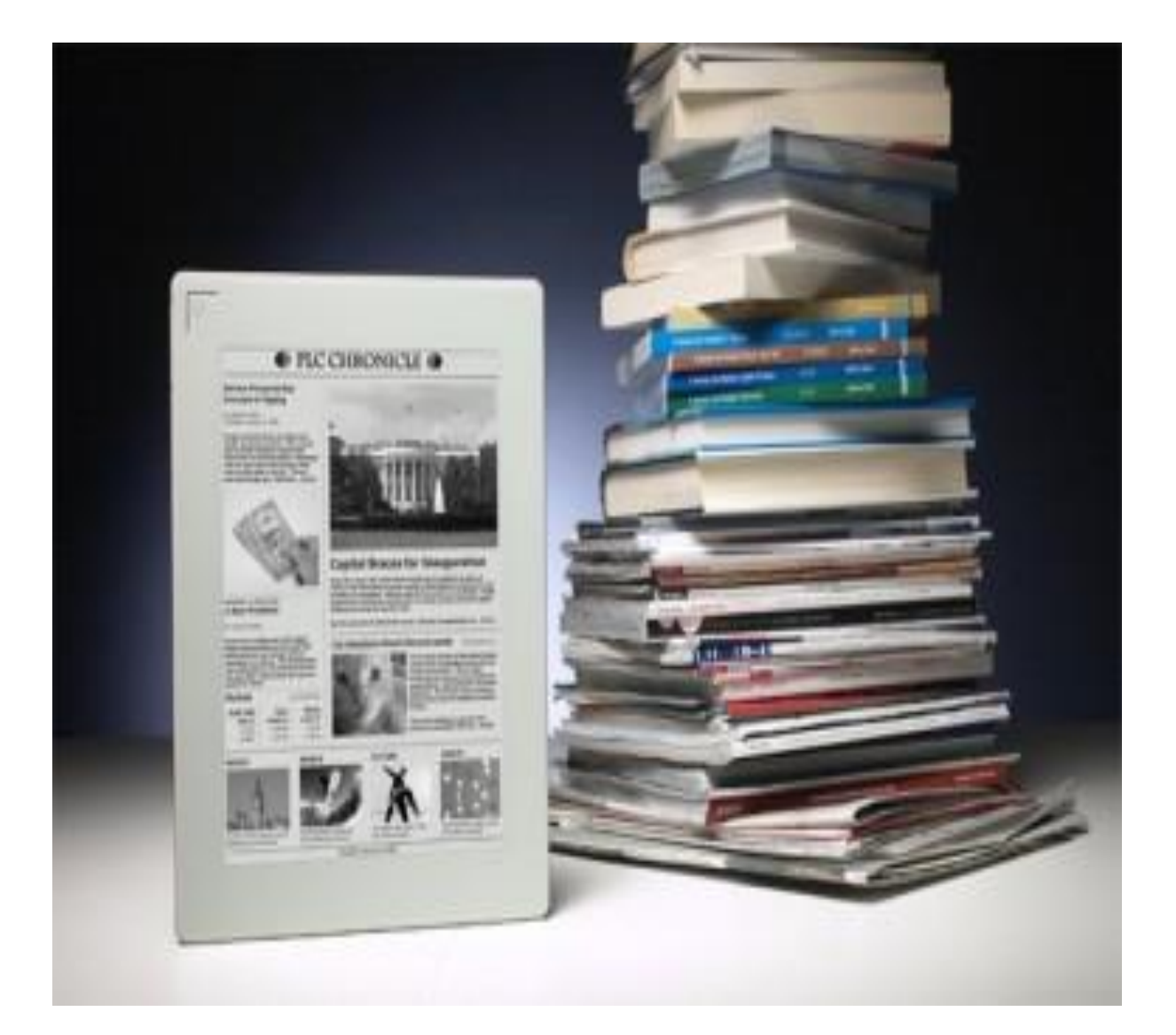

## *Μειονεκτήματα:*

.

- Αξία μεταπώλησης : Όπως και τα downloads μουσικής , ποτέ δεν θα είναι πράγματι σε θέση να μεταπωληθούν τα ηλεκτρονικά βιβλία .
- Ευκολία ανάγνωσης : Αυτό είναι πραγματικά πρόβλημα μόνο ένα για εκείνους που θα διαβάσουν διαφορετικά e-books σε υπολογιστές ή στα κινητά τους τηλέφωνα . Εάν αγοράσετε μια εμπορική συσκευή ereader , θα χρησιμοποιήσετε κατά πάσα πιθανότητα τεχνολογία μελανιών που δεν θα βλάψει τα μάτια σας με οπίσθιο φωτισμό . Ποτέ δεν θα χρειαστεί να ανησυχείτε για αυτό το πρόβλημα με ένα φυσικό βιβλίο
- Δεν υπάρχουν διατάξεις που απαιτούνται : Αν βρεθείτε σε μια μικρή πόλη , χωρίς το κινητό σας τηλέφωνο ή τον υπολογιστή σας ή δεν έχετε πρόσβαση στο internet, δεν θα είστε σε θέση να κατεβάσετε ένα νέο τίτλο για το e-book σας, αλλά μπορείτε πάντα να σταματήσετε σε ένα τοπικό βιβλιοπωλείο και να αγοράσετε ένα νέο χαρτόδετο βιβλίο .
- Χρειάζονται πάντα φορτισμένες μπαταρίες : Ενώ οι περισσότεροι αναγνώστες έχουν μια καλή διάρκεια ζωής της μπαταρίας , θα εξακολουθούν να υπάρχουν φορές που θα ξεχάσουν να το φορτίσουν και στη συνέχεια δεν μπορούν να διαβάσουν καθόλου . Ποτέ δεν θα έχουν αυτό το πρόβλημα με ένα πρότυπο βιβλίο .
- Αδυναμία ανάγνωσης σε περίπτωση βλάβης.: Αν υποστεί κάποια βλάβη το ereader σας , δεν θα έχετε τίποτα να διαβάσετε μέχρι να λάβετε ένα νέο ή να επισκευασθεί το υπάρχων σας. Ορισμένες συσκευές σας επιτρέπουν να διαβάσετε τους τίτλους που έχετε αποθηκεύσει στον υπολογιστή σας , αλλά αυτό είναι απλά κάτι για το οποίο ποτέ δεν θα ανησυχήσετε σε ένα φυσικό βιβλίο . Αν ένα βιβλίο πρέπει να υποστεί φθορά στο σημείο όπου δεν μπορείτε να το διαβάσετε , μπορείτε απλά να πάτε στο βιβλιοπωλείο και να αγοράσετε ένα άλλο αντίγραφο , αντί να ανησυχείτε εάν εξακολουθεί να καλύπτεται από την εγγύηση του κατασκευαστή .
- Παράδοση :Ποτέ δεν πρόκειται να πάρετε την μυρωδιά του χαρτιού ή το βάρος ενός καλού βιβλίου στα χέρια σας όταν διαβάζετε ένα e-book .

### **3. Μεθοδολογίες σχεδιασμού και ανάπτυξης περιεχομένου για e-learning**

Στο παρόν κεφάλαιο θα συναντήσουμε άλλες δύο μεθοδολογίες σχεδιασμού και ανάπτυξης περιεχομένου για e-learning.Συγκεκριμένα θα εξετάσουμε τις τεχνικές rapid e-learning και online activity-based instructional design και πως μπορούν να χρησιμοποιηθούν για να παραχθεί ένα νέο υψηλού επιπέδου περιβάλλον βασισμένο στις αρχές της καθοδηγούμενης μάθησης ( constructivist learning ).

## **3.1 The Rapid e-Learning Methodology**

Η ταχεία e-learning είναι ένας όρος που έχει προκύψει από την έννοια της ταχείας ανάπτυξης με την ανάπτυξη της βιομηχανίας λογισμικού. Η βασική σημασία είναι να αναπτυχθούν υψηλής ποιότητας multimedia e-learning μαθήματα τα οποία να είναι γενικά μικρού και μεσαίου μήκους μάθησης μέσα σε ένα ελάχιστο χρονικό διάστημα. Η ταχεία elearning είναι μια αναδυόμενη μεθοδολογία που έχει πρόσφατα αποκτήσει ορμή, καθώς γίνεται όλο και πιο φιλική προς το χρήστη με τα εργαλεία συγγραφής που αναπτύσσονται. Υπάρχουν μια σειρά από εργαλεία συγγραφής ανοικτού και κλειστού κώδικα που υποστηρίζουν την ταχεία αναπτυξιακή προσέγγιση του e-learning. Η ταχεία ανάπτυξη δίνει έμφαση στην μείωση του χρόνου και την προσπάθεια που δαπανάται για την ανάλυση και τον σχεδιασμό των φάσεων. Εξακολουθεί να είναι πολύ κρίσιμη ειδικά σε έργα όπου είναι σημαντικό να καλυφθούν οι ανάγκες σε σύντομο χρονικό διάστημα. Η ταχεία e-learning υποθέτει ότι το περιεχόμενο για ένα συγκεκριμένο μάθημα είναι διαθέσιμο σε διάφορες μορφές όπως PDF, έγγραφο του Word, εκτυπωμένα εγχειρίδια. Στο Πανεπιστήμιο του Μαυρίκιου, η ταχεία e-learning λαμβάνει τη μορφή διαλέξεων μέσω βίντεο που προσπαθούν να αναδημιουργήσουν το περιβάλλον όπου ο μαθητής αισθάνεται ότι παρακολουθεί μία ζωντανή διάλεξη, αλλά η μετατόπιση του ελέγχου της παρουσίασης ελέγχεται από τον μαθητή και όχι από το δάσκαλο όπως γίνεται συνήθως στα παραδοσιακά περιβάλλοντα. Η τεχνική χρησιμοποιεί το Microsoft PowerPoint ως το κύριο storyboarding και εργαλείο συγγραφής.

Το παρακάτω σχήμα δείχνει πως η ταχεία e-learning ανάπτυξη μπορεί να βοηθήσει σε εξ αποστάσεως περιβάλλοντα.

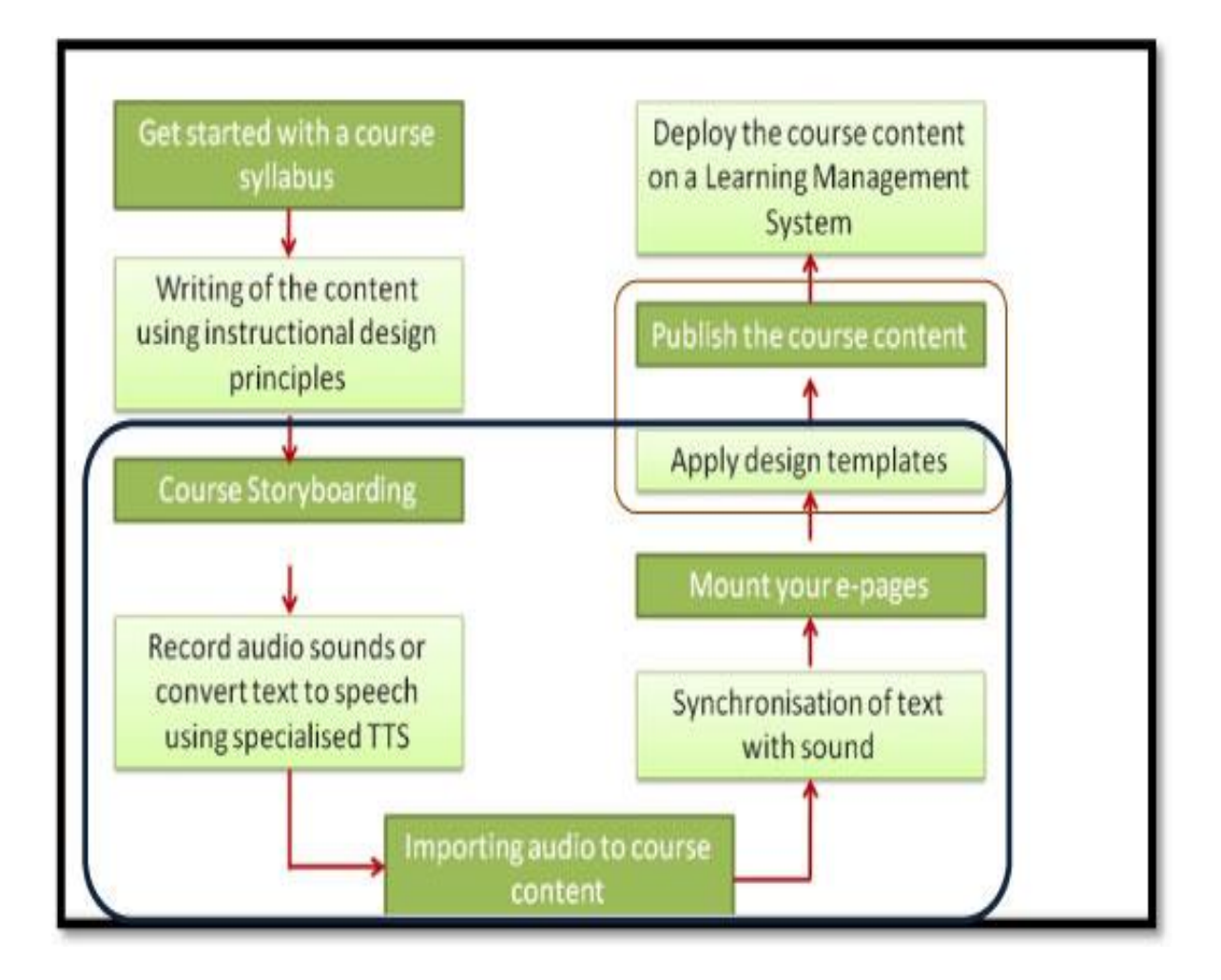

Στο Πανεπιστήμιο του Μαυρίκιου έχουν σχεδιαστεί τρεις διαφορετικοί μεταφορείς για την ταχεία ανάπτυξη του e-learning, το tablet Metaphor, το Lecture Metaphor και το Interactive Whiteboard Metaphor .

Η μεταφορά Tablet έχει χρησιμοποιηθεί για το σχεδιασμό της διεπαφής χρήστη και την δομή πλοήγησης από μια σύντομη επαγγελματική πορεία ανάπτυξης σε συνεργασία με την Commonwealth of Learning για την Παγκόσμια Τράπεζα και για το προσωπικό που εργάζεται στον τομέα της Γεωργίας.

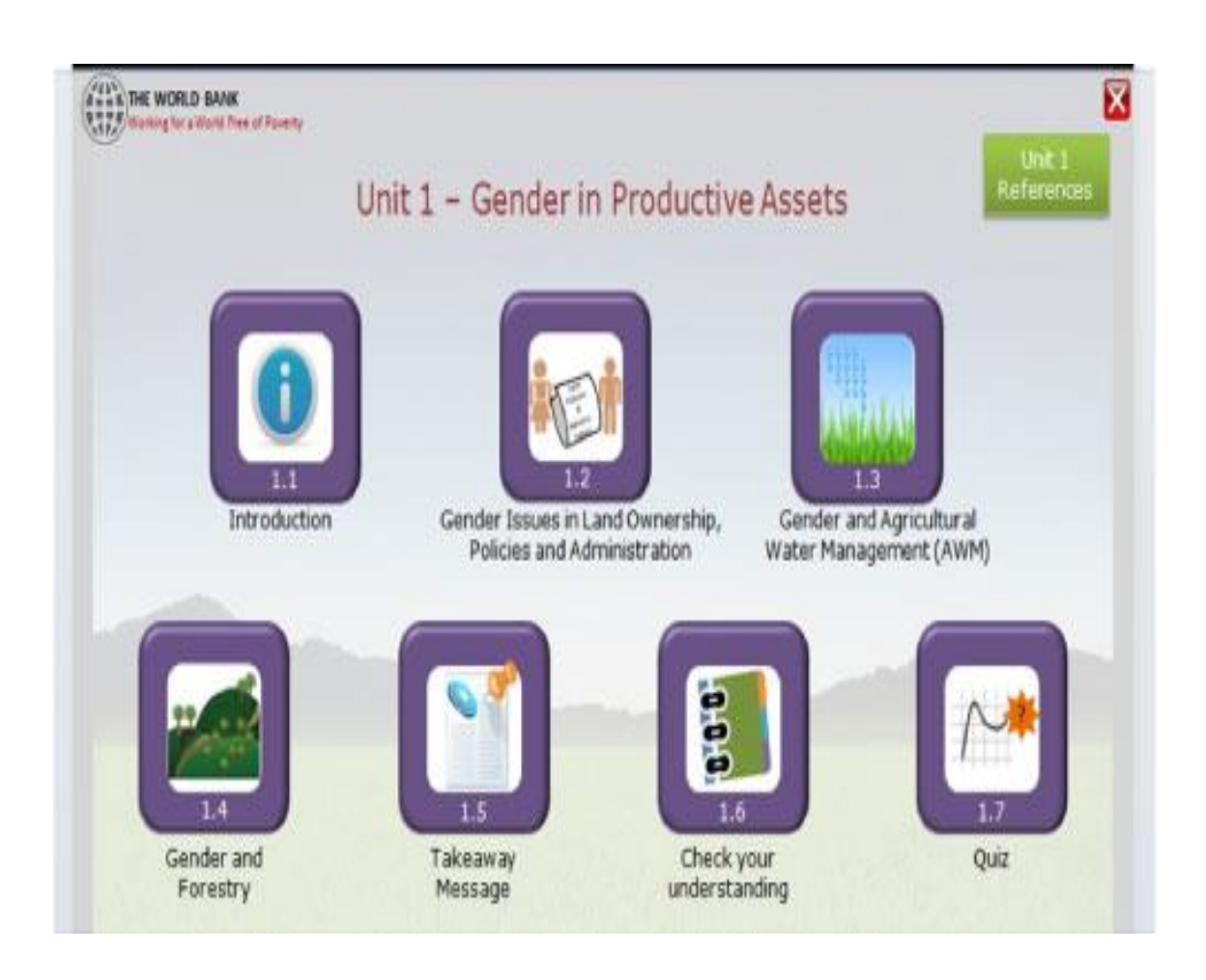

Το tablet Metaphor λειτουργεί άψογα όταν το περιεχόμενο είναι μικρό και η δομή της υπερ-σύνδεσης δεν είναι πολύ περίπλοκη. Για παράδειγμα, όταν ο μαθητής κάνει κλικ στο τμήμα 1.1, παίρνει μια σειρά από 4-5 σελίδες στις οποίες μπορεί να περιηγηθεί γραμμικά. Στο τέλος της ενότητας, ο μαθητής επιστρέφει στην αρχική του οθόνη και στη συνέχεια προχωράει στην επόμενη ενότητα. Οι ενότητες είναι ανεξάρτητες μεταξύ τους και όλοι έχουν δικαίωμα πρόσβασης. Επίσης είναι χαλαρά συνδεδεμένες από την άποψη της δομής του υπερκειμένου. Το βασικό κομμάτι του tablet Metaphor είναι η απλή δομή πλοήγησης και η ελκυστική εικόνα με βάση το σχεδιασμό του. Στην πραγματικότητα είναι σε κάποιο βαθμό ένα επανασχεδιασμένο e-book, όπου εστιάζει περισσότερο στη μείωση του φόρτου εργασίας του μαθητή, καθώς μειώνει το μέγεθος του κειμένου που εμφανίζεται στην οθόνη. Μπορεί επίσης να θεωρηθεί ως ένα άλλο είδος εκπαιδευτικού υλικού στο πλαίσιο της εξ αποστάσεως εκπαίδευσης.

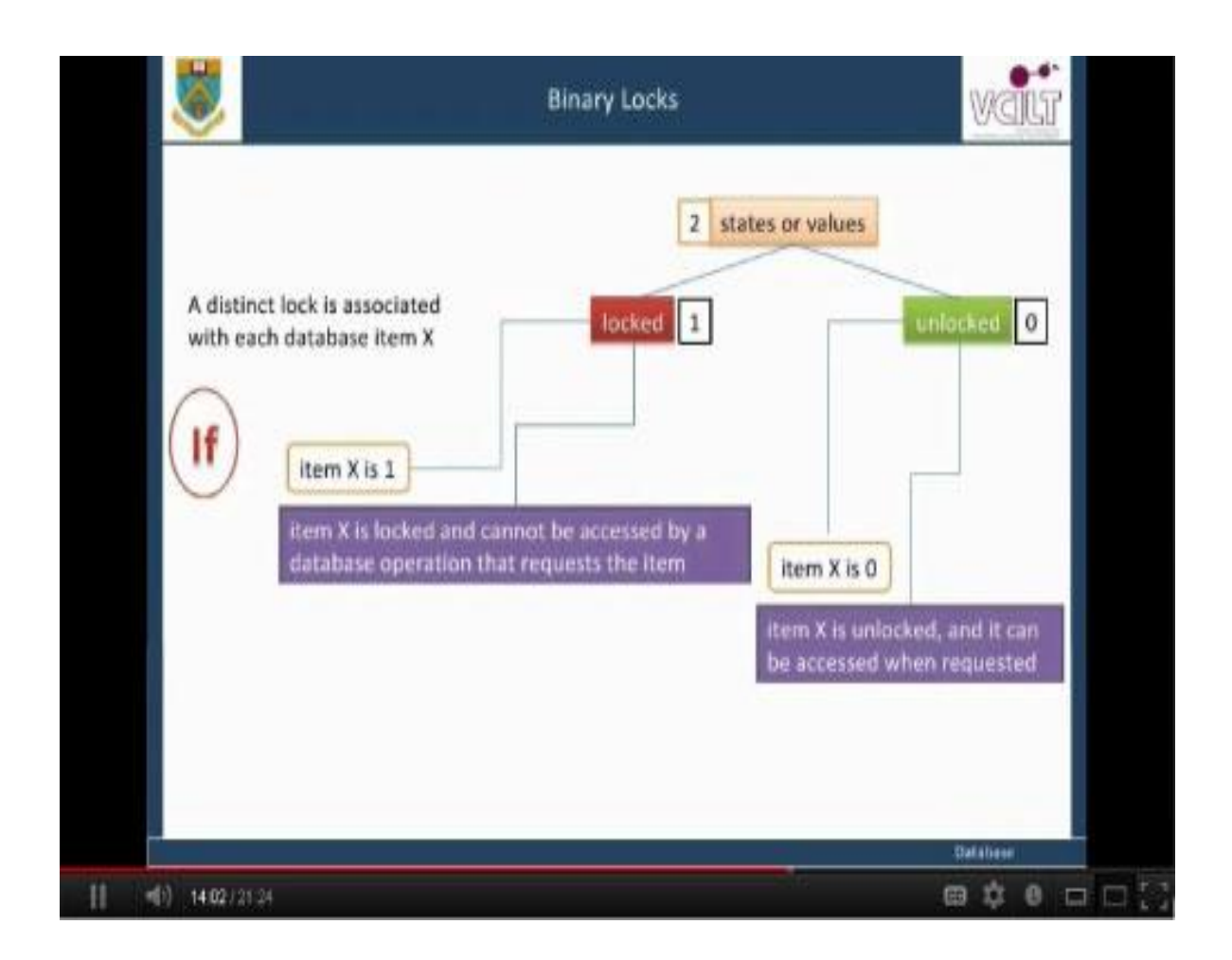

Το Lecture Metaphor βασίζεται κυρίως στην παραδοσιακή αρχιτεκτονική διάλεξη όπου ένας δάσκαλος θα μπορούσε να εξηγήσει λεπτομερώς τα διάφορα σημεία που επισημαίνονται στην παρουσίαση μέσω ενός PowerPoint. Η μεταφορά Διάλεξη όταν εφαρμόζεται σε elearning σχεδιασμό έχει ως αποτέλεσμα μια ουσιώδη παρουσίαση πολυμέσων, όπου στην οθόνη το κείμενο και οι εικόνες είναι συγχρονισμένες με μια αφηγητική φωνή για κάθε διαφάνεια . Αυτό έχει τρία πλεονεκτήματα σε σχέση με την παραδοσιακή διάλεξη. Το πρώτο είναι ότι ο διδάσκων μπορεί να προγραμματίσει εκ των προτέρων τι θέλει αυτός να πει σε ένα συγκεκριμένο θέμα. Η παρουσίαση πολυμέσων θα διασφαλίσει ότι αυτό συμβαίνει κατά τον ίδιο τρόπο ανεξάρτητα με το πόσες φορές θα γίνει η παρουσίαση. Το δεύτερο πλεονέκτημα είναι ότι ελαχιστοποιεί την διάσπαση της προσοχής, δεδομένου ότι σε μια παραδοσιακή διάλεξη την προσοχή του μαθητή μπορεί να τραβήξει η γλώσσα του σώματος του καθηγητή και το υλικό της παρουσίασης. Το τρίτο αντιληπτό πλεονέκτημα είναι ότι ο μαθητής μπορεί να δει μια διάλεξη πολλές φορές όποια στιγμή το επιθυμεί.

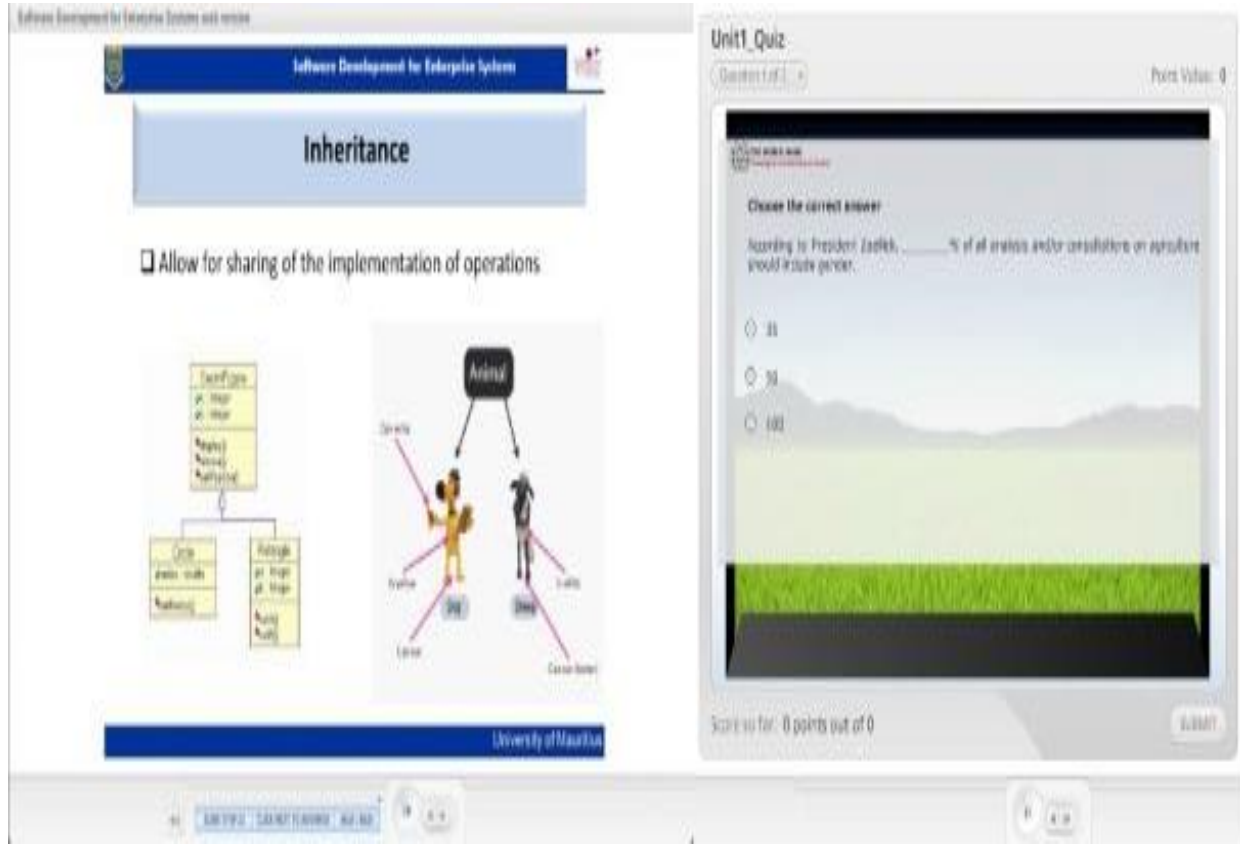

Το Interactive Whiteboard επεκτείνει την διάλεξη που παρέχεται στον φοιτητή με την αλληλεπίδραση επαυξημένων δραστηριοτήτων όπως MCQs, drag-and-drop, καθώς και τον έλεγχο της ροής και την ακολουθία της διάλεξης. Αυξάνοντας τον έλεγχο της μάθησης και την παροχή πρόσθετων δραστηριοτήτων μετατρέπει το Interactive Whiteboard σε μια κατάλληλη τεχνική που απευθύνεται στην εξ αποστάσεως εκπαίδευση.

Τι είναι το «ταχεία» στην ταχεία e - learning; Μήπως ο όρος αναφέρεται σε Α )μία γρήγορη , ίσως και φθηνή ανάπτυξη των e-Learning εφαρμογών , ή β) τις μεθόδους που αυξάνουν την ταχύτητα με την οποία οι άνθρωποι μαθαίνουν , ή Γ ) τεχνολογίες που επιταχύνουν τη σύνδεση μεταξύ των ΜΜΕ και των εκπαιδευόμενων, ή Δ ) υπηρεσίες που επιτρέπουν στους οργανισμούς να προσθέτουν e-Learning προσφορές προς τα on-line προγράμματα σπουδών; Η ταχεία e -learning έχει κάποιες ρίζες που μας γυρνάνε πίσω στην δεκαετία του 1970 . Για παράδειγμα , αν έχει έρθει κάποιος σε μια αίθουσα διδασκαλίας ,θα έχει εμπειρία από τα γρήγορα μαθήματα προσεγγίσεις . Από την άλλη πλευρά ,αν προέρχεστε από τα συστήματα και τα επαγγέλματα προγραμματισμού ,θα έχετε συναντήσει τους όρους όπως " ταχεία σχεδίαση " και " ταχύς προγραμματισμός ". Όλες αυτές οι έννοιες, ο τρόπος σκέψης και οι ιδέες μπορούν πολύ εύκολα να μεταφερθούν στην ταχεία e -Learning.

### **3.2 Τι είναι η Ταχεία Ανάπτυξη Λογισμικού e-Learning;**

Η ταχεία ανάπτυξη λογισμικού e-learning είναι μια κατηγορία των τοπικά εγκατεστημένων και web /cloud-based εφαρμογών που παρέχουν στους δημιουργούς την δυνατότητα με μόλις ένα κλικ στο interface να αναπτύξουν ένα σύνθετο, πλούσιο σε γραφικά περιεχόμενο το οποίο θα είναι συμβατό με την ηλεκτρονική μάθηση. Οι διεπαφές του λογισμικού elearning παρέχουν πρότυπα ή στοιχεία που είναι έτοιμα (αυτό περιλαμβάνει όλα τα αλγοριθμικά scripting που δημιουργούν ειδικά εφέ) από εκπαιδευτικούς σχεδιαστές και προγραμματιστές που στοχεύουν σε ορισμένες δραστηριότητες μάθησης, στα είδη των αλληλεπιδράσεων ή τις εμπειρίες των χρηστών.

## **3.3 Γιατί να επιλέξετε μια γρήγορη Ανάπτυξη Λογισμικού e-learning;**

Όσο η σε απευθείας σύνδεση επικοινωνία γίνεται πιο προσιτή και πιο ενσωματωμένη στην ανάπτυξη, τόσο οι καθηγητές ,εκπαιδευτές και οι ερευνητές βρίσκουν την ανάγκη να μεταρρυθμίσουν το σημερινό περιεχόμενο των μαθημάτων τους , ή την ανάπτυξη μαθημάτων με καινούργιο περιεχόμενο για να επωφεληθούν από τις on-line παραδόσεις διαλέξεων. Η ανάπτυξη των εργαλείων για τον ρυθμό επικοινωνίας και η αυξανόμενη πολυπλοκότητα της ανάπτυξης μπορούν να μας μάθουν να χρησιμοποιούμε εργαλεία για την εφεύρεση δύσκολων λύσεων για διάφορα προβλήματα . Επιπλέον, οι περισσότεροι από εμάς θα προτιμούσαν να ξοδεύουν χρόνο εργασίας για τους στόχους της διδασκαλίας , το περιεχόμενο της ανάπτυξης , καθώς και εκτιμήσεις αντί να ξοδεύουν χρόνο για τη σχεδίαση , τον έλεγχο , και την υλοποίηση μιας διεπαφής . Η ταχεία ανάπτυξη λογισμικού e-learning είναι μια απόφυση της σε απευθείας σύνδεση εκπαίδευσης και αγοράς κατάρτισης , καθώς και η επιθυμία του ανθρώπου και των εκπαιδευτικών σχεδιαστών να παρέχουν στους προγραμματιστές τα εργαλεία που εστιάζουν στη δημιουργία περιεχομένου και να θέσει τις τεχνικές απαιτήσεις για να φέρει αυτό το περιεχόμενο στο παρασκήνιο . Νωρίτερα τα εργαλεία ανάπτυξης elearning είχαν επικεντρωθεί σε εξειδικευμένες ανάγκες , όπως η τεχνική της παρουσίασης , τα μέσα ενημέρωσης και τα γραφικά . Ταυτόχρονα, η ανάπτυξη των συστημάτων της επιχείρησης CMS / LMS δίνει μεγαλύτερη έμφαση στην οικοδόμηση μιας χρήσεως που θα κάνει τα πρότυπα εξελίξεις συμβατά . Οι εξελίξεις αυτές οδήγησαν σε εφαρμογές ή στις οικογένειες των εφαρμογών που μπορούν να δημιουργήσουν περιεχόμενο με drag and drop που επιτρέπουν στους προγραμματιστές να ενσωματώσουν εύκολα πολυμέσα, να δημιουργήσουν αλληλεπιδράσεις, και να αναπτύξουν περιεχόμενο με την παρακολούθηση, τον έλεγχο ή την αξιολόγηση χαρακτηριστικών. Αυτές οι εργασίες ανάπτυξης λογισμικού μπορούν να εξάγουν πολλαπλές μορφές αρχείων λήψης περιεχομένου που αναπτύσσονται για να είναι όσο το δυνατόν ευέλικτα και παραδοτέα.

## **3.4 Κριτήρια που ορίζουν την ταχεία e-Learning κατηγορία**

- Τα εκπαιδευτικά μαθήματα μπορούν να αναπτυχθούν σε λιγότερο από τρεις εβδομάδες.
- Αντικείμενο εμπειρογνωμόνων ενεργεί ως κύριος πόρος για ανάπτυξη.
- Ένα πολύ γνωστό εργαλείο (π.χ. PowerPoint) ή πρότυπα που είναι φιλικά προς το χρήστη αποτελούν το σημείο εκκίνησης για τα εκπαιδευτικό μαθήματα.
- Απλή αξιολόγηση, ανατροφοδότηση και καταξίωση παρέχονται.
- Μπορούν να συμπεριληφθούν media στοιχεία που ενισχύουν τη μάθηση, αλλά δεν δημιουργούν τεχνολογικούς φραγμούς.
- Learning ενότητες μπορούν να παραδοθούν σε μία ώρα ή λιγότερο, συχνά σε λιγότερο από 30 λεπτά.
- Σύγχρονα και ασύγχρονα μοντέλα, μπορούν να χρησιμοποιηθούν.

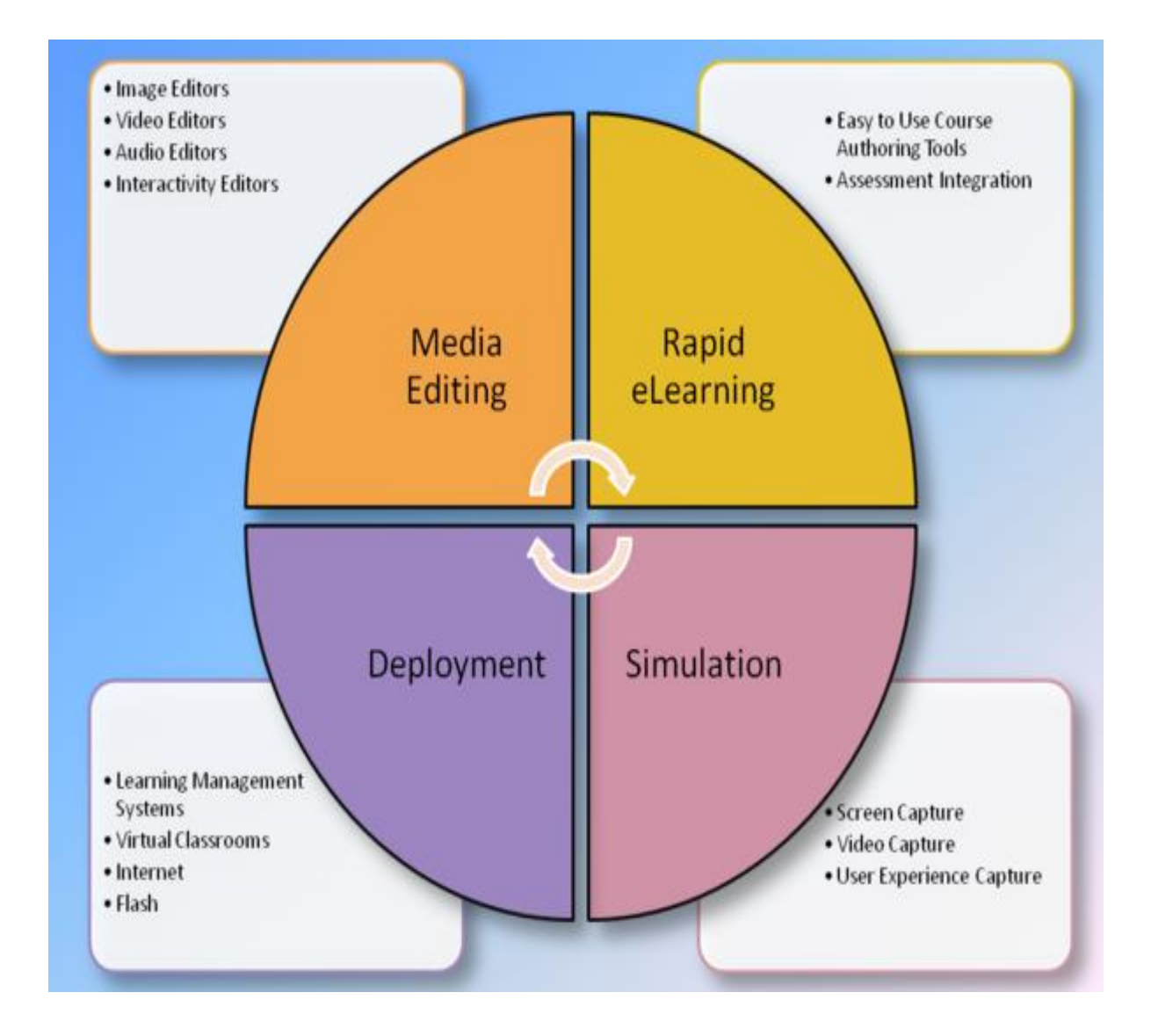
## **3.5 Rapid e-learning Tools**

Υπάρχουν δύο τύποι Rapid E-Learning Tools:τα ατομικευμένα και τα ζωντανά

Στα ατομικευμένα οι συμμετέχοντες λαμβάνουν μόνοι τους την εκπαίδευση όποτε το πρόγραμμά τους, τους το επιτρέπει. Τα περισσότερα ατομικευμένα εργαλεία περιλαμβάνουν τη δυνατότητα να δημιουργήσουν μαθήματα αλληλεπίδρασης όπως κουίζ, εκτιμήσεις και έρευνες. Ηχογραφημένες ζωντανές συνεδρίες μπορεί να γίνουν ατομικευμένα ταχεία elearning μαθήματα.

Στα ζωντανά μαθήματα γίνονται ζωντανές συνεδρίες (π.χ. σύγχρονες ή προγραμματισμένες) που συμβαίνουν σε μια συγκεκριμένη χρονική στιγμή και χρησιμοποιούν συνεργατικά εργαλεία για να αλληλεπιδρούν όλοι οι συμμετέχοντες σε πραγματικό χρόνο. Μπορούν επίσης να χρησιμοποιήσουν λειτουργίες συνομιλίας και συστατικά ήχου, έτσι ώστε οι συμμετέχοντες να επωφεληθούν από ερωτήσεις και συζητήσεις.

Υπάρχουν διάφοροι παράγοντες που πρέπει να εξεταστούν κατά την επιλογή μεταξύ ατομικευμένων και ζωντανών εργαλείων όπως οι εξής:

- Διαθεσιμότητα του χρόνου του κοινού
- Ταχύτητες σύνδεσης
- Στόχοι του προγράμματος
- Το επίπεδο άνεσης που υπάρχει με τους υπολογιστές
- Απαιτήσεις μετάφρασης της γλώσσας
- Δεξιότητες που πρέπει να προϋποθέτει το κοινό
- Ταχύτητα ανάπτυξης

## **3.6 Πλεονεκτήματα του Rapid e-learning**

- Ευκολία στην παρακολούθηση μαθημάτων από όπου και αν βρίσκεστε χωρίς έξοδα μεταφοράς.
- Σύντομος χρόνος ανάπτυξης.
- Η εκπαιδευτική διαδικασία χαρακτηρίζεται από αυστηρό χρονικό προγραμματισμό στην εξέλιξη προγράμματος και οι ανταποκρίσεις των εκπαιδευομένων παρακολουθούνται στενά σε επίπεδο βδομάδας.
- Οι μαθητές μπορούν να ολοκληρώσουν το περιεχόμενο σε αρκετές συνεδρίες χωρίς να χρειάζεται να ξεκινήσουν από την αρχή κάθε φορά.
- Το μάθημα αποθηκεύεται σαν video για να το παρακολουθήσεις όσες φορές θέλεις.
- Γρήγορη παράδοση για τους μαθητές ( δεν απαιτεί μεγάλα downloads ).
- Έχεις άμεση επαφή με τους συμμαθητές σου.
- Η διδακτέα ύλη δεν διαφέρει από αυτήν που παρακολουθούν οι συμβατικοί μαθητές .αλλά το περιεχόμενο τους και το συνοδευτικό υλικό μπορούν να ανανεώνονται συνεχώς και να προσαρμόζονται στις ανάγκες του μαθήματος.

## **3.7 Μοντελοποιημένη μάθηση ως μία δραστηριότητα**

Οι υποστηρικτές του κονστρουκτιβισμού θα καθορίσουν τη μάθηση ως μία ενεργή διαδικασία κατασκευής της γνώσης μέσω της ανάπτυξης των ικανοτήτων και δεξιοτήτων, μέσω αυθεντικών δραστηριοτήτων και μέσω της αλληλεπίδρασης με το περιβάλλον τους. Η έννοια της εποικοδομητικής μάθησης έχει συχνά επεκταθεί και στον κοινωνικό κονστρουκτιβισμό ο οποίος υποστηρίζεται επίσης από την ομότιμη αλληλεπίδραση, τον προβληματισμό της ομάδας και την συζήτηση. Οι παρουσιάσεις μπορούν να αμφισβητηθούν από τους ίδιους τους μαθητές αλλά και από συνομηλίκους τους και να βασιστούν στις ήδη υπάρχουσες γνώσεις τους . Το Activity-based learning έχει υιοθετηθεί ως βασική παιδαγωγική προσέγγιση στο Masters σε απευθείας σύνδεση Εκπαιδευτικά προγράμματα Τεχνολογίας του Virtual Κέντρου Καινοτόμων Τεχνολογιών Μάθησης από το 2004. Ήταν μια προσαρμογή του TEAL (Technology-Enhanced Active Learning) και η προσέγγιση του υιοθετήθηκε από το Massachusetts Institute of Technology το 2001. Κατά συνέπεια, το TEAL επικεντρώνεται στην ενεργητική μάθηση και σε μικρές ομάδες συζήτησης κατά τη διάρκεια της εκπαιδευτικής διαδικασίας. Η αλληλεπιδραστική τάξη και η συζήτηση γίνεται με την υποστήριξη ενός συστήματος απόκρισης (IRS), το οποίο επιτρέπει στον εκπαιδευτή να θέτει ερωτήσεις, καθώς και να παρακολουθεί και να αξιολογεί τις απαντήσεις των μαθητών στα ερωτήματα που διατυπώνει. Σε ένα περιβάλλον e-learning, η έννοια της τεχνολογίας ενισχύει την ενεργητική μάθηση και πρέπει να προσαρμοστεί για να ταιριάζει στην ασύγχρονη φύση των ανθρώπινων αλληλεπιδράσεων και την έννοια των κατανεμημένων θέσεων σε σύγκριση με το σύστημα απόκρισης που χρησιμοποιείται. Ο Paquette (2003) επινόησε μια μέθοδο που ονομάζεται MISA, μια εκπαιδευτική μέθοδο σχεδιασμού ειδικευμένη στο σχεδιασμό της τεχνολογίας σε ενισχυμένα ενεργά περιβάλλοντα μάθησης. Το MISA είναι μια τεχνική που εστιάζεται σε δύο βασικές συνιστώσες που κρίνονται ζωτικής σημασίας για τα εκπαιδευτικά περιβάλλοντα. Αυτά είναι το παιδαγωγικό μοντέλο και το μοντέλο της γνώσης και της ικανότητας. Ένα εργαλείο μοντελοποίησης με ενσωματωμένη ταξινόμηση γνωστό ως MOT έχει αναπτυχθεί για να υποστηρίξει τη μέθοδο MISA.

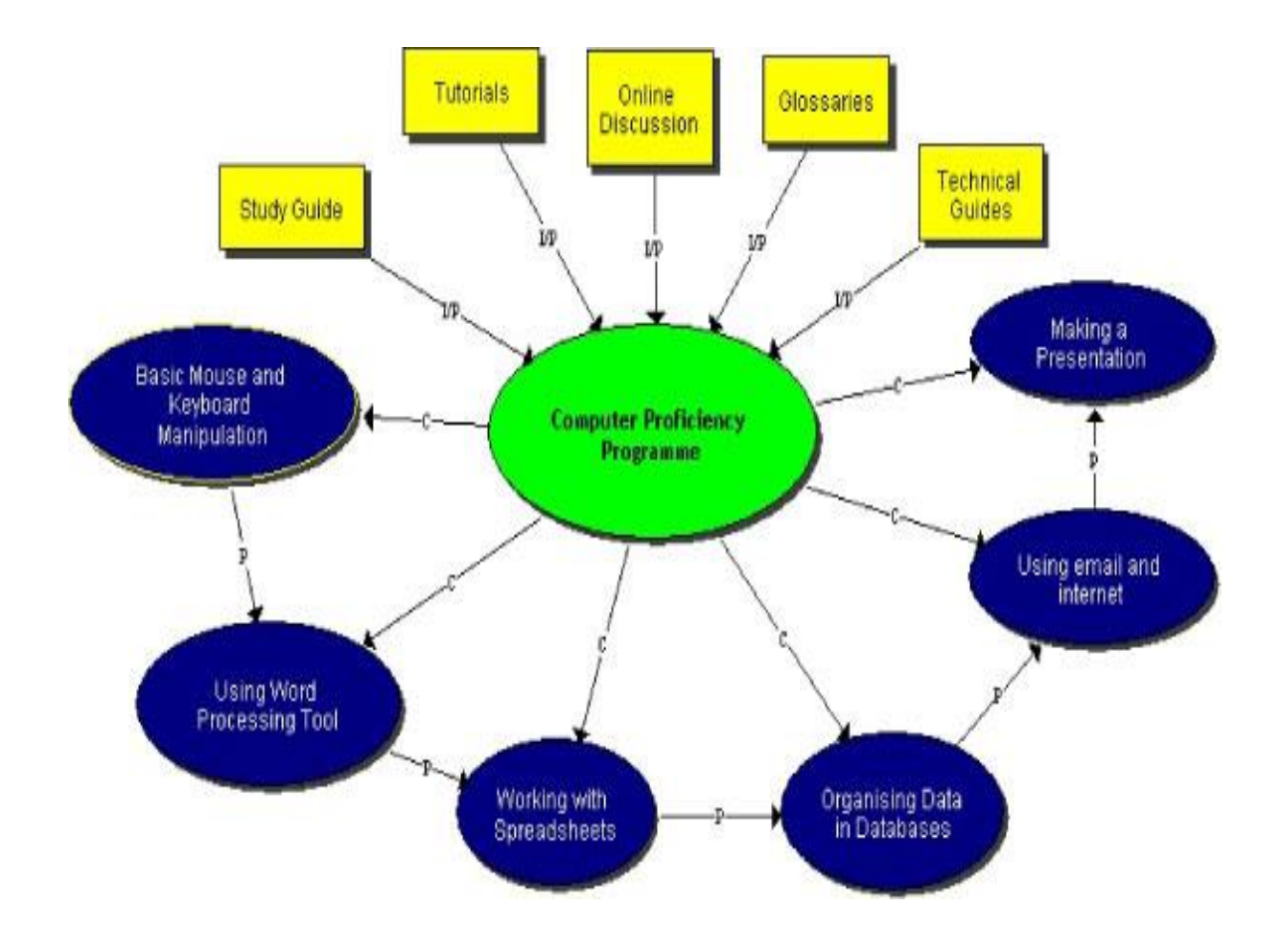

Το επίκεντρο μιας προσέγγισης βάσει δραστηριοτήτων είναι να εμπλακεί ο μαθητής σε πραγματικές εργασίες που θα τον οδηγήσουν στην ανάπτυξη των δεξιοτήτων και των ικανοτήτων του. Τα ρήματα δράσης που χρησιμοποιούνται για να περιγράψουν τις δραστηριότητες μάθησης αντανακλούν τη φιλοσοφία αυτή. Το παρακάτω σχήμα δείχνει την αντίστοιχη γνώση και το ανταγωνιστικό μοντέλο για τη μαθησιακή δραστηριότητα "Χρησιμοποιώντας το εργαλείο Επεξεργασίας Κειμένου". Το σχήμα είναι μια γραφική αναπαράσταση του πώς οι διαφορετικές αρμοδιότητες και οι δομές της γνώσης που αναμένεται να αποκτήσει ο μαθητής (μαθησιακά αποτελέσματα) συνδέονται μεταξύ τους.

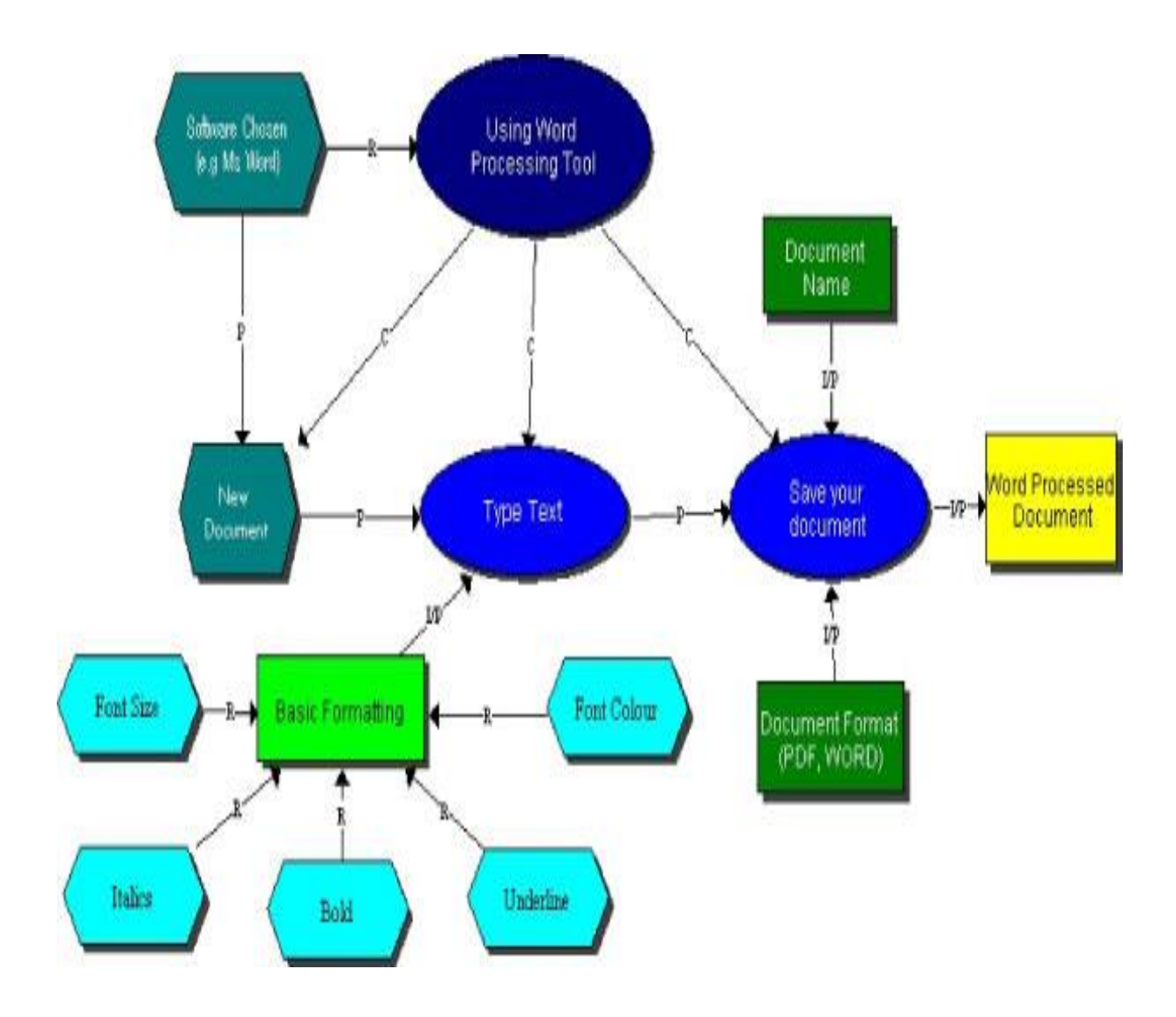

Αυτό μπορεί να θεωρηθεί ως ένα γραφικό με ειδική ταξινόμηση για να προσδιορίσει τα μαθησιακά αποτελέσματα, τα κριτήρια αξιολόγησης και τις δομές στο παραδοσιακό εκπαιδευτικό σχεδιασμό. Η όλη δραστηριότητα συμπληρώνεται όταν ένα έγγραφο επεξεργασίας κειμένου παράγεται. Από το σχήμα παρατηρούνται τα ακόλουθα στοιχεία: Ότι αποκτούν οι μαθητές την δυνατότητα να χρησιμοποιήσουν ένα εργαλείο επεξεργασίας κειμένου όπως το MS Word, να δημιουργήσουν ένα νέο κενό έγγραφο, να πληκτρολογήσουν κείμενο και να πραγματοποιήσουν τη βασική μορφοποίηση και τέλος να ονομάσουν ένα έγγραφο με την προκαθορισμένη μορφή.

#### **3.8 Κατασκευή μαθησιακών δραστηριοτήτων**

Ο καλός εκπαιδευτικός σχεδιασμός μπορεί να κάνει τη μάθηση να κυλήσει πιο γρήγορα και πιο αποτελεσματικά από ότι θα μπορούσε να συμβεί κανονικά. Στην ουσία είναι η διαδικασία αξιολόγησης των αναγκών μάθησης και στη συνέχεια η εφαρμογή των κατάλληλων στρατηγικών μάθησης για την αντιμετώπισή τους .Ο εκπαιδευτικός σχεδιασμός είναι μια προσπάθεια για να γίνει η εκμάθηση πιο αποτελεσματική και πιο αποδοτική , καθώς εισβάλλει στο φυσικό μας μαθησιακής διαδικασίας . Στην ιδανική περίπτωση , αυτή η εισβολή είναι ευεργετική και βοηθά ώστε οι μαθητές να μάθουν καλύτερα .

Σε μια απλή έννοια, υπάρχουν τρία βασικά συστατικά για το εκπαιδευτικό σχέδιο :

- Να κατανοηθεί πώς οι άνθρωποι μαθαίνουν
- Να κατασκευαστούν δραστηριότητες μάθησης που βασίζονται στο πώς οι άνθρωποι μαθαίνουν
- Να μετρηθεί η αποτελεσματικότητα των δραστηριοτήτων μάθησης

Εφοδιασμένοι με την κατανόηση του πώς οι άνθρωποι μαθαίνουν , υπάρχει η δυνατότητα να κατασκευαστούν αποτελεσματικές και αποδοτικές δραστηριότητες μάθησης . Δυστυχώς , πολλά από αυτά που ονομάζονται σήμερα e-learning πέφτουν επίπεδο. Κυρίως επειδή έχουμε λάβει μια πολύ στενή προσέγγιση στο εκπαιδευτικό σχεδιασμό .Πρώτον , αντιμετωπίζουμε το γεγονός της ηλεκτρονικής μάθησης ως την συνολική διαδικασία της μάθησης . Αλλά η πραγματικότητα είναι ότι η πορεία του e-learning είναι μόνο ένα μέρος της διαδικασίας μάθησης . Εκτιμήσεις του εκπαιδευτικού σχεδιασμού μπορεί να είναι ευρύτερες από την άμεση πορεία του e-learning .Στην ιδανική περίπτωση , ο εκπαιδευτικός σχεδιασμός συμπεριλαμβάνει μια συνεχή υποστήριξη των επιδόσεων εκτός των μαθημάτων ηλεκτρονικής μάθησης .Ένα άλλο θέμα με πολλά μαθήματα ηλεκτρονικής μάθησης είναι ότι συνήθως περιορίζονται στην παρουσίαση πληροφοριών. Αυτό είναι εκπαιδευτικού σχεδιασμού στο απλούστερο επίπεδο .Λαμβάνοντας υπόψη το πώς οι άνθρωποι μαθαίνουν , υπάρχουν πολλά περισσότερα που μπορούμε να κάνουμε στο σχεδιασμό των μαθημάτων μας. Με το μαθητή μπορούμε να δημιουργήσουμε πιο σημαντικές δραστηριότητες που έχουν πραγματικό αντίκτυπο και να αξιοποιήσουμε τα κίνητρα του.

### **3.9 Εκπαιδευτική ανάπτυξη για Εξ Αποστάσεως Εκπαίδευση**

Η εκπαιδευτική ανάπτυξη προβλέπει μία διαδικασία και το πλαίσιο για τη συστηματική σχεδίαση, την ανάπτυξη και την προσαρμογή της διδασκαλίας βασισμένη σε αναγνωρίσιμες ανάγκες του εκπαιδευομένου και τις απαιτήσεις του περιεχομένου , μια διαδικασία απαραίτητη για την εξ αποστάσεως εκπαίδευση . Αν και εκπαιδευτικά μοντέλα και οι διαδικασίες ανάπτυξης υστερούν , η πλειοψηφία τους ακολουθεί τα ίδια βασικά στάδια σχεδιασμού , ανάπτυξης , αξιολόγησης και αναθεώρησης .Πολλές φορές είναι δυνατόν ανάλογα με την περίσταση να συντομεύεται η διαδικασία , λαμβάνοντας υπόψη τις ανάγκες των μαθητών. Αλλά αυτό θα πρέπει να γίνεται μόνο μετά την εξέταση των απαιτήσεων του περιεχομένου και των περιορισμών που αντιμετωπίζουν τόσο οι εκπαιδευτικοί όσο και οι μαθητές . Οι αρχές της διδακτικής ανάπτυξης παρέχουν μια διαδικασία και ένα διαδικαστικό πλαίσιο για την αντιμετώπιση των διδακτικών προκλήσεων που σίγουρα θα προκύψουν . Τα τέσσερα βασικά στάδια της διαδικασίας είναι : ( 1 ) να καθοριστεί το πρόβλημα , να κατανοήσουν τις ανάγκες των εκπαιδευομένων και να δημιουργήσουν εκπαιδευτικούς στόχους , ( 2 ) να εξεταστεί το περιεχόμενο του μαθήματος και οι στρατηγικές του , να αναπτύξουν και να επιλέξουν τα υλικά και τις μεθόδους παράδοσης , ( 3 ) αξιολόγηση, πρόσθεση ποσοτικών και ποιοτικών μεθόδων και ( 4 ) αναθεώρηση που προκύπτει από τη διαδικασία αξιολόγησης .

## **3.10 Ένα ολοκληρωμένο μοντέλο για σχεδιασμό μαθημάτων**

Το βασικό ερώτημα είναι πώς θα συνδυάσουμε τις τρεις διαφορετικές παιδαγωγικές αντιλήψεις της εξ αποστάσεως εκπαίδευσης σε μία μέθοδο εκμάθησης σχεδιασμού για το σχεδιασμό ικανοτήτων με γνώμονα το περιεχόμενο των κοινωνικών περιβαλλόντων μάθησης. Ένα τέτοιο περιβάλλον μάθησης θα πρέπει να εντάξει τους τρεις ρόλους του παγκόσμιου ιστού στην αλλαγή του τοπίου της εξ αποστάσεως εκπαίδευσης. Δηλαδή να παράγει ένα νέο και αποτελεσματικό μέσο για τη διάδοση εκπαιδευτικού υλικού, να παρέχει προστιθέμενη αξία στο υπάρχον περιεχόμενο που χρησιμοποιείται και τέλος, να παρέχει μια καινοτόμο πλατφόρμα για νέους τρόπους στην διαδικασία της διδασκαλίας και της μάθησης .Θα συζητηθούν δύο πιθανές παραλλαγές για ένα ολοκληρωμένο πλαίσιο που μπορεί να χρησιμοποιηθεί για να συνδυάσει τις τρεις παιδαγωγικές αντιλήψεις σε μία μέθοδο εκμάθησης σχεδιασμού. Το πρώτο μοντέλο θα έχει μια δομή όπου ένα μάθημα μπορεί να χωριστεί σε ενότητες μάθησης. Για παράδειγμα, ένα μάθημα διάρκειας 45 ωρών μπορεί να χωριστεί σε 3 ενότητες διάρκειας 15 ωρών το καθένα. Κάθε ενότητα μπορεί να αποτελείται από έναν αριθμό (online) συνεδριών και κάθε συνεδρία είναι οργανωμένη σύμφωνα με την διάταξη στο παρακάτω σχήμα.

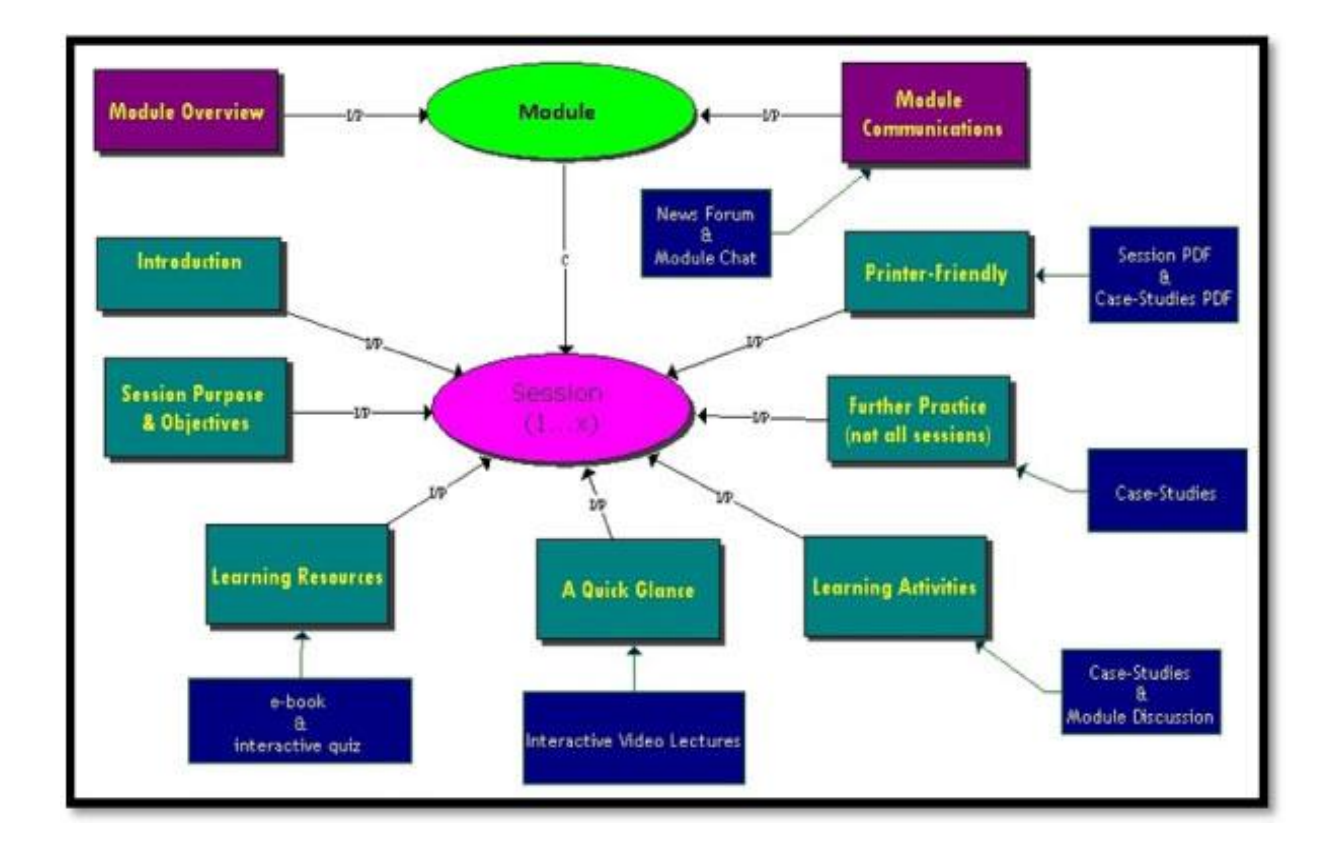

Για να ολοκληρωθεί με επιτυχία μια μαθησιακή σύνοδος οι μαθητές έχουν πρόσβαση σε «Learning Resources», οι οποίες λαμβάνουν τη μορφή e-books, διαφόρων κουίζ και ασκήσεων. Αυτές συμπληρώνονται από διαλέξεις βίντεο. Σε κάθε συνεδρία, στην ενότητα «Δραστηριότητες εκμάθησης», οι μαθητές πρέπει να εργάζονται σε ένα σύνολο του πραγματικού κόσμου και σε περιπτωσιολογικές μελέτες είτε σε ατομικό είτε σε ομαδικό επίπεδο. Οι δραστηριότητες μάθησης μπορούν επίσης να λάβουν τη μορφή φόρουμ συζητήσεων για την επίλυση διαφόρων αποριών. Έχουν πρόσβαση σε εργαλεία επικοινωνίας και συνεργασίας είτε για να επικοινωνούν με τον εκπαιδευτή του μαθήματος είτε με τους συνομηλίκους τους.

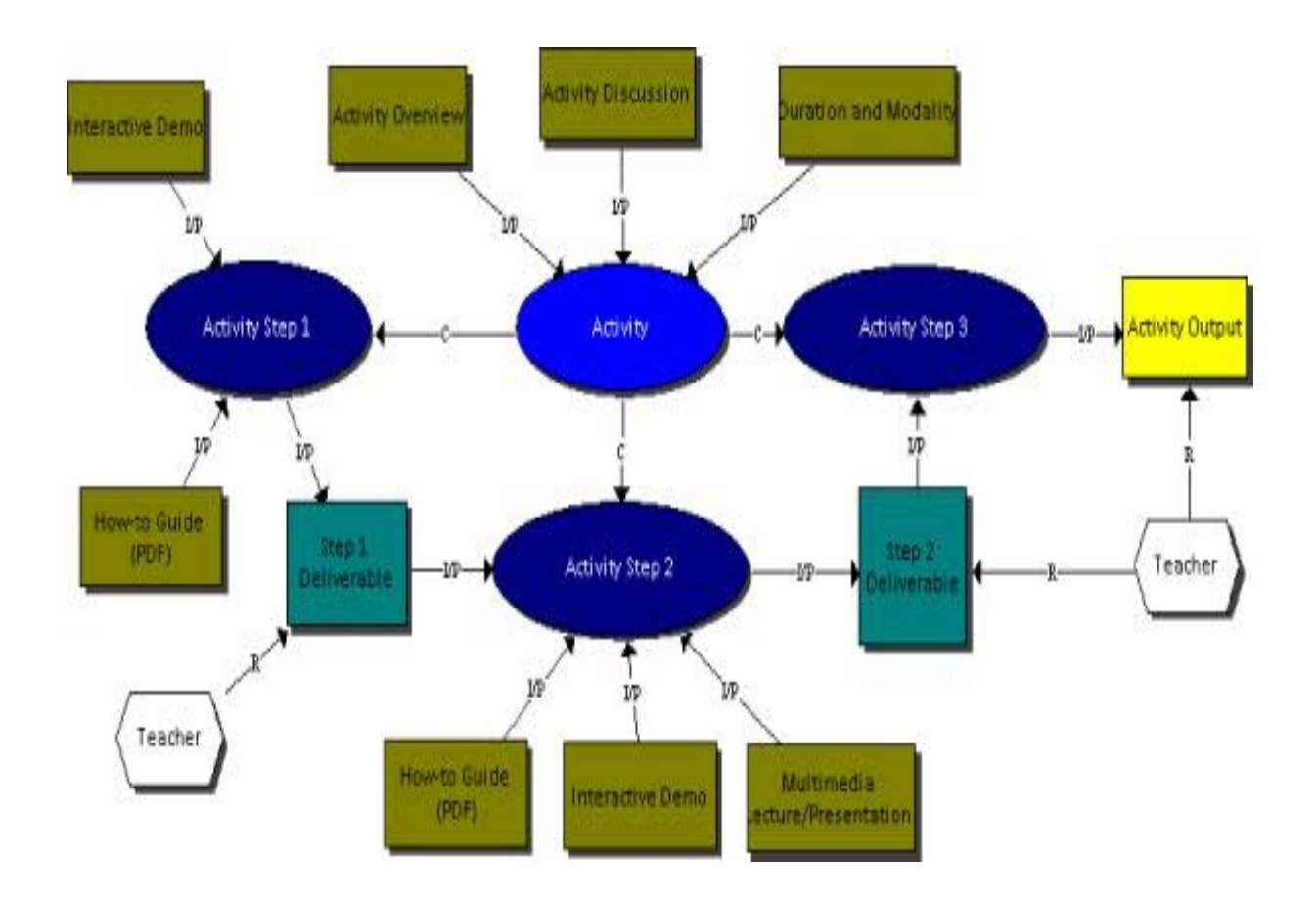

Το δεύτερο μοντέλο τοποθετεί τη μαθησιακή δραστηριότητα στο επίκεντρο της μαθησιακής διαδικασίας. Διάφορες δυνατότητες που εμφανίζονταν στο ανώτερο επίπεδο του πλαισίου στο προηγούμενο μοντέλο μάθησης, τώρα εμφανίζονται σταδιακά σε κάθε βήμα μιας

δραστηριότητας, ανάλογα με τη σημασία τους για το συγκεκριμένο στάδιο. Σε αντίθεση με την πρώτη παραλλαγή, ο δάσκαλος έχει ένα πιο ενεργό ρόλο σε αυτή τη διαδικασία και η παρέμβαση του είναι συνεχώς απαραίτητη ως ένα είδος μεσολαβητή. Αυτός πρέπει να καθοδηγήσει το μαθητή στα παραδοτέα και σε κάθε βήμα του. Αυτό το έργο πρέπει να γίνει παράλληλα με τη σήμανση του τελικού παραδοτέου δραστηριότητας (παραγωγή δραστηριότητας), καθώς με σύγχρονες ή ασύγχρονες παρεμβάσεις σε φόρουμ συζητήσεων, μέσω e-mail ή μέσω των chat συνεδριών.

### **4. MOODLE**

Το Moodle είναι μια πλατφόρμα για τη διεξαγωγή ηλεκτρονικών μαθημάτων μέσω διαδικτύου. Δημιουργήθηκε το 1999 από τον Αυστραλό Martin Dougiamas ως τμήμα του PhD του και σύμφωνα με αυτόν έχει δημιουργηθεί πάνω στη φιλοσοφία του κοινωνικού δομητισμού. Το όνομα Moodle είναι το ακρώνυμο του Modular Object-Oriented Dynamic Learning Environment(Αρθρωτό Αντικειμενοστραφές Δυναμικό Μαθησιακό Περιβάλλον). Διατίθεται δωρεάν κάτω από άδεια GNU/GPL ως ελεύθερο λογισμικό / λογισμικό ανοικτού κώδικα και μπορείτε να το μεταφορτώσετε και να το εγκαταστήσετε από εδώ:

http://moodle.org. Πρόκειται για ένα πολύ ευέλικτο, αρθρωτό λογισμικό, το οποίο ενδείκνυται για εξ αποστάσεως μαθήματα, αλλά και για μεικτή μάθηση, καθώς συχνά χρησιμοποιείται ως υποστηρικτικό της εκπαιδευτικής διαδικασίας σε όλες τις βαθμίδες εκπαίδευσης. Αυτή τη στιγμή είναι η πιο δημοφιλής πλατφόρμα τηλεκπαίδευσης και χρησιμοποιείται ευρέως σε όλο τον κόσμο. Ως ελεύθερο λογισμικό / λογισμικό ανοικτού κώδικα δίνει τη δυνατότητα όχι μόνο της δωρεάν χρήσης του, αλλά και της ελεύθερης προσαρμογής του στις ανάγκες του κάθε χρήστη, γι' αυτό άλλωστε διατίθεται σε περισσότερες από 78 γλώσσες, μεταξύ αυτών και στην ελληνική. Το Moodle δίνει τη δυνατότητα σύνταξης μαθημάτων μέσα από το Διαδίκτυο για την ανάπτυξη των οποίων μπορούν να χρησιμοποιηθούν όλες οι τεχνολογίες παραγωγής πολυμεσικού υλικού. Έχει την δυνατότητα να ενσωματώσει κάθε μορφής αρχείο το οποίο χρειάζεται να αναπτυχθεί για την πλήρη ολοκλήρωση του παραγόμενου εκπαιδευτικού υλικού. Παρέχει πλήρη διαχείριση των πληροφοριών του περιεχομένου και όσον αφορά το περιεχόμενο των μαθημάτων αλλά και όσον αφορά τους συμμετέχοντες στην εκπαιδευτική διαδικασία εκπαιδευόμενους και εκπαιδευτές.

### **4.1 Επίπεδα χρηστών – ρόλοι στο Moodle**

Το Moodle υποστηρίζει διάφορα επίπεδα χρηστών. Οι προκαθορισμένοι ρόλοι που θα βρούμε σε ένα τέτοιο σύστημα είναι οι εξής:

- **διαχειριστής συστήματος / administrator** (ο διαχειριστής μπορεί να κάνει τα πάντα σε όλο το σύστημα και σε όλα τα μαθήματα)
- **δημιουργός μαθήματος / course creator** (ο δημιουργός μαθήματος μπορεί να δημιουργήσει νέα μαθήματα σε κάποια κατηγορία και να τα διδάξει)
- **εκπαιδευτής μαθήματος / teacher** (ο εκπαιδευτής μπορεί να κάνει τα πάντα σε ένα μάθημα, μεταξύ άλλων να επεξεργαστεί πηγές και δραστηριότητες ,να βαθμολογήσει κ.λπ.)
- **εκπαιδευτής** χωρίς δικαίωμα επεξεργασίας / non-editing teacher (αυτός ο εκπαιδευτής μπορεί να διδάξει μαθήματα και να βαθμολογήσει τους μαθητές ,αλλά δεν μπορεί να επεξεργαστεί τις δραστηριότητες)
- **χρήστης-μαθητής** (ο χρήστης έχει δικαίωμα παρακολούθησης σε όσα μαθήματα εγγραφεί)

## **4.2 Βασικά χαρακτηριστικά της εφαρμογής Moodle**

Η εφαρμογή Moodle υποστηρίζει:

- Διανομή δραστηριοτήτων μάθησης, καθώς και δημοσίευση πόρων συνεργασίας και επικοινωνίας
- Συμβατότητα με διαφορετικές προδιαγραφές και εργαλεία
- Εξ αποστάσεως εκπαίδευση στα σχολεία και και τις επιχειρήσεις
- Μικρές και μεγάλες κοινότητες μάθησης
- Συμβατότητα με διαφορετικές προδιαγραφές και εργαλεία
- Δια βίου μάθηση.
- Εύκολη προσαρμογή για τους χρήστες με διαφορετικές ανάγκες

Το Moodle είναι:

Πλήρως λειτουργικό σύστημα διαχείρισης μαθημάτων.

- Κατάλληλο για 100% διαδικτυακά μαθήματα, καθώς και για την ενίσχυση της πρόσωπο με πρόσωπο μάθησης.
- Ανθεκτικό, απλό, ελαφρύ, αποδοτικό, συμβατό, προσαρμόσιμο.
- Εύκολο στην εγκατάσταση (Σε σχεδόν οποιαδήποτε πλατφόρμα που να υποστηρίζει PHP. Απαιτεί μόνο μία βάση δεδομένων.)
- Εύκολο στη χρήση

Ο συνολικός σχεδιασμός του Moodle:

- Προωθεί την παιδαγωγική θεωρία του κοινωνικού δομισμού (συνεργασία, δραστηριότητες, κριτική σκέψη, κ.α.).
- Παρέχει μονάδες με πολλά λειτουργικά στοιχεία.
- Εύκολη ενεργοποίηση και απενεργοποίηση των λειτουργιών του Moodle, όπως αυτό κρίνεται απαραίτητο σε κάθε υλοποίηση.
- Εύκολη τροποποίηση του γραφικού περιβάλλοντος.
- Παρέχει κατάλογο μαθημάτων με σύντομη περιγραφή για κάθε μάθημα και δυνατότητα πρόσβασης από επισκέπτες.
- Επιτρέπει την κατηγοριοποίηση και αναζήτηση των μαθημάτων. Μια μόνο πλατφόρμα Moodle μπορεί να υποστηρίξει χιλιάδες μαθήματα.
- Δημιουργία μπλοκ με ειδήσεις, συνδέσμους κλπ.
- Μετακίνηση των μπλοκ που βρίσκονται στη δεξιά και αριστερή πλευρά απλά με το πάτημα ενός πλήκτρου.
- Εύκολη προσθήκη πόρων
- Έμφαση στην ασφάλεια. Όλες οι φόρμες υποβάλλονται σε έλεγχο, τα δεδομένα επικυρωμένα, τα cookies κρυπτογραφούνται κτλ.
- Οι περισσότερες περιοχές εισαγωγής κειμένου (πόροι, φόρουμ κ.λπ.) χρησιμοποιούν ενσωματωμένο επεξεργαστή κειμένου

Διαχείριση πλατφόρμας Moodle:

- Η διαχείριση της πλατφόρμας γίνεται από τον διαχειριστής- χρήστη.
- Η πλατφόρμα ορίζεται κατά την εγκατάσταση.
- Οι μονάδες "Θέματα" (Πρότυπα) επιτρέπουν στο διαχειριστή να προσαρμόσει το γραφικό περιβάλλον της πλατφόρμας (χρώματα, γραμματοσειρές, μορφοποίηση κ.α.) για να ανταποκρίνονται στις ανάγκες της πλατφόρμας.
- Η μονάδα δραστηριότητες μπορεί να προστεθεί στην υπάρχουσα εγκατάσταση Moodle.
- Πακέτα γλωσσών επιτρέπουν πλήρη προσαρμογή σε οποιαδήποτε γλώσσα. Αυτή τη στιγμή υπάρχουν πακέτα γλωσσών για περισσότερες από 70 γλώσσες.

 Ο κώδικας είναι PHP υπό GPL άδεια χρήσης - εύκολο να τροποποιηθεί ώστε να ταιριάζει στις επιμέρους ανάγκες της συγκεκριμένης πλατφόρμας Moodle.

Διαχείριση Χρηστών:

- Ο στόχος είναι να μειωθεί η συμμετοχή του διαχειριστή στο ελάχιστο, διατηρώντας παράλληλα υψηλό επίπεδο ασφάλειας.
- Υποστηρίζει μια σειρά από μηχανισμούς ελέγχου ταυτότητας μέσω μονάδων πιστοποίησης, επιτρέποντας την εύκολη ενοποίηση με υπάρχοντα συστήματα
- Πρότυπη μέθοδος πιστοποίησης με διεύθυνση ηλεκτρονικού ταχυδρομείου (e-mail): οι εκπαιδευόμενοι μπορούν να δημιουργήσουν το δικό τους λογαριασμό σύνδεσης. Οι διευθύνσεις ηλεκτρονικού ταχυδρομείου επαληθεύονται με επιβεβαίωση
- Μέθοδος LDAP: οι λογαριασμοί σύνδεσης μπορούν να ελεγχθούν από έναν εξυπηρετητή LDAP. Ο διαχειριστής μπορεί να προσδιορίσει τα πεδία μου μπορούν να χρησιμοποιηθούν.
- IMAP, POP3, NNTP: οι λογαριασμοί σύνδεσης μπορούν να ελεγχθούν με mail ή εξυπηρετητή NNTP. Υποστηρίζονται πιστοποιητικά SSL και TLS.
- Κάθε χρήστης μπορεί να καθορίσει τη δική τους ώρα, και κάθε ημερομηνία στο Moodle μεταφράζεται στην ώρα του χρήστη (π.χ. Ημερομηνίες υποβολής, ημερομηνίες λήξης εκχώρηση εργασίας)
- Οι εκπαιδευόμενοι καλούνται να δημιουργήσουν ένα διαδικτυακό προφίλ συμπεριλαμβανομένων φωτογραφίες και σύντομη περιγραφή. Η διεύθυνση ηλεκτρονικού ταχυδρομείου μπορεί να μην εμφανίζεται στην οθόνη για προστασία του χρήστη

 Κάθε χρήστης μπορεί να επιλέξει τη γλώσσα του γραφικού περιβάλλοντος της πλατφόρμας Moodle (Αγγλικά, Γαλλικά, Γερμανικά, Ισπανικά, Πορτογαλικά ).

### Εγγραφή:

- Οι εκπαιδευτές μπορούν να προσθέσουν ένα "κλειδί εγγραφής" για τα μαθήματά τους έτσι ώστε να αποτρέψουν την είσοδο σε μη επιθυμητούς χρήστες. Μπορούν να γνωστοποιήσουν το κλειδί εγγραφής στους εκπαιδευόμενους είτε πρόσωπο με πρόσωπο είτε μέσω προσωπικού e-mail κλπ.
- Οι εκπαιδευτές μπορούν να εγγραφούν εκπαιδευόμενους στο μάθημα τους αν το επιθυμούν
- Οι εκπαιδευτές μπορούν να διαγράφουν φοιτητές εκπαιδευόμενους από το μάθημα τους αν το επιθυμούν, διαφορετικά υπάρχει η δυνατότητα της αυτόματης διαγραφής μετά από μια ορισμένη περίοδο αδράνειας. (Η δυνατότητα αυτή καθορίζεται από τον διαχειριστή της πλατφόρμας Moodle).
- Εξωτερική βάση δεδομένων: κάθε βάση δεδομένων που περιέχει τουλάχιστον δύο πεδία, μπορεί να χρησιμοποιηθεί ως εξωτερική πηγή πιστοποίησης
- Κάθε χρήστης χρειάζεται μόνο έναν λογαριασμό για το σύνολο του εξυπηρετητή. Κάθε λογαριασμός μπορεί να έχει διαφορετική πρόσβαση
- Μέτα-μαθήματα για την ομαδοποίηση σχετικών μαθημάτων, ώστε οι συμμετέχοντες να μπορούν να αλληλεπιδρούν μεταξύ τους

### **4.3 Ρύθμιση του εξυπηρετητή διαδικτύου**

#### Δημιουργία άδειας βάσης δεδομένων:

Θα πρέπει να δημιουργηθεί μια άδεια βάση δεδομένων (με όνομα π.χ. "moodle") στο σύστημα διαχείρισης βάσεων δεδομένων που χρησιμοποιείτε καθώς και ένας ειδικός χρήστης (π.χ. "moodleuser") ο οποίος έχει πρόσβαση σε αυτή τη βάση δεδομένων (και μόνο σε αυτή). Θα μπορούσατε να χρησιμοποιήσετε τον χρήστη "root" αν επιθυμείτε, αλλά αυτό δεν συνιστάται για ένα δημόσια ανοιχτό σύστημα, καθώς αν ανακαλυφθεί ο κωδικός πρόσβασης (password) από κακόβουλους χρήστες, τότε όχι μόνο η συγκεκριμένη βάση, αλλά όλο το σύστημα διαχείρισης βάσεων δεδομένων θα είναι σε κίνδυνο. Για τη δημιουργία και διαχείριση της βάσης, εφόσον χρησιμοποιείτε υπηρεσία φιλοξενίας, το πιο πιθανόν είναι να σας παρέχουν κάποιο γραφικό περιβάλλον. (Συνήθως χρησιμοποιείτε το Cpanel). Διαφορετικά για την MySQL προτείνεται η χρήση του εργαλείου phpMyAdmin έτσι ώστε να μπορείτε πιο εύκολα να διαχειριστείτε τις βάσεις δεδομένων σας. Το σύστημα αυτό επιτρέπει τη δημιουργία και διαχείριση βάση δεδομένων απλά μέσω δικτυακών σελίδων.

#### Δημιουργία καταλόγου δεδομένων:

Το Moodle θα χρειαστεί επίσης κάποιο χώρο στο σκληρό δίσκο για την αποθήκευση αρχείων, όπως διάφορα έγγραφα για τα μαθήματα και φωτογραφίες χρηστών. Δημιουργήστε έναν κατάλογο (π.χ. "moodledata") για αυτό το σκοπό. Η αυτόματη διαδικασία εγκατάστασης του Moodle θα προσπαθήσει να δημιουργήσει τον κατάλογο αυτό, αλλά είναι πιθανόν να αποτύχει οπότε θα πρέπει ο κατάλογος αυτός να δημιουργηθεί χειροκίνητα .Για λόγους ασφάλειας, είναι κρίσιμης σημασίας αυτός ο κατάλογος να μην είναι απευθείας προσβάσιμος μέσω του διαδικτύου. Ο ευκολότερος τρόπος για να γίνει αυτό είναι να τοποθετηθεί έξω από τον αρχικό κατάλογο που έχουν τοποθετηθεί τα αρχεία της εφαρμογής Moodle. Για να μπορεί η εφαρμογή του Moodle να σώσει ανεβασμένα αρχεία στον κατάλογο αυτό, θα πρέπει ο εξυπηρετητής διαδικτύου που χρησιμοποιείτε (π.χ. ο Apache) να έχει άδεια εγγραφής στον κατάλογο αυτό. Σε συστήματα Unix, αυτό σημαίνει πως πρέπει να ορίσετε τον ιδιοκτήτη του καταλόγου αυτού σε κάτι σαν "nobody" ή "apache". Σε πολλούς εξυπηρετητές οι οποίοι χρησιμοποιούνται από πολλούς διαφορετικούς χρήστες, θα χρειαστεί πιθανόν να περιορίσετε την πρόσβαση του καταλόγου στη δική σας ομάδα (ώστε να εμποδίσετε άλλους χρήστες που έχουν άμεση πρόσβαση στον εξυπηρετητή να δουν ή να

αλλάξουν τα αρχεία σας), αλλά να δώσετε πλήρη δικαιώματα ανάγνωσης / εγγραφής σε όλους τους άλλους (κάτι το οποίο θα επιτρέψει τον εξυπηρετητή διαδικτύου να προσπελάσει τα αρχεία σας).

# **4.4 Βασικές οδηγίες εγκατάστασης της εφαρμογής Moodle**

Εφόσον πληκτρολογήστε την ηλεκτρονική διεύθυνση (URL) της πλατφόρμας Moodle χρησιμοποιώντας έναν φυλλομετρητή ή απευθείας πληκτρολογώντας

http://yourwebserver.com/moodle /install.php , εμφανίζεται η οθόνη όπου επιλέγετε τη γλώσσα που θέλετε να χρησιμοποιήσετε κατά τη διάρκεια της εγκατάστασης. Κάθε φορά που ολοκληρώνεται κάποιο βήμα επιλέγετε το κουμπί «επόμενο» («next»). Στα επιμέρους βήματα έχετε τη δυνατότητα να επιστρέψετε σε προηγούμενο βήμα επιλέγετε το κουμπί «προηγούμενο».

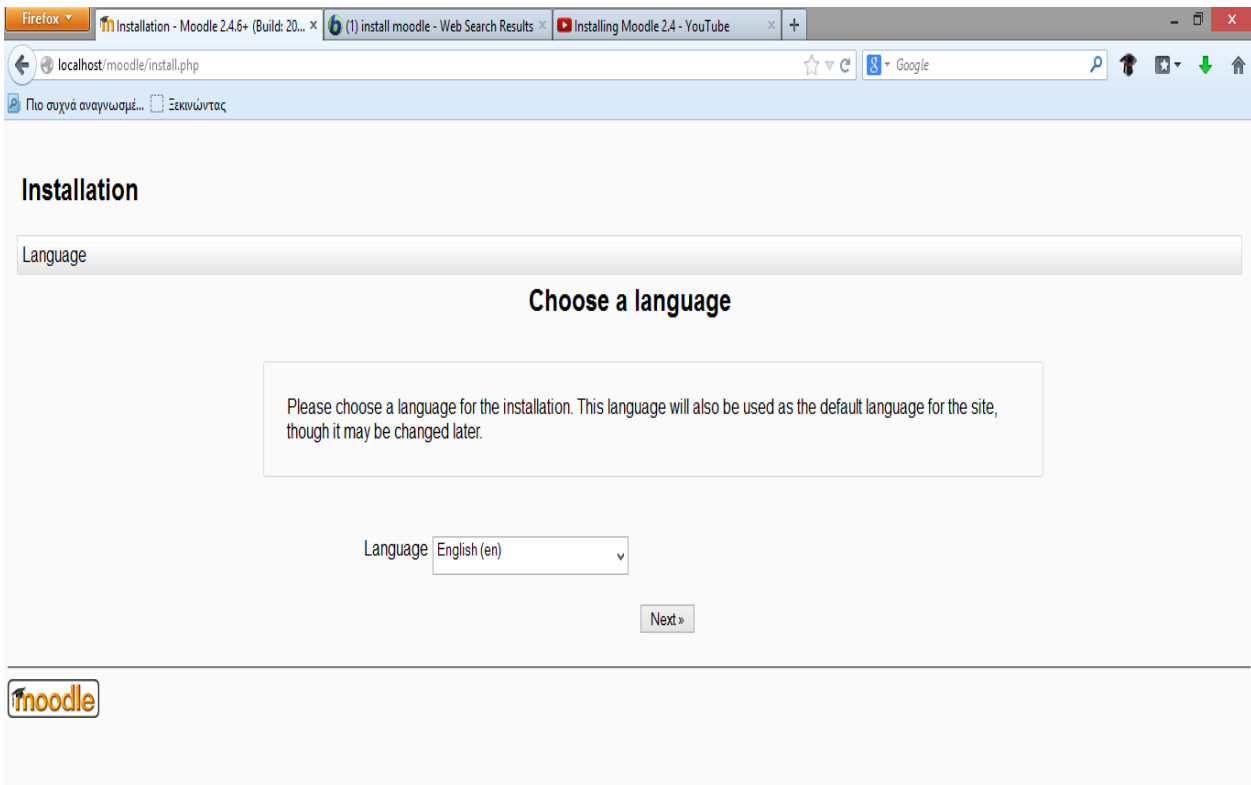

Στο επόμενο βήμα θα πρέπει να ορίσετε τις σχετικές με την εγκατάσταση σας τοποθεσίες, όπως φαίνεται και στην οθόνη. Στο πεδίο «Web Address» πληκτρολογήστε την ηλεκτρονική διεύθυνση που βρίσκεται η πλατφόρμα Moodle (π.χ. [http://yourwebserver.com/moodle\)](http://yourwebserver.com/moodle). Στο πεδίο «Moodle Directory» πληκτρολογήστε ολόκληρη τη διαδρομή του καταλόγου Moodle. Στο πεδίο «Data Directory» πληκτρολογήστε ολόκληρη τη διαδρομή του καταλόγου δεδομένων.

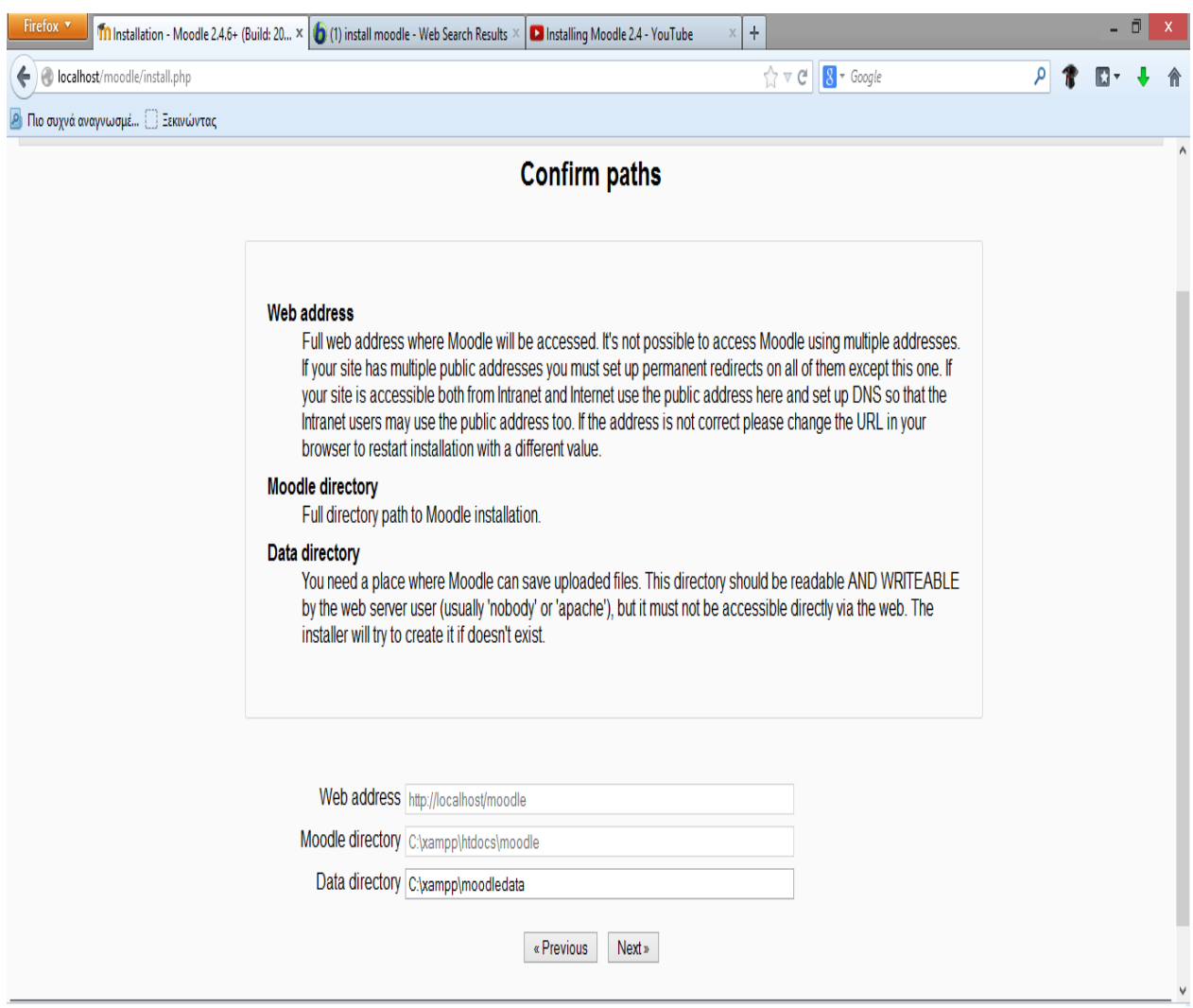

Στο βήμα που ακολουθεί θα ορίσετε τα στοιχεία της βάσης δεδομένων. Όπως αναφέρθηκε παραπάνω πριν την έναρξη της εγκατάστασης, θα πρέπει να έχετε δημιουργήσει μια κενή βάση δεδομένων και έναν χρήστη για τη βάση αυτή.

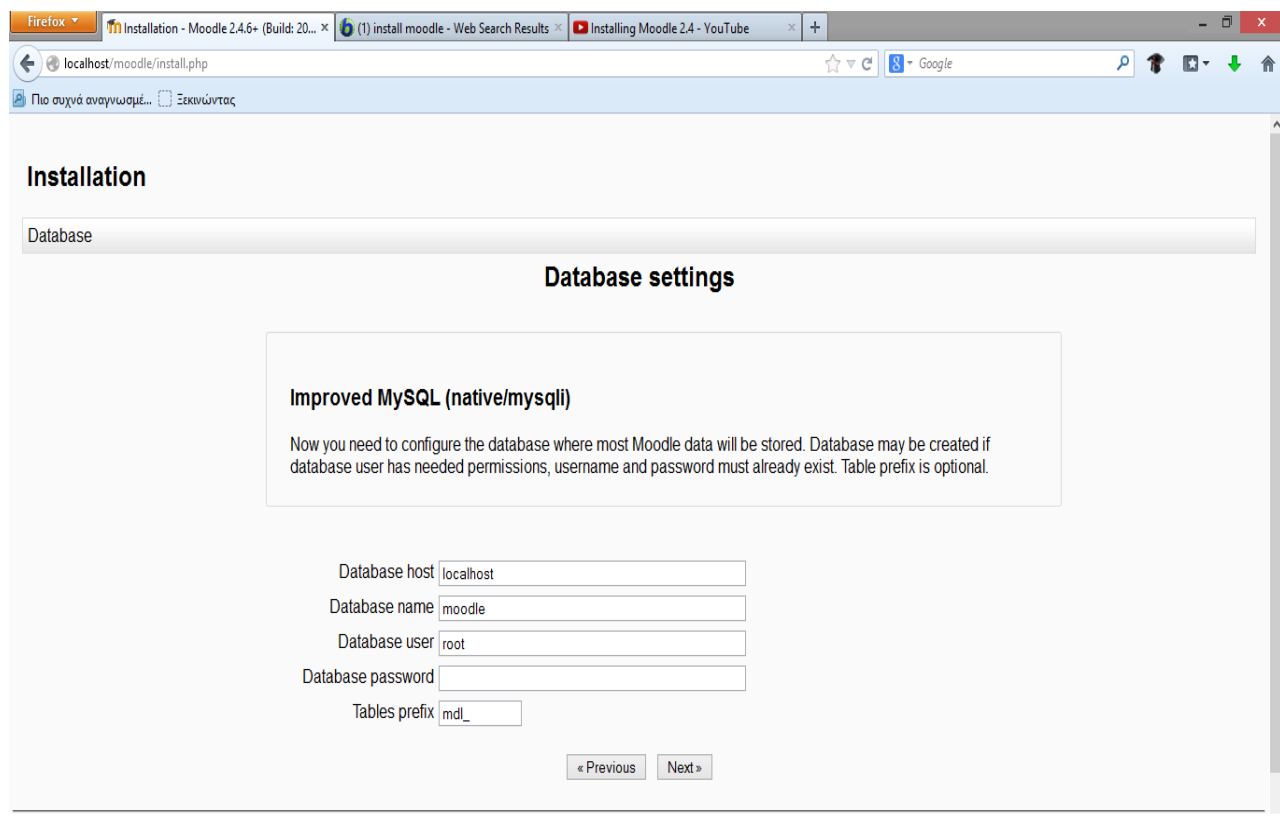

Στη συνέχεια όπως φαίνεται και στην οθόνη θα εμφανιστούν τα διάφορα στοιχεία του συστήματος που είναι απαραίτητα για την εγκατάσταση του Moodle. Εφόσον πληρούν τις απαιτήσεις, δίπλα σε κάθε όνομα εμφανίζεται με πράσινο χρώμα η λέξη «OK». Στην αντίθετη περίπτωση, όταν δηλαδή η ρύθμιση δεν πληρεί τις απαιτήσει εμφανίζεται με κόκκινα γράμματα η λέξη «NOT OK». Σκόπιμο είναι όλες οι ρυθμίσεις να πληρούν τις απαιτήσεις, έτσι ώστε να αποφευχθούν σφάλματα στη συνέχεια της εγκατάστασης ή στη λειτουργία της πλατφόρμας Moodle. Δίπλα από το όνομα κάθε ρύθμισης εμφανίζονται πληροφορίες και αναφορές έτσι ώστε να σας βοηθήσουν να επιλέξετε τη σωστή ρύθμιση.

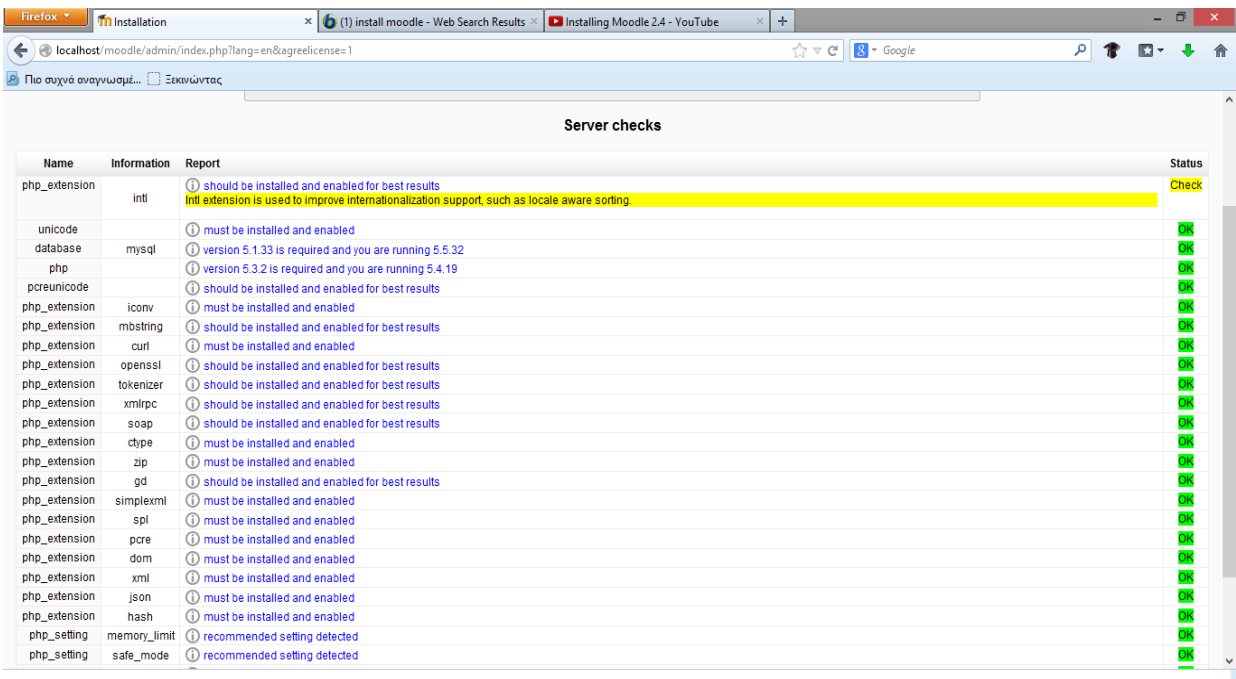

Ενδεικτικά μια τέτοια οθόνη δίνει πληροφορίες σχετικά με τους πίνακες που ενημερώνει καθώς και για την επιτυχή ενημέρωση τους. Θα πρέπει δηλαδή να δείτε μια σειρά από SQL δηλώσεις ακολουθούμενες από μηνύματα κατάστασης. Θα πρέπει να δείτε τη λέξη «Επιτυχία» δίπλα σε κάθε μία, μέχρι να εμφανιστεί το μήνυμα "Οι βασικοί πίνακες της βάσης δεδομένων έχουν δημιουργηθεί με επιτυχία." Αν δε λάβετε τα μηνύματα αυτά, τότε πρέπει να υπάρχει κάποιο πρόβλημα με τη βάση δεδομένων ή τις ρυθμίσεις που ορίστηκαν.

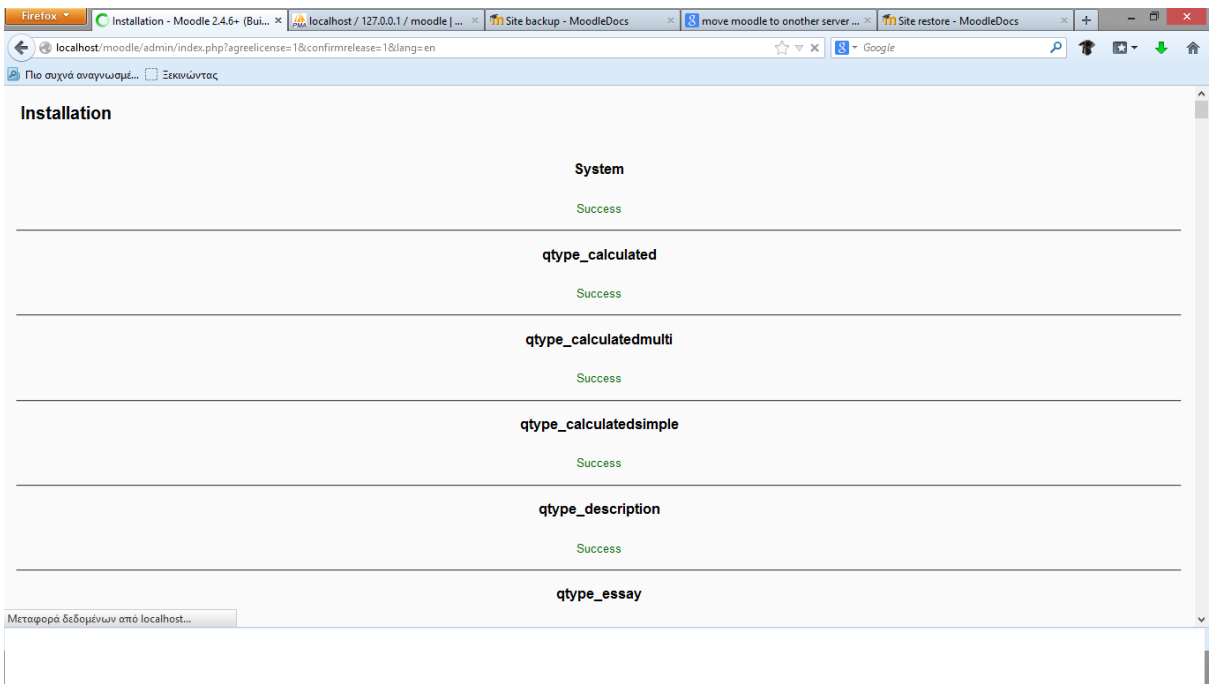

### **4.5 Δημιουργία λογαριασμού διαχειριστή**

Στο σημείο αυτό θα σας ζητηθεί να δημιουργήσετε τον χρήστη με το ανώτατο επίπεδο διαχειριστικών δικαιωμάτων για τη μελλοντική πρόσβαση στις σελίδες διαχείρισης, ο οποίος και θα ελέγχει το σύστημα. Συμπληρώστε τα στοιχεία με το όνομα σας, τη διεύθυνση ηλεκτρονικού ταχυδρομείου κ.λπ. και κατόπιν επιλέξτε το κουμπί "Αποθήκευση αλλαγών". Δεν απαιτείται η συμπλήρωση όλων των πεδίων. Εάν δεν έχει συμπληρωθεί κάποιο από υποχρεωτικά πεδία θα σας ζητηθεί εκ νέου να το συμπληρώσετε. Βεβαιωθείτε ότι χρησιμοποιείτε ασφαλές όνομα χρήστη (username), κωδικό πρόσβασης (password) και λογαριασμό ηλεκτρονικού ταχυδρομείου (email). Επιπλέον, θα πρέπει να θυμάστε τα στοιχεία που έχετε επιλέξει για τον λογαριασμό του διαχειριστή, αφού θα είναι απαραίτητα για την πρόσβαση στις σελίδες διαχείρισης στο μέλλον. (Αν για κάποιο λόγο η εγκατάσταση διακοπεί, ή εμφανιστεί κάποιο σφάλμα στο σύστημα το οποίο δεν σας επιτρέπει να συνδεθείτε χρησιμοποιώντας τον λογαριασμό του διαχειριστή που μόλις ορίσατε, συνήθως μπορείτε να συνδεθείτε χρησιμοποιώντας το όνομα χρήστη "admin" με κωδικό πρόσβασης "admin"). Πρόσθετους λογαριασμούς διαχειριστών θα μπορέσετε να δημιουργήσετε στην πορεία εφόσον το επιθυμείτε. Αναλυτικά για να δημιουργήσετε το λογαριασμό του διαχειριστή συμπληρώστε στη φόρμα τα απαραίτητα στοιχεία. Αν δυσκολευτείτε να συμπληρώσετε τα διάφορα πεδία και θέλετε βοήθεια επιλέξτε το εικονίδιο του ερωτηματικού (?) δίπλα από κάθε πεδίο. Εμφανίζεται ένα νέο παράθυρο στο οποίο δίνεται μια σύντομη περιγραφή / βοήθεια

Τα πεδία της φόρμας είναι τα παρακάτω:

- *Όνομα χρήστη*: Το όνομα χρήστη του διαχειριστή που επιθυμείτε.
- *Νέος κωδικός πρόσβασης*: Τον κωδικό πρόσβασης του διαχειριστή που επιθυμείτε.
- *Υποχρεωτική αλλαγή του κωδικού πρόσβασης*: Η επιλογή αυτή παροτρύνει τον χρήστη για αλλαγή του κωδικού του με την επόμενη είσοδό του στο σύστημα.
- *Όνομα*: Το όνομα σας εμφανίζεται αυτόματα και θα ήταν προτιμότερο να μην τροποποιηθεί.
- *Επώνυμο*: Το επίθετο σας εμφανίζεται αυτόματα και θα ήταν προτιμότερο να μην τροποποιηθεί.
- *Διεύθυνση ηλεκτρονικού ταχυδρομείου*: Τη διεύθυνση ηλεκτρονικού ταχυδρομείου (email).
- *Εμφάνιση της διεύθυνσης email*: Σε αυτό το πεδίο μπορείτε να επιλέξετε εάν θέλετε το email σας να είναι ορατό σε άλλα μέλη του μαθήματος, σε όλους τους χρήστες της Πλατφόρμας ή να μην είναι ορατό.
- *Το email ενεργοποιήθηκε*: Μπορείτε να επιλέξετε «Αυτή η διεύθυνση email είναι ενεργοποιημένη» αν θέλετε το email σας να είναι διαθέσιμο στους άλλους χρήστες ή «Η διεύθυνση email είναι απενεργοποιημένη» εάν δεν θέλετε.
- *Πόλη/χωριό*: Σε αυτό το πεδίο μπορείτε να πληκτρολογήσετε το όνομα της πόλης ή του χωριού σας.
- *Επιλέξτε μια χώρα*: Μπορείτε να επιλέξετε από το αναδυόμενο μενού τη χώρα σας.
- *Ζώνη ώρας*: Από εδώ επιλέγετε την ώρα που θέλετε να εμφανίζεται στην Πλατφόρμα.
- *Προτεινόμενη γλώσσα*: Μπορείτε να επιλέξετε τη γλώσσα της Πλατφόρμας που επιθυμείτε.
- *Περιγραφή*: Σε αυτό το πεδίο μπορείτε να γράψετε λίγα πράγματα για τον εαυτό σας.

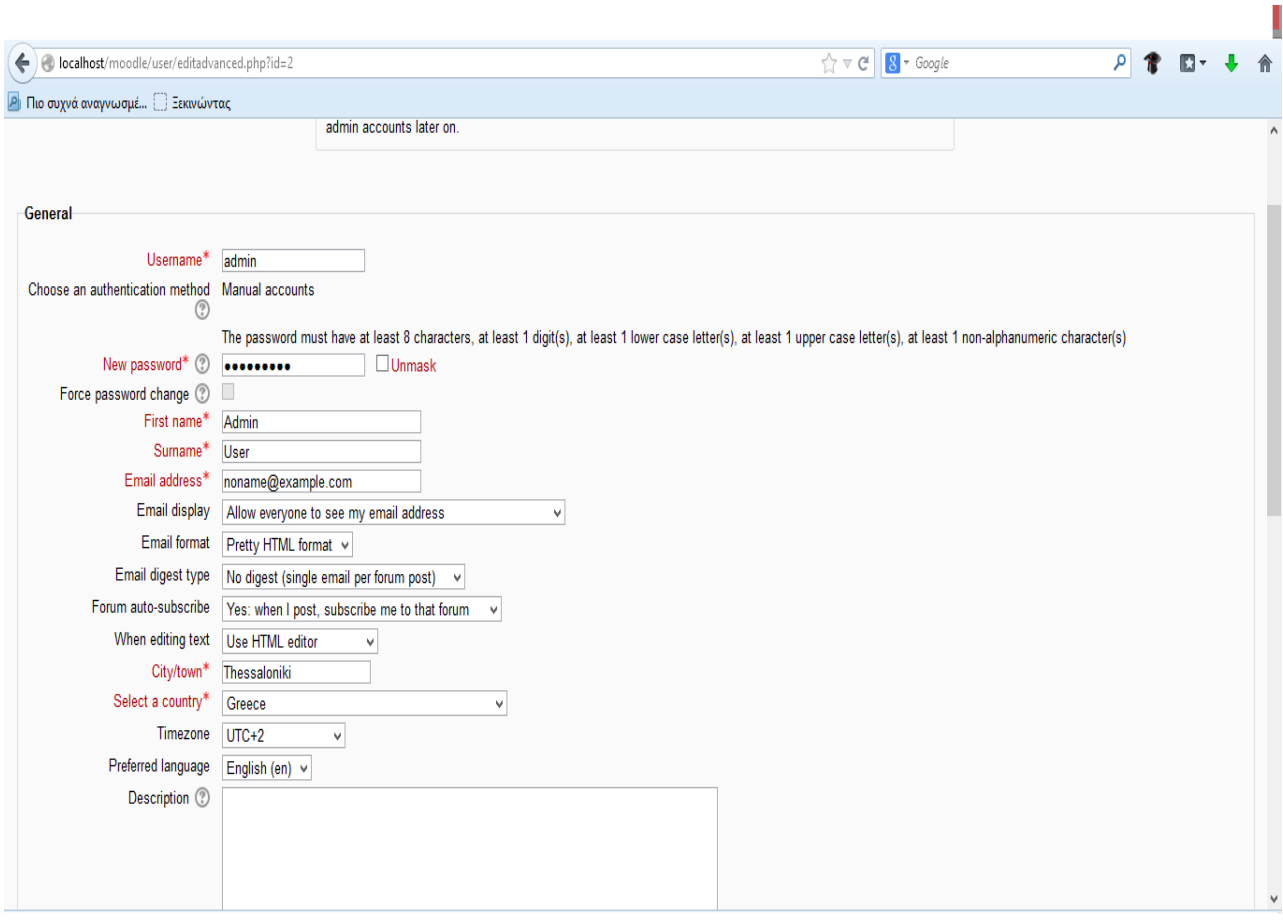

# **4.6 Ρύθμιση πρώτης σελίδας**

Αφού τελειώσετε με τη δημιουργία του λογαριασμού του διαχειριστή θα πρέπει να ρυθμίσετε την πλατφόρμα του Moodle. Η επόμενη σελίδα είναι μια φόρμα όπου μπορείτε να προσδιορίσετε παραμέτρους για την πλατφόρμα του Moodle και για την αρχική σελίδα. Μπορείτε να επιστρέψετε και να τα τροποποιήσετε αργότερα αν το επιθυμείτε. Οι παράμετροι που μπορείτε να προσδιορίσετε είναι οι ακόλουθοι:

 *Πλήρες όνομα ιστοχώρου*: Δώστε ολόκληρο το όνομα της δικτυακής σας πλατφόρμας Moodle.

- *Σύντομο όνομα του ιστοχώρου*: Θα πρέπει να είναι μια σύντομη και μοναδική λέξη.
- *Περιγραφή της αρχικής σελίδας*: Δώστε μια σύντομη περιγραφή της πλατφόρμας σας Moodle, η οποία και θα περιλαμβάνεται στην αρχική σελίδα.

Επιπλέον μπορείτε να επιλέξετε να ρυθμίσετε τη *Διαχείριση Πιστοποίησης Ταυτότητας,* τον τρόπο δηλαδή με τον οποίο θα μπορούν να εγγράφονται οι χρήστες στην πλατφόρμα. Καλό είναι να αποφύγετε την αυτόματη εγγραφή χρηστών. Με τον τρόπο αυτό μόνο ο διαχειριστής θα μπορεί να προσθέτει χρήστες.

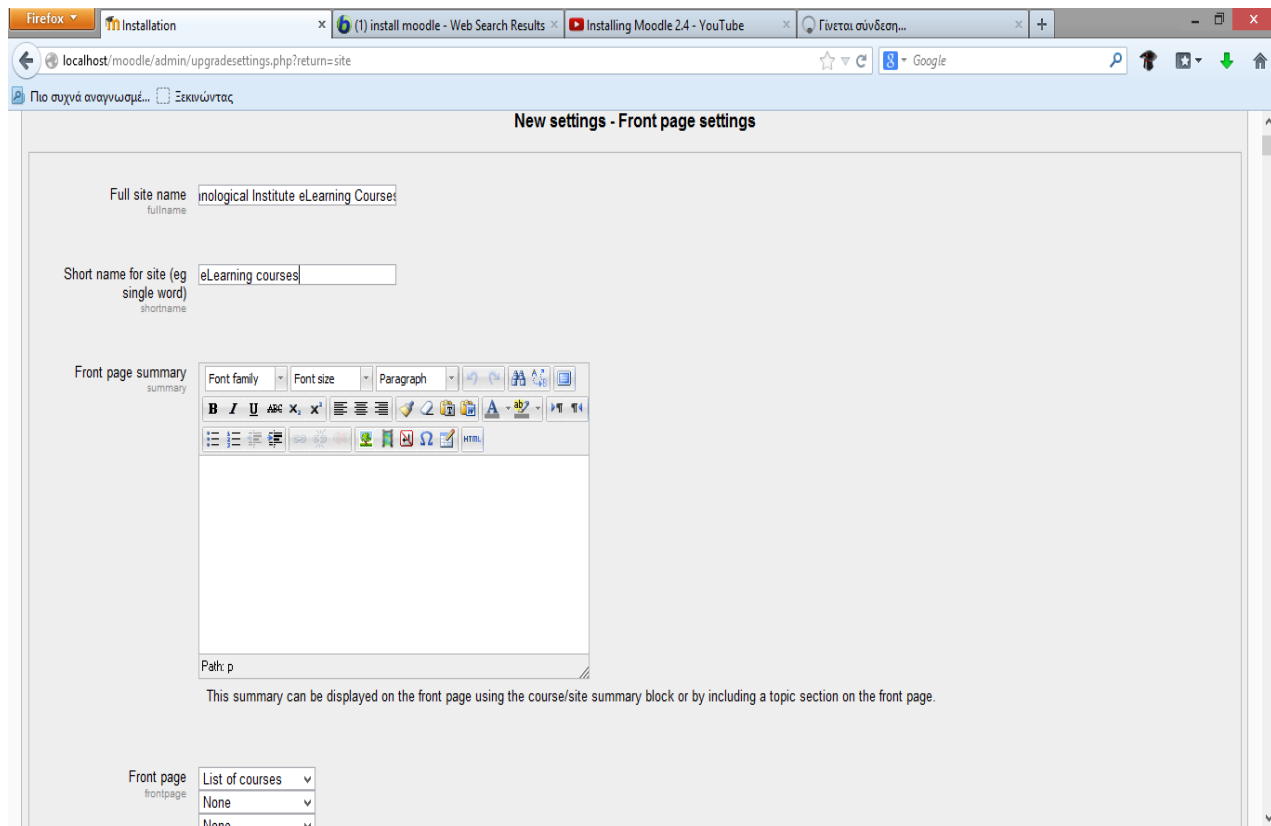

## **4.7 Ενότητες μαθημάτων**

Κάθε ενότητα περιλαμβάνει ένα σύνολο μαθημάτων με θεματολογία σχετική με τον τίτλο της ενότητας. Επιλέγοντας την ενότητα μαθημάτων που σας ενδιαφέρει μπορείτε να δείτε τα μαθήματα που ανήκουν στη συγκεκριμένη ενότητα. Στο πεδίο «Αναζήτηση μαθημάτων» μπορείτε να ψάξετε για το μάθημα που θέλετε εισάγοντας κάποιες λέξεις κλειδιά. Το κάθε μάθημα βρίσκεται σε ένα πλαίσιο και το πλαίσιο αυτό περιέχει το τίτλο του μαθήματος, τη σύνοψή του, τους εκπαιδευτές και ορισμένα σύμβολα. Επιλέγοντας ένα από τα μαθήματα μεταφέρεστε στο περιβάλλον του μαθήματος αυτού αν βέβαια έχετε το δικαίωμα, δηλαδή αν είστε εγγεγραμμένοι στο μάθημα ή το μάθημα επιτρέπει τη πρόσβαση σε επισκέπτες. Τα σύμβολα που βρίσκονται κάτω από κάθε τίτλο μαθήματος δείχνουν κάποια χαρακτηριστικά των μαθημάτων.

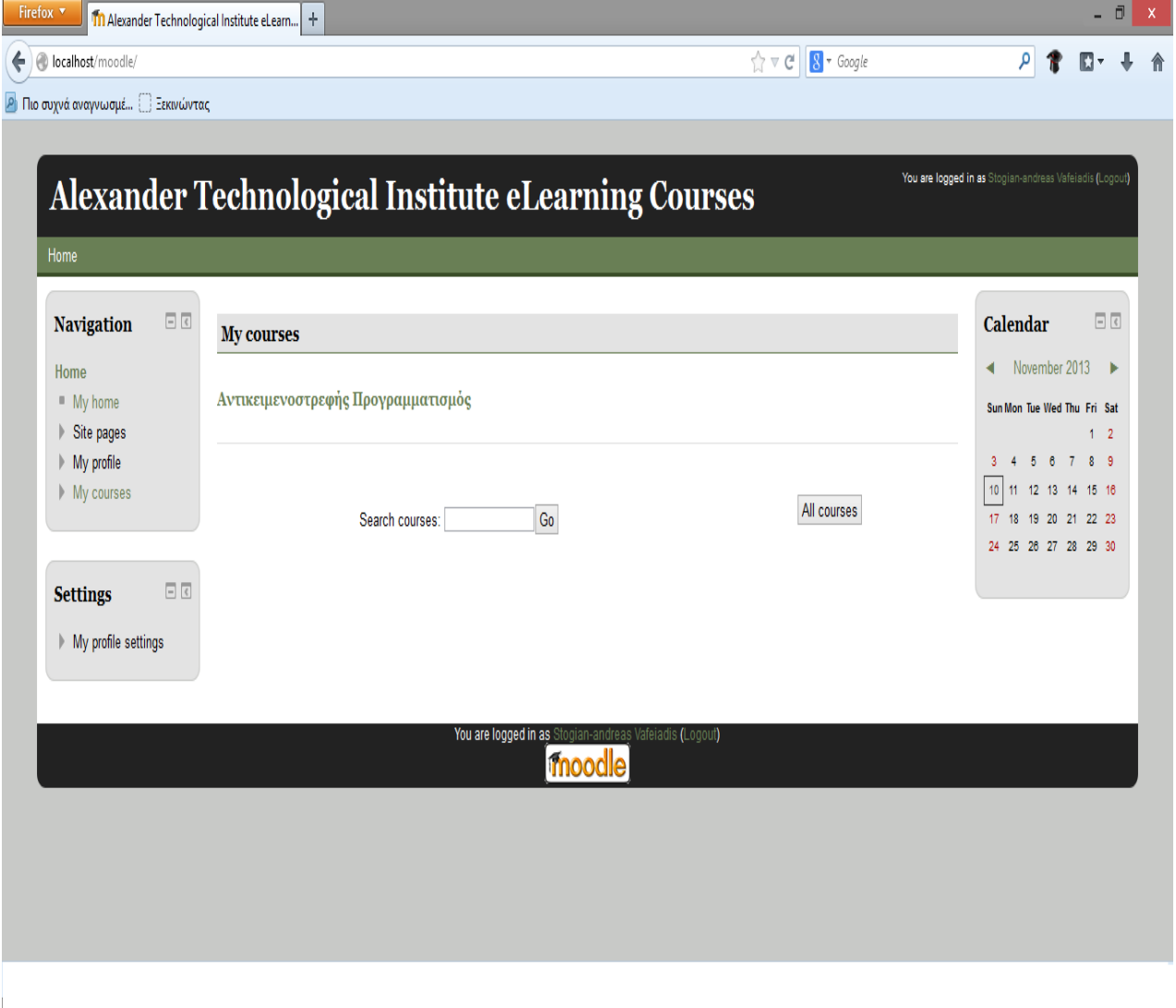

# **4.8 Εγγραφή χρήστη στην πλατφόρμα και login**

Εφόσον έχετε επιλέξει το κουμπί «Ξεκινήστε τώρα δημιουργώντας νέο λογαριασμό» θα εμφανιστεί η φόρμα δημιουργίας νέου λογαριασμού. Συμπληρώστε όλα τα πεδία καθώς είναι υποχρεωτικά, τόσο τα στοιχεία σύνδεσης, όσο και οι προσωπικές σας πληροφορίες.

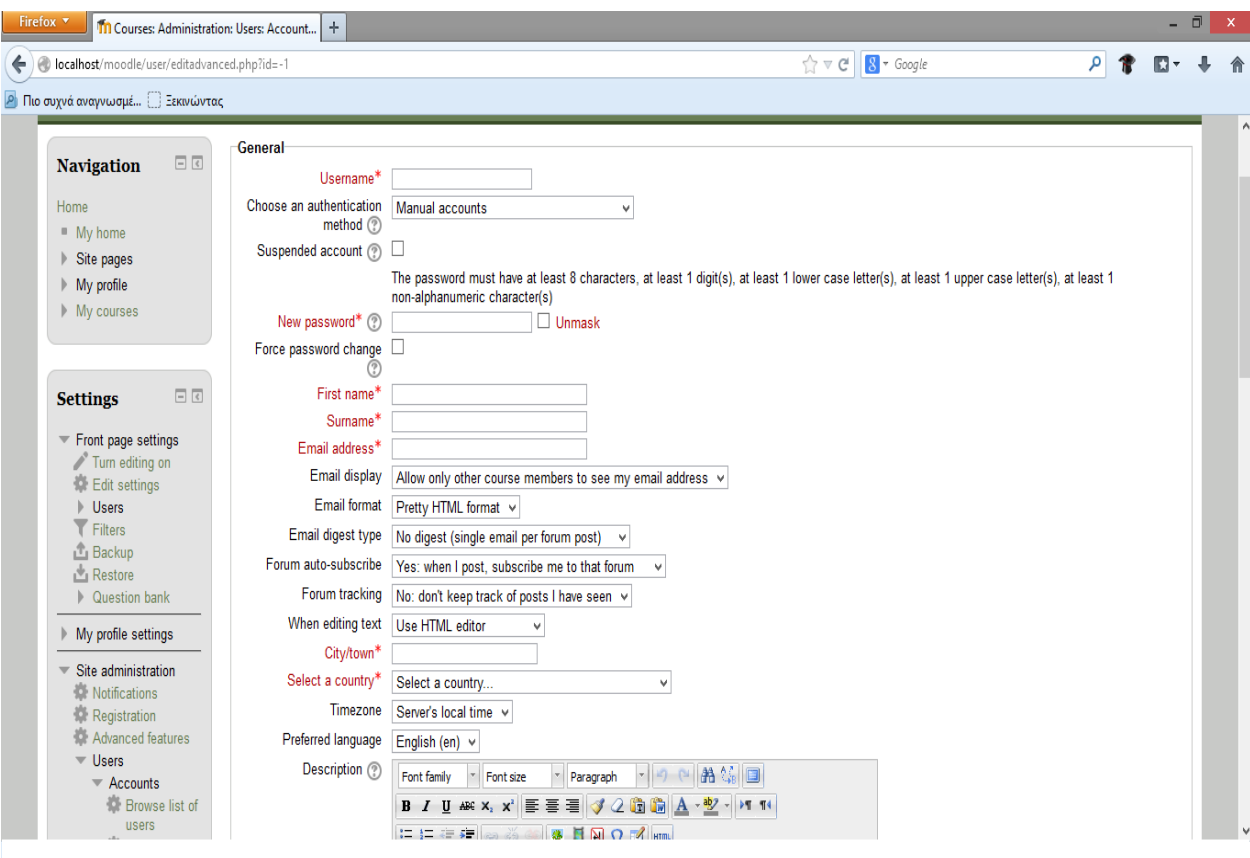

- *Όνομα χρήστη*: Μοναδικό όνομα με το οποίο θα γίνεται η πιστοποίηση του χρήστη στο σύστημα
- *Password*: Ο κωδικός πρόσβασης επιβεβαιώνει το όνομα χρήστη. Επιλέξτε ένα σύνθετο κωδικό πρόσβασης.
- *Διεύθυνση ηλεκτρονικού ταχυδρομείου*: Μία έγκυρη διεύθυνση καθώς η πιστοποίηση γίνεται μέσω ηλεκτρονικού ταχυδρομείου.
- *Όνομα*: Το όνομα του χρήστη
- *Επώνυμο*: Το επίθετο του χρήστη
- *Πόλη/χωριό*: Η τοποθεσία από την οποία εγγράφεται ο χρήσης
- *Χώρα*: Δίνεται κατάλογος επιλογής χώρας με όλες τις χώρες του κόσμου.

Επιλέξτε «Δημιουργία του λογαριασμού μου» για να αιτηθείτε τη δημιουργία του λογαριασμού. Ένα μήνυμα ηλεκτρονικού ταχυδρομείου θα αποσταλεί στη διεύθυνση ηλεκτρονικού σας ταχυδρομείου. Το μήνυμα αυτό περιέχει απλές οδηγίες για την ολοκλήρωση της εγγραφής σας. Αν αντιμετωπίζετε δυσκολίες θα πρέπει να επικοινωνήσετε με το διαχειριστή της συγκεκριμένης πλατφόρμας Moodle.

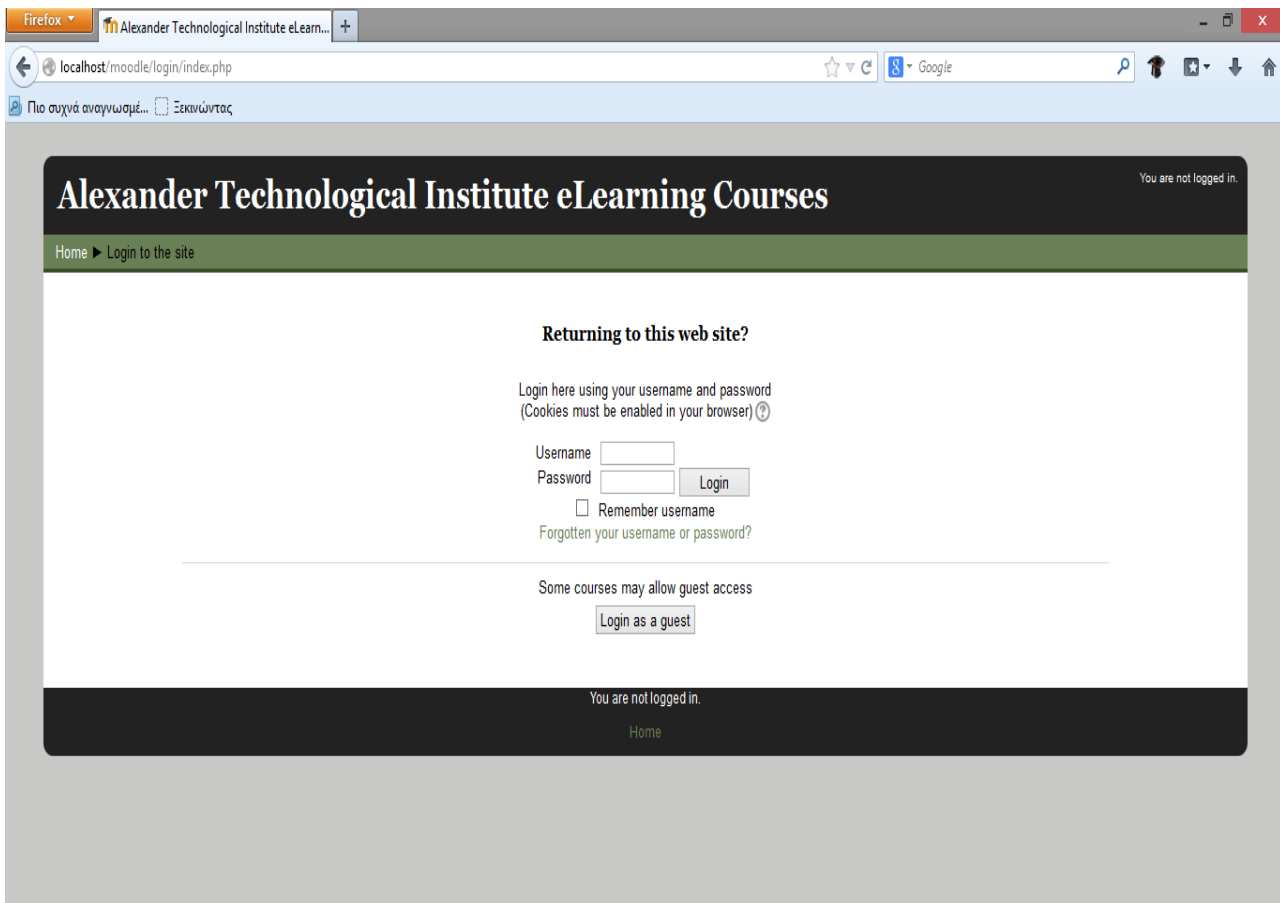

Για να μπορέσει κάποιος να παρακολουθήσει ένα μάθημα μέσω της πλατφόρμας θα πρέπει να έχει λογαριασμό στην πλατφόρμα του Moodle. Οι χρήστες δηλαδή μπορούν να εισέλθουν στην Πλατφόρμα χρησιμοποιώντας το όνομα χρήστη (username) και τον κωδικό πρόσβασης (password). Έξοδος: Αφού ολοκληρώσετε τη μελέτη σας και τις διάφορες δραστηριότητες, πριν κλείσετε την πλατφόρμα, θα πρέπει να επιλέξετε έξοδος από το πλαίσιο που βρίσκεται στο κάτω μέρος της οθόνης ή πάνω δεξιά. Είναι χρήσιμο να γνωρίζετε ότι όταν δεν έχετε εισέλθει στο δικτυακό τόπο, τότε στο κάτω μέρος της σελίδας εμφανίζεται το μήνυμα «Δεν έχετε εισέλθει», ενώ όταν έχετε συνδεθεί εμφανίζεται το μήνυμα «Έχετε εισέλθει ως» και αναφέρεται το όνομά σας.

### **4.9 Δημιουργία μαθήματος**

Μία πολύ σημαντική ενότητα του Moodle είναι η δημιουργία ενός νέου μαθήματος. Ένα μάθημα μπορεί να δημιουργηθεί είτε από το διαχειριστή είτε από τους εκπαιδευτικούς εφόσον ο διαχειριστής έχει αποδώσει σε αυτούς δικαιώματα εκπαιδευτή.

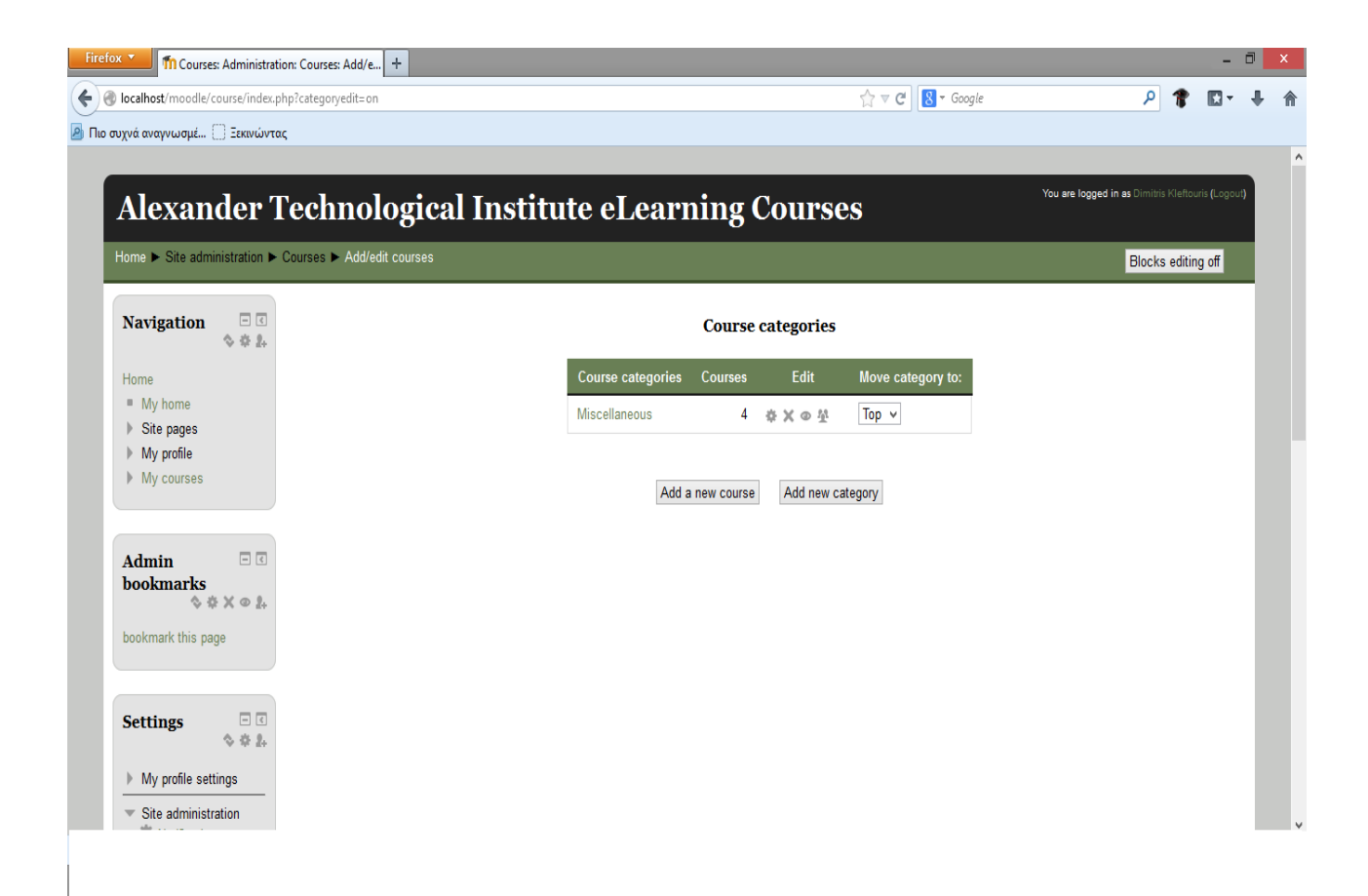

Παρακάτω θα δούμε τη διαδικασία δημιουργίας μαθήματος από τον εκπαιδευτή. (Η ίδια διαδικασία ισχύει και για τον διαχειριστή της πλατφόρμας Moodle). Ο εκπαιδευτής αφού εισέλθει στο δικτυακό τόπο, στην αρχική σελίδα θα βρει το μπλοκ «Διαχειριστής του Ιστοχώρου». Επιλέγοντας τον σύνδεσμο μαθήματα εμφανίζεται η επιλογή «Προσθήκη /τροποποίηση μαθημάτων». Η επιλογή αυτή εμφανίζει μια λίστα με όλα τα μαθήματα. Εδώ υπάρχει και το κουμπί «Προσθήκη νέου μαθήματος», το οποίο σας επιτρέπει να δημιουργήσουμε ένα νέο μάθημα. Επιπλέον υπάρχει και το μπλοκ «Τα μαθήματά μου» από το οποίο μπορεί να επιλέξει «Όλα τα μαθήματα». Η επιλογή αυτή εμφανίζει τη σελίδα με τη λίστα με όλα τα μαθήματα. Εδώ όπως είδαμε και προηγουμένως υπάρχει και το κουμπί «Προσθήκη νέου μαθήματος», το οποίο σας επιτρέπει να δημιουργήσουμε ένα νέο μάθημα.

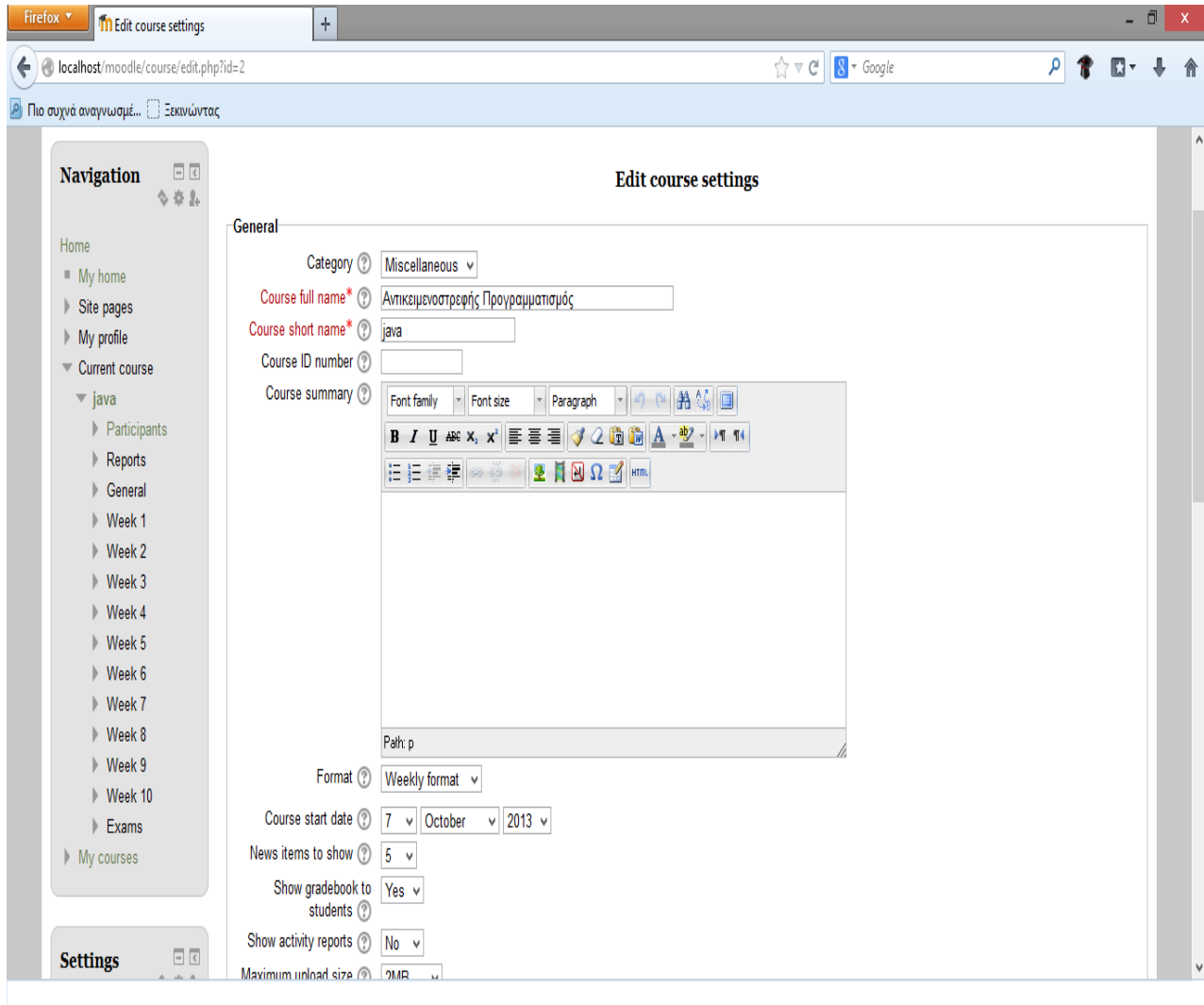

- *Category*: Επιλέξτε μια κατηγορία που είναι κατάλληλη για το μάθημα που θέλετε να προσθέσετε. Αυτή η επιλογή σας θα επηρεάσει το πού θα εμφανίζονται τα μαθήματά σας στη λίστα μαθημάτων.
- *Πλήρες Όνομα*: Επιλέξτε το όνομα που θέλετε να έχει το μάθημα σας.
- *Σύντομο Όνομα*: Επιλέξτε ένα σύντομο όνομα κάτι σαν κωδικό μαθήματος (για παράδειγμα για το μάθημα Βάσεις δεδομένων του πρώτου εξαμήνου επιλέξτε ΒΔ01).
- *Κωδικός μαθήματος*: Ο αριθμός αυτός χρησιμοποιείται για να συνδέει το μάθημα με εξωτερικά συστήματα. Δεν εμφανίζεται μέσα στο Moodle. Χρησιμοποιείστε τον επίσημο κωδικό που μπορεί να έχετε για αυτό το μάθημα από το εκπαιδευτικό σας ίδρυμα.
- *Περιγραφή*: Γράψτε μια περιεκτική και ενδιαφέρουσα παράγραφο (σύνοψη / περίληψη) η οποία να εξηγεί περί τίνος πρόκειται σε αυτό το μάθημα (μπορείτε να χρησιμοποιήσετε μορφοποιήσεις του word).
- *Μορφή*: Τρεις είναι οι κύριες μορφές που μπορείτε να δώσετε στο μάθημά σας όπως έχει αναφερθεί και παραπάνω: η Εβδομαδιαία, η Θεματική και η Κοινωνική μορφή.
- *Αριθμός εβδομάδων / θεμάτων*: Η ρύθμιση αυτή χρησιμοποιείται μόνο από την Εβδομαδιαία και τη Θεματική μορφή μαθημάτων. Στην πρώτη, καθορίζει τον αριθμό των εβδομάδων που θα τρέχει το μάθημα, αρχίζοντας από την ημερομηνία έναρξης των μαθημάτων. Στη δεύτερη, καθορίζει τον αριθμό των θεμάτων στο μάθημα. Και τα δυο αυτά ορίζουν τον αριθμό "κουτιών/ πλαισίων" που εμφανίζονται στο κέντρο της σελίδας μαθημάτων.
- *Ημερομηνία Έναρξης*: Επιλέξτε την Ημερομηνία έναρξης του μαθήματος. Εάν χρησιμοποιείτε την Εβδομαδιαία μορφή μαθημάτων, θα επιδράσει στην εμφάνιση των εβδομάδων. Αυτή η ρύθμιση δε θα επηρεάσει τα μαθήματα που χρησιμοποιούν την κοινωνική ή θεματική μορφή. Ωστόσο, η προβολή των αρχείων καταγραφής θα επηρεαστεί, καθώς θα χρησιμοποιηθεί αυτή η ημερομηνία ως η μικρότερη δυνατή που μπορεί να προβληθεί. Η ημερομηνία έναρξης μπορεί να οριστεί, ανεξάρτητα από τον τύπο των μαθημάτων που χρησιμοποιείτε.
- *Περιοχές που έχετε αποκρύψει*: Αυτή η επιλογή σας επιτρέπει να αποφασίσετε με ποιον τρόπο τα κρυμμένα τμήματα στο μάθημά σας θα εμφανίζονται στους εκπαιδευόμενους. Εξ ορισμού, μια μικρή περιοχή επιδεικνύεται (συνήθως με γκρίζα γράμματα) για να δείξει που βρίσκεται το κρυμμένο εδάφιο, αν και δεν μπορούν ακόμα να δουν πραγματικά τις κρυμμένες Δραστηριότητες και τα κείμενα. Αυτό είναι ιδιαίτερα χρήσιμο στην εβδομαδιαία διαμόρφωση, έτσι ώστε οι εβδομάδες χωρίς μάθημα να είναι σαφείς. Δίνει την δυνατότητα στους σπουδαστές να οργανώσουν
- τον χρόνο τους, γνωρίζοντας τις ημερομηνίες που θα υπάρξει κάτι καινούργιο για το μάθημα. Εάν το επιθυμείτε, τα κρυμμένα τμήματα του μαθήματος μπορούν να μην είναι καθόλου ορατά στους σπουδαστές, έτσι ώστε αυτοί να μην γνωρίζουν ότι τμήματα της σειράς μαθημάτων είναι κρυμμένα.
- *Αντικείμενα νέων προς προβολή*: Μια ειδική ομάδα συζητήσεων που ονομάζεται «Nέα» εμφανίζεται στην εβδομαδιαία και τη θεματική μορφή των μαθημάτων. Είναι ένα καλό μέρος για ανάρτηση σημειώσεων, προκειμένου να μπορούν να τις δουν όλοι οι εκπαιδευόμενοι. Η ρύθμιση «Αντικείμενα νέων προς προβολή» καθορίζει πόσα πρόσφατα δημοσιευμένα θέματα της ομάδας συζήτησης «Νέα» θα εμφανίζονται στην αρχική σελίδα του μαθήματος, στο μπλοκ «Τελευταία
- νέα». Εάν επιλέξετε «0 νέα αντικείμενα» τότε το μπλοκ «Τελευταία νέα» δεν εμφανίζεται καθόλου.
- *Προβολή βαθμών*: Πολλές από τις Δραστηριότητες επιτρέπουν τη βαθμολόγησή τους. Εξ ορισμού, τα αποτελέσματα όλων των βαθμών του μαθήματος μπορούν να φανούν στη σελίδα των βαθμών, που είναι διαθέσιμη από την κυρίως σελίδα του μαθήματος.

Αν ένας εκπαιδευτής δεν ενδιαφέρεται να χρησιμοποιεί βαθμούς σε ένα μάθημα ή απλώς θέλει να κρύβει τους βαθμούς από τους εκπαιδευόμενους, τότε μπορεί να απενεργοποιήσει την εμφάνιση των βαθμών ορίζοντας «Όχι» στην επιλογή «Προβολή βαθμών». Αυτό δεν περιορίζει τη χρησιμοποίηση των βαθμών, απλώς δεν επιτρέπει να είναι τα αποτελέσματα εμφανή από τους εκπαιδευόμενους.

- *Προβολή αναφορών δραστηριότητας*: Οι αναφορές δραστηριότητας είναι διαθέσιμες για κάθε συμμετέχοντα και παρουσιάζουν την δραστηριότητά του στο τρέχον μάθημα. Δεν δείχνουν μόνο την συνεισφορά του συμμετέχοντα στο μάθημα, αλλά περιέχουν και λεπτομερή στοιχεία πρόσβασης. Οι εκπαιδευτές έχουν πάντα πρόσβαση σε αυτές τις αναφορές, χρησιμοποιώντας την καρτέλα «Αναφορές δραστηριοτήτων» από το προφίλ του κάθε εκπαιδευόμενου. Η πρόσβαση των
- εκπαιδευόμενων στις αναφορές τους ελέγχεται από τον εκπαιδευτή μέσω της παραμέτρου
- «Προβολή αναφορών δραστηριότητας». Για μερικά μαθήματα αυτές οι αναφορές μπορεί να είναι ένα χρήσιμο εργαλείο για έναν εκπαιδευόμενο για να απεικονίσουν τη συμμετοχή και την εμφάνισή του μέσα στο δικτυακό περιβάλλον, αλλά για μερικά άλλα μαθήματα αυτό μπορεί να μην είναι απαραίτητο.
- *Μέγιστο μέγεθος αρχείου*: Αυτή η ρύθμιση καθορίζει το μεγαλύτερο μέγεθος αρχείου που μπορούν να ανεβάσουν οι εκπαιδευόμενοι σε αυτό το μάθημα, που περιορίζεται με την ρύθμιση εύρους του δικτυακού τόπου που διαμορφώθηκε από τον διαχειριστή. Είναι δυνατό να περιοριστεί περαιτέρω αυτό το μέγεθος, μέσω ρυθμίσεων μέσα σε κάθε ενότητα δραστηριότητας.
- *Είναι αυτό ένα μέτα-μάθημα*: Εάν επιλέξετε «Ναι» τότε αυτόματα οι συμμετέχοντες σε ένα υπό-μάθημα θα γίνουν συμμετέχοντες και στο δικό σας μάθημα. Οι συμμετέχοντες θα διατηρήσουν τους ρόλους που είχαν στο υπό-μάθημα. Ένα μεταμάθημα μπορεί να έχει ένα ή περισσότερα υπό-μαθήματα. Τα υπό-μαθήματα ενός

μετά-μαθήματος ορίζονται από το μπλοκ Διαχείρισης του μετα-μαθήματος που είναι στη διάθεση του εκπαιδευτή.

## **4.10 Ανάθεση ρόλων μαθήματος**

Εφόσον δημιουργήσατε το μάθημα σας θα οδηγηθείτε αυτόματα στη σελίδα ανάθεσης ρόλων. Ένας ρόλος ορίζει ένα σύνολο από ελευθερίες και δικαιώματα για τους χρήστες στους οποίους ο ρόλος αυτός αποδίδεται. Ένας ρόλος μπορεί να αποδοθεί σε διάφορους χρήστες και σε διαφορετικά πλαίσια. η ιεραρχική δόμηση των πλαισίων, σημαίνει ότι αν αποδώσετε έναν ρόλο σε ένα χρήστη στο πλαίσιο του συστήματος τότε ο χρήστης αυτός θα κληρονομήσει τον ίδιο ρόλο και σε όλα τα κατώτερα επίπεδα. Ομοίως, αν αποδώσετε έναν ρόλο στο πλαίσιο μιας ενότητας μαθημάτων ο χρήστης θα κληρονομήσει τον ίδιο ρόλο και σε όλα τα κατώτερα επίπεδα. Φυσικά αν αποδώσετε έναν ρόλο σε έναν χρήστη στο πλαίσιο των μπλοκ και των δραστηριοτήτων ο ρόλος αυτός δε θα κληρονομηθεί σε κανένα άλλο επίπεδο.

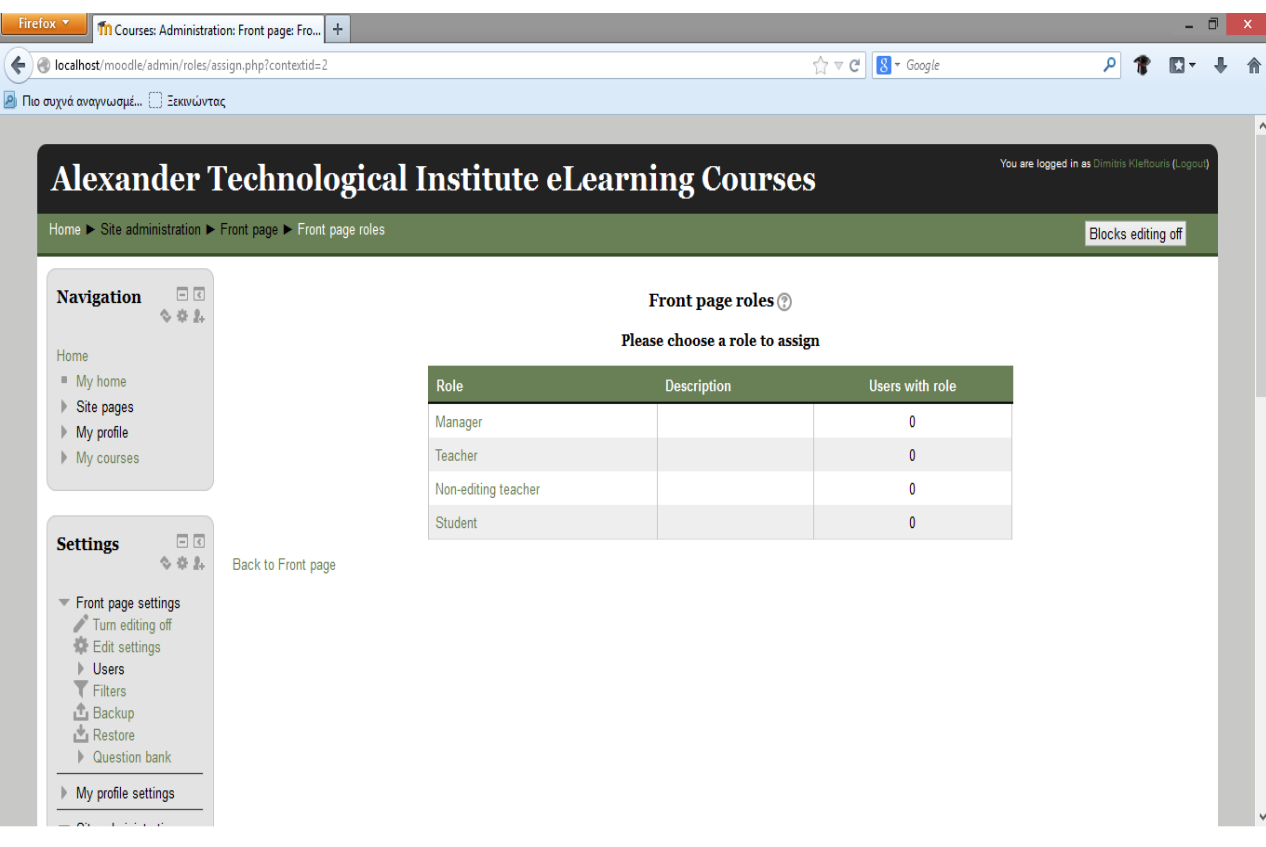

Στους συμμετέχοντες στο μάθημά σας, μπορείτε να αναθέσετε έναν από τους εξής ρόλους: Διδάσκοντα, Διδάσκοντα περιορισμένων δυνατοτήτων, Σπουδαστή, Επισκέπτη είτε στο πλαίσιο του μαθήματος είτε στο πλαίσιο των μπλοκ και δραστηριοτήτων. Ο διαχειριστής της πλατφόρμας Moodle μπορεί επίσης να αναθέσει τον ρόλο του Δημιουργού μαθήματος. Η απόδοση ρόλων στο πλαίσιο του μαθήματος μπορεί να γίνει αμέσως μετά τη δημιουργία του μαθήματος σας από τη σελίδα ανάθεσης ρόλων που εμφανίζεται αυτόματα μετά την αποθήκευση της φόρμας δημιουργία μαθήματος. Για να αποδώσετε έναν ρόλο αργότερα κατά τη διάρκεια του μαθήματος μπορείτε από το μπλοκ «Διαχείριση» να επιλέξετε «Ανάθεση ρόλων». Στη συνέχεια επιλέγοντας το ρόλο που θέλετε να αποδώσετε εμφανίζεται η λίστα των χρηστών της πλατφόρμας. Θα πρέπει να αναζητήσετε το χρήστη στον οποίο επιθυμείτε να αναθέσετε το ρόλο χρησιμοποιώντας το όνομα του χρήστη.

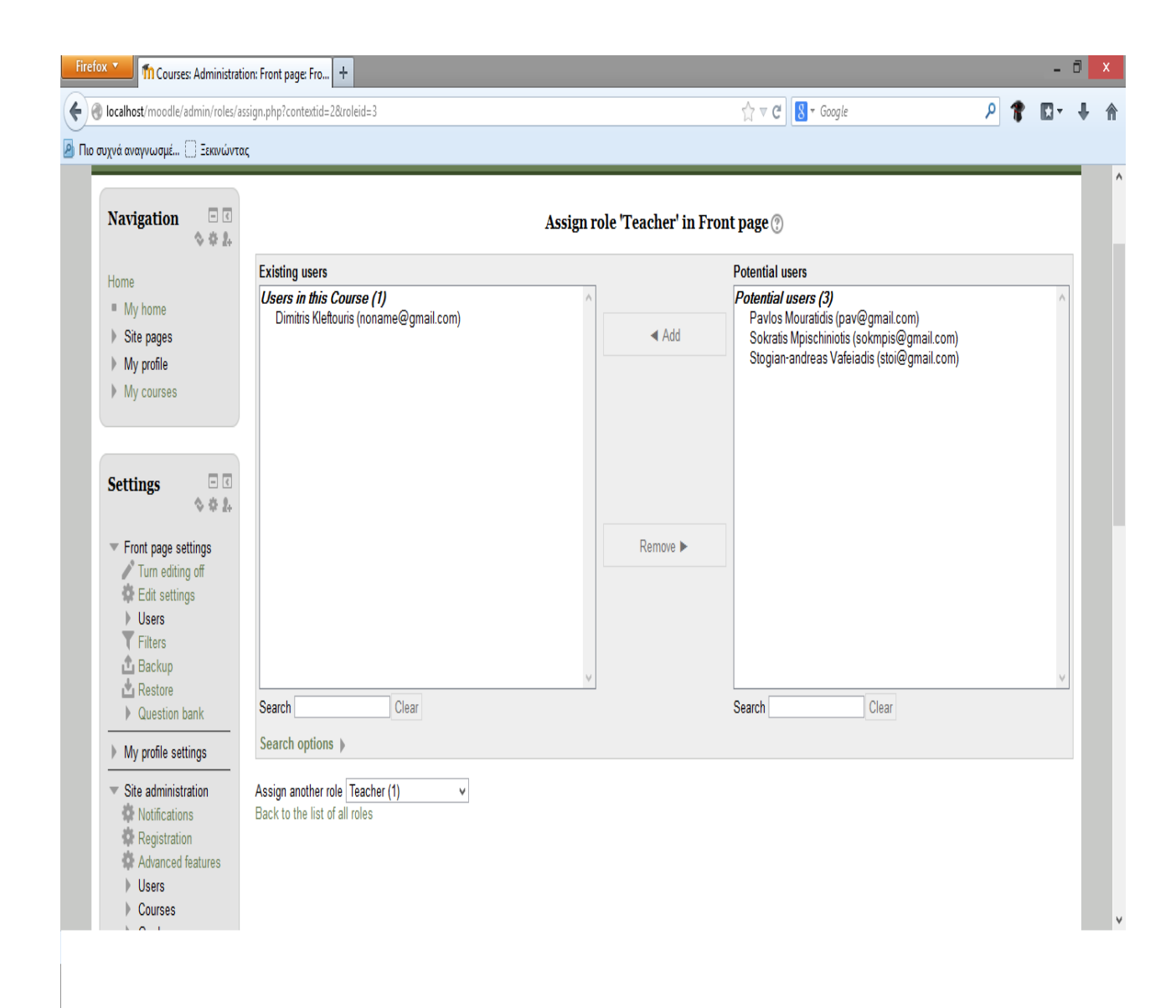

## **4.11 Διαχείριση μαθήματος**

Αφού έχετε δημιουργήσει κάποιο μάθημα σκοπός είναι τώρα να δείτε πώς μπορείτε να διαχειριστείτε το περιβάλλον του. Συνδεθείτε στο δικτυακό τόπο και από τη λίστα με τις Ενότητες των μαθημάτων επιλέξτε αυτή στην οποία ανήκει το μάθημα που θέλετε να διαχειριστείτε. Στη συνέχεια επιλέξτε το ίδιο το μάθημα και αυτόματα θα μεταφερθείτε στο περιβάλλον του. Επιλέξτε το μάθημα το οποίο θέλετε να διαχειριστείτε και αυτόματα θα μεταφερθείτε στο περιβάλλον του. Η δομή της οθόνης του μαθήματος μοιάζει με αυτή της αρχικής σελίδας του Moodle. Υπάρχουν και εδώ τρία μέρη. Δεξιά και αριστερά υπάρχουν μπλοκ, των οποίων η σειρά ποικίλει ανάλογα με τις προτιμήσεις και τις μεταβολές κάθε εκπαιδευτή, και είναι εφικτό να προστεθούν νέα μπλοκ ανάλογα με τις εκάστοτε ανάγκες. Τα μπλοκ αναφέρονται στις διάφορες λειτουργίες του μαθήματος και βοηθούν τόσο στη διαχείριση του όσο και στην αναζήτηση πληροφοριών για το μάθημα.

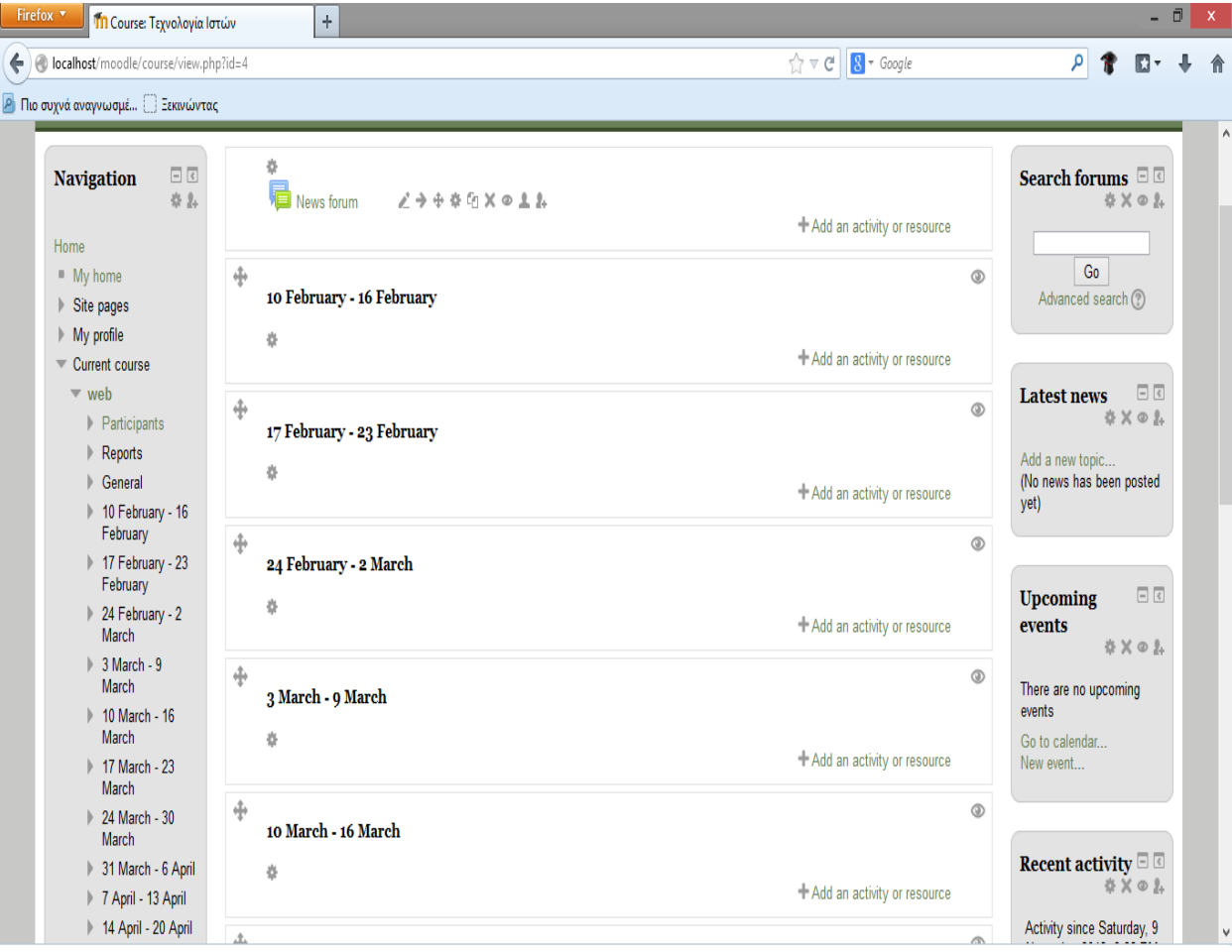

Στο κεντρικό τμήμα της σελίδας εμφανίζεται η δομή και το διδακτικό περιεχόμενο του μαθήματος, το οποίο διαμορφώνεται με την προσθήκη διαφόρων δραστηριοτήτων. Χωρίζεται σε διάφορα πλαίσια, από τα οποία το πρώτο αφορά το σύνολο του μαθήματος και τα υπόλοιπα κάθε εβδομάδα ή θεματική ενότητα. Η δομή του μαθήματος, όπως αναφέρθηκε ήδη, μπορεί να είναι Εβδομαδιαία (οπότε και χωρίζεται σε εβδομάδες), Θεματική (οπότε και χωρίζεται σε θεματικές ενότητες) και κοινωνική (όπου διαμορφώνεται ένα κοινωνικό φόρουμ με ομάδες συζητήσεων). Οι εβδομάδες και οι θεματικές ενότητες εμπλουτίζονται με Δραστηριότητες. Οι τίτλοι των δραστηριοτήτων εμφανίζονται στα πλαίσια των εβδομάδων ή των θεμάτων στα οποία ανήκουν. Επιλέγοντας τον τίτλο κάποιας Δραστηριότητας μεταφέρεστε στο περιβάλλον της Δραστηριότητας αυτής. Δραστηριότητες μπορούν να προγραμματιστούν γενικά για το μάθημα χωρίς να αναφέρονται σε κάποια εβδομάδα ή θεματική ενότητα. Οι γενικές αυτές Δραστηριότητες καταγράφονται πάνω από τις εβδομάδες ή τις θεματικές ενότητες αντίστοιχα στο γενικό πλαίσιο. Το κοινωνικό φόρουμ απλά αποτελείται από θέματα συζητήσεων οπότε και έχει ένα μόνο πλαίσιο το γενικό. Παρατηρούμε ότι επιλέγοντας την επεξεργασία είτε από το κουμπί «Επεξεργασία» που βρίσκεται στην κορυφή της σελίδας είτε από το μπλοκ «Διαχείριση» εμφανίζονται εικονίδια στα μπλοκ και στα πλαίσια που μας επιτρέπουν να κάνουμε τροποποιήσεις και να διαχειριστούμε μόνοι μας τη δομή της σελίδας επηρεάζοντας έτσι το περιβάλλον του μαθήματός μας. Δίπλα στον τίτλο κάθε μπλοκ εμφανίζονται σύμβολα που μπορούν να μετακινήσουν το μπλοκ, να κρύψουν ή να διαγράψουν το περιεχόμενο του. Πατώντας πάνω στο κουμπί μεταφέρεστε στο περιβάλλον ανάθεσης ρόλων, από όπου μπορείτε να αποδώσετε ρόλους στους χρήστες στο πλαίσιο ενός μπλοκ. Έτσι εάν επιλέξετε το εικονίδιο μάτι που φανερώνει «Απόκρυψη», μπορείτε να κρύψετε το περιεχόμενου ενός μπλοκ από την οθόνη. Το εικονίδιο αυτό αλλάζει μορφή και γίνεται ένα κλειστό βλέφαρο . Επιλέγοντας το βλέφαρο το μπλοκ επαναφέρεται στην αρχική κατάσταση και τα περιεχόμενά του γίνονται και πάλι ορατά. Εάν επιλέξετε το εικονίδιο της διαγραφής το μπλοκ δε θα εμφανίζεται καθόλου στην οθόνη. Αν αργότερα επιθυμείτε να το επαναφέρετε στην οθόνη, όπως θα δούμε παρακάτω μπορεί να γίνει μέσα από το μπλοκ «Blocks». Για να αλλάξετε θέση στα μπλοκ ανάλογα με τις δικές σας προτιμήσεις και ανάγκες χρησιμοποιείστε τα βελάκια που μετακινούν το αντίστοιχο μπλοκ μια ή περισσότερες θέσεις πάνω ή κάτω . Επίσης, μπορείτε να μετακινήσετε τα μπλοκ από το δεξιό τμήμα της σελίδας στο αριστερό και αντίστροφα . Σε κάθε πλαίσιο εβδομάδας ή θεματικής ενότητας υπάρχει το εικονίδιο της ενημέρωσης και επιλέγοντας το εμφανίζεται ένα πεδίο στο οποίο μπορείτε να δώσετε ένα τίτλο για το πλαίσιο
σας. Δίπλα από κάθε Δραστηριότητα εμφανίζονται αντίστοιχα σύμβολα που βοηθούν τον εκπαιδευτή στη διαχείριση του μαθήματος αλλά και στην καλύτερη παρουσίαση της δομής του. Όπως και στα μπλοκ υπάρχουν τα εικονίδια μετακίνησης, τα βελάκια δεξιά και αριστερά μετακινούν τις Δραστηριότητες δεξιά ή αριστερά μέσα όμως στο πλαίσιο έτσι ώστε να τις διαφοροποιούν από τις άλλες ή να δημιουργούν μικρές ομάδες. Εδώ υπάρχει ένα νέο εικονίδιο ,αυτό της μετακίνησης της Δραστηριότητας σε άλλη θέση. Επιλέγοντάς το μικρά πλαίσια δημιουργούνται ανάμεσα στις Δραστηριότητες και πρέπει να επιλέξετε που θέλετε να τοποθετήσετε τη Δραστηριότητα που θα μετακινήσετε. Τοποθετείτε τον κέρσορα στο πλαίσιο που θέλετε, επιλέξτε και η Δραστηριότητα μετακινείται σε εκείνη τη θέση.

#### **4.12 Βαθμολόγιο(Gradebook)**

Για να μπορέσετε να ελέγξετε τις βαθμολογίες των εκπαιδευόμενων για κάθε Δραστηριότητα, να βαθμολογήσετε τις Δραστηριότητες και να δείτε το συνολικό βαθμό κάθε εκπαιδευόμενου επιλέξτε «Βαθμοί» στο μενού «Διαχείριση». Εμφανίζεται μια λίστα με όλους τους εκπαιδευόμενους και φαίνεται η ύπαρξη ή όχι βαθμολογίας στις Δραστηριότητες του μαθήματος. Για να βαθμολογήσετε μια Δραστηριότητα επιλέξτε τον τίτλο της. Ο συνολικός βαθμός που έχει πάρει μέχρι τώρα ο εκπαιδευόμενος φαίνεται στο τέλος όλων των δραστηριοτήτων. Μπορείτε ακόμα να κάνετε αποθήκευση της βαθμολογίας όλων των εκπαιδευόμενων σε μορφή υπολογιστικού φύλου ή αποθήκευση σε μορφή απλού κειμένου.

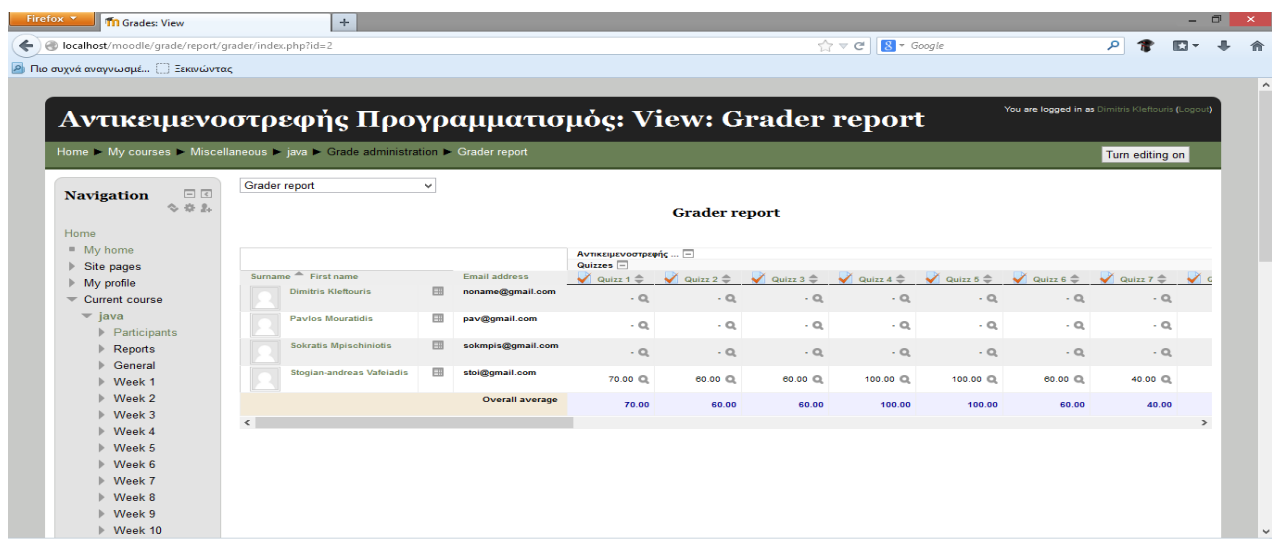

Όλες τις δυνατότητες εμφάνισης και αποθήκευση της βαθμολογίας μπορείτε να τις δείτε επιλέγοντας το αναδυόμενο μενού «Επιλέξτε μια ενέργεια»

### **4.13 Ημερολόγιο**

Στο μπλοκ Ημερολόγιο, εμφανίζονται οι κρίσιμες ημερομηνίες έναρξης ή λήξης γεγονότων και δραστηριοτήτων. Οι ημερομηνίες αυτές είναι εμφανείς λόγω των διαφορετικών χρωμάτων που τις περιβάλουν. Η επεξήγηση των χρωμάτων αναφέρεται στο Υπόμνημα του Ημερολογίου. Κάνοντας κλικ σε έναν τύπο γεγονότος, που υπάρχει στο Υπόμνημα, τα γεγονότα του συγκεκριμένου τύπου παύουν να είναι ορατά από εσάς, αν και οι υπόλοιποι συμμετέχοντες του μαθήματος εξακολουθούν να τα βλέπουν. Στο συγκεκριμένο μπλοκ εμφανίζεται ο τωρινός μήνας. Χρησιμοποιώντας τα βέλη , μπορείτε να μεταβείτε στον επόμενο ή στον προηγούμενο μήνα, αντίστοιχα. Επιλέγοντας την ονομασία του μήνα εμφανίζεται μια νέα σελίδα με το Ημερολόγιο αυτού του μήνα στο κεντρικό τμήμα της σελίδας. Επίσης, στη νέα αυτή σελίδα του Ημερολογίου εμφανίζεται και ο προηγούμενος και ο επόμενος μήνας.

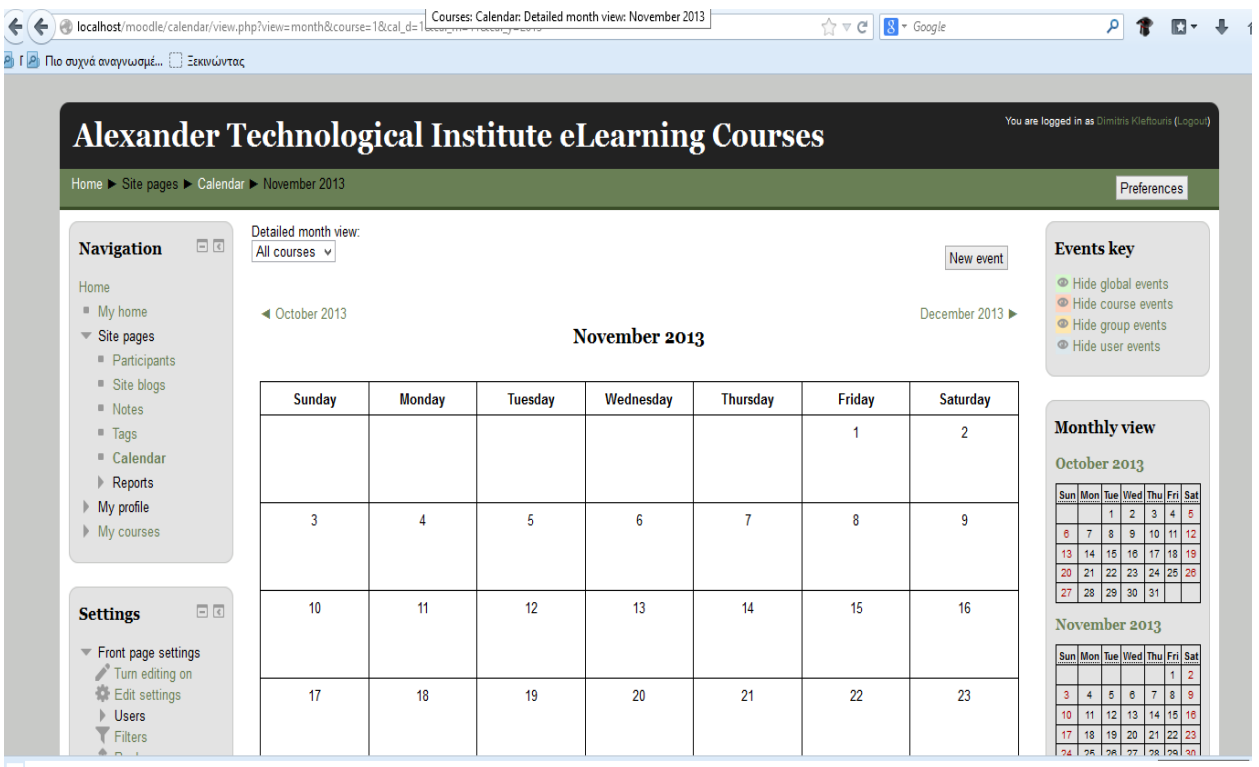

Ως εκπαιδευτής, επιλέξτε το κουμπί «Νέο Γεγονός» που βρίσκεται πάνω δεξιά στην και θα σας ζητηθεί να επιλέξετε τι είδους γεγονός θέλετε να δημιουργήσετε. Μπορείτε να επιλέξετε ανάμεσα σε «Προσωπικό γεγονός» και «Γεγονός μαθήματος». Σε περίπτωση που έχετε χωρίσει τους εκπαιδευόμενους σε ομάδες για το συγκεκριμένο μάθημα, εμφανίζεται και η επιλογή «Ομαδικό γεγονός». Ένα «Προσωπικό γεγονός» είναι ορατό μόνο στον κάθε συμμετέχοντα που το δημιουργεί, ενώ οι άλλοι δύο τύποι γεγονότων είναι ορατοί σε όλους τους συμμετέχοντες του μαθήματος. Ανάλογα με τον τύπο γεγονότος που θα επιλέξετε να προσθέσετε, θα χρησιμοποιηθεί διαφορετικό χρώμα για τη σήμανση της ημερομηνίας στην οποία θα προσθέσετε το γεγονός. Αφού επιλέξατε τον τύπο γεγονότος, δίνεται ένα σύντομο και περιεκτικό όνομα για το γεγονός, την περιγραφή του γεγονότος και επιλέγετε ημέρα πραγματοποίησης του γεγονότος, διάρκεια και επαναλήψεις του ίδιου γεγονότος. Επιλέγοντας «Αποθήκευση αλλαγών» το γεγονός εμφανίζεται στο Ημερολόγιο.

#### **4.14 Forum**

Η δραστηριότητα Συζήτηση δίνει τη δυνατότητα στους συμμετέχοντες να επικοινωνήσουν σε πραγματικό χρόνο. Είναι δυνατή η ύπαρξη πολλών δωματίων Συζήτησης με διαφορετικό θέμα σε κάθε μάθημα. Οι εκπαιδευόμενοι μπορούν να συνομιλήσουν τόσο με τον εκπαιδευτή, όσο και με τους υπόλοιπους εκπαιδευόμενους, με την προϋπόθεση να βρίσκονται και αυτοί στο Διαδίκτυο και να έχουν ανοικτό το ίδιο δωμάτιο Συζήτησης.

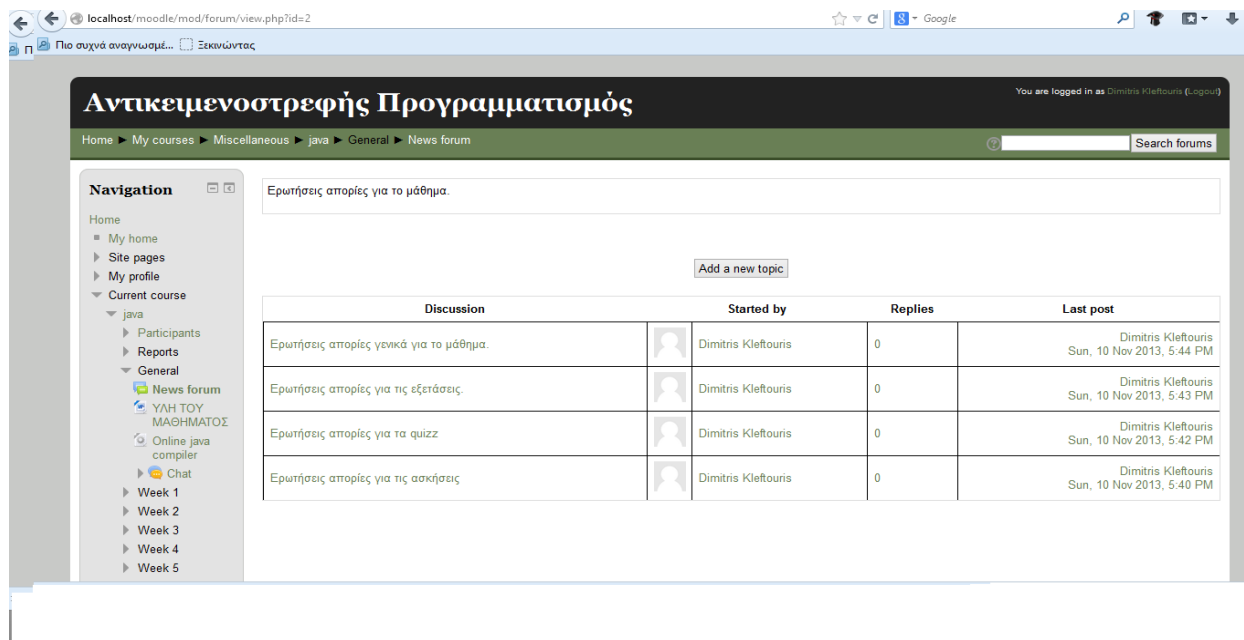

- *Όνομα αυτής της συζήτησης*: Δώστε ένα σύντομο και περιεκτικό όνομα για το δωμάτιο Συζήτησης. Το όνομα θα πρέπει να παραπέμπει στο θέμα που πιθανόν να συζητηθεί στο δωμάτιο αυτό. *Κείμενο εισαγωγής*: Γράψτε ένα σύντομο κείμενο εισαγωγής, το οποίο να προϊδεάζει το συμμετέχοντα για την πορεία της συζήτησης.
- *Επόμενη ώρα συζήτησης*: Καθορίστε την ημερομηνία και την ώρα κατά την οποία επιθυμείτε να γίνει η επόμενη συνάντηση στο δωμάτιο Συζήτησης.
- *Επαναλαμβανόμενη συζήτηση*: Αν θέλετε να καθορίσετε την επανάληψη της συνάντησης στο δωμάτιο Συζήτησης σε συγκεκριμένο κάθε φορά χρονικό διάστημα μπορείτε να επιλέξετε ανάμεσα σε: Την ίδια ώρα κάθε μέρα, Την ίδια ώρα κάθε εβδομάδα. Ακόμη έχετε τη δυνατότητα να μη δημοσιοποιήσετε τις ώρες συζήτησης ή να μην ορίσετε επαναλήψεις.
- *Αποθήκευση προηγούμενων συζητήσεων*: Στην περίπτωση που επιθυμείτε οι συζητήσεις που γίνονται στο δωμάτιο Συζήτησης να αποθηκεύονται, επιλέξτε ανά πόσες μέρες θέλετε να γίνεται η αποθήκευση αυτή.
- *Όλοι μπορούν να δουν τις προηγούμενες συνεδρίες*: Επιλέξετε «Ναι» ή «Όχι» ανάλογα με το εάν θα επιτρέπετε σε όλους να βλέπουν τις προηγούμενες συνεδρίες.
- *Ορατό*: Αν επιθυμείτε η σελίδα να είναι κρυφή από τους εκπαιδευόμενους επιλέξτε «Απόκρυψη». Η επιλογή αυτή είναι χρήσιμη σε περίπτωση που κάνετε επεξεργασία και υπάρχουν κάποιοι χρήστες που βλέπουν το μάθημα.

Τέλος αποθηκεύστε τις επιλογές σας πατώντας το κουμπί «Αποθήκευση και επιστροφή στο μάθημα» ή το κουμπί «Αποθήκευση και προβολή» και το δωμάτιο Συζήτησης είναι έτοιμο. Αν επιλέξετε «Άκυρο» οι επιλογές σας θα αναιρεθούν. Αν αργότερα θέλετε να επεξεργαστείτε το δωμάτιο Συζήτησης επιλέξτε «Τροποποίηση του/της: Συζήτηση» και θα εμφανιστεί πάλι η φόρμα δημιουργίας δωματίου Συζήτησης, την οποία μπορείτε να τροποποιήσετε.

### **4.15 Αντίγραφο ασφαλείας και επαναφορά**

Είναι πολύ χρήσιμο να δημιουργείτε σε τακτά χρονικά διαστήματα αντίγραφα ασφαλείας, ειδικά κάθε φορά που κάνετε προσθήκες στο μάθημά σας ή τροποποιήσεις. Σκοπός του αντιγράφου ασφαλείας είναι να καταγράφει τις ενέργειές σας ώστε σε περίπτωση περιπλοκής του συστήματος να είναι δυνατή η επαναφορά του μαθήματος στην κατάσταση του αντιγράφου ασφαλείας. Ακόμα μια χρησιμότητα του αντιγράφου ασφαλείας είναι ότι μπορείτε να το χρησιμοποιήσετε αν θέλετε να δημιουργήσετε για παράδειγμα ένα νέο μάθημα με τον ίδιο κορμό. Πατώντας στο σύνδεσμο «Αντίγραφο ασφάλειας» από το μπλοκ «Διαχείριση», εμφανίζεται μία λίστα από την οποία επιλέγετε ποια αντικείμενα του μαθήματος θέλετε να αντιγραφούν. Έπειτα πατάτε το κουμπί «Συνέχεια». Εμφανίζεται μία λίστα επιβεβαίωσης για τα αντικείμενα που θα αντιγραφούν καθώς και ένα πεδίο στο οποίο μπορείτε να συμπληρώσετε το όνομα του αρχείου προς αποθήκευση. Συνεχίζοντας εμφανίζεται ένα μήνυμα ότι το αντίγραφο ασφαλείας ολοκληρώθηκε επιτυχώς, και καταγράφονται οι πληροφορίες που περιέχει.

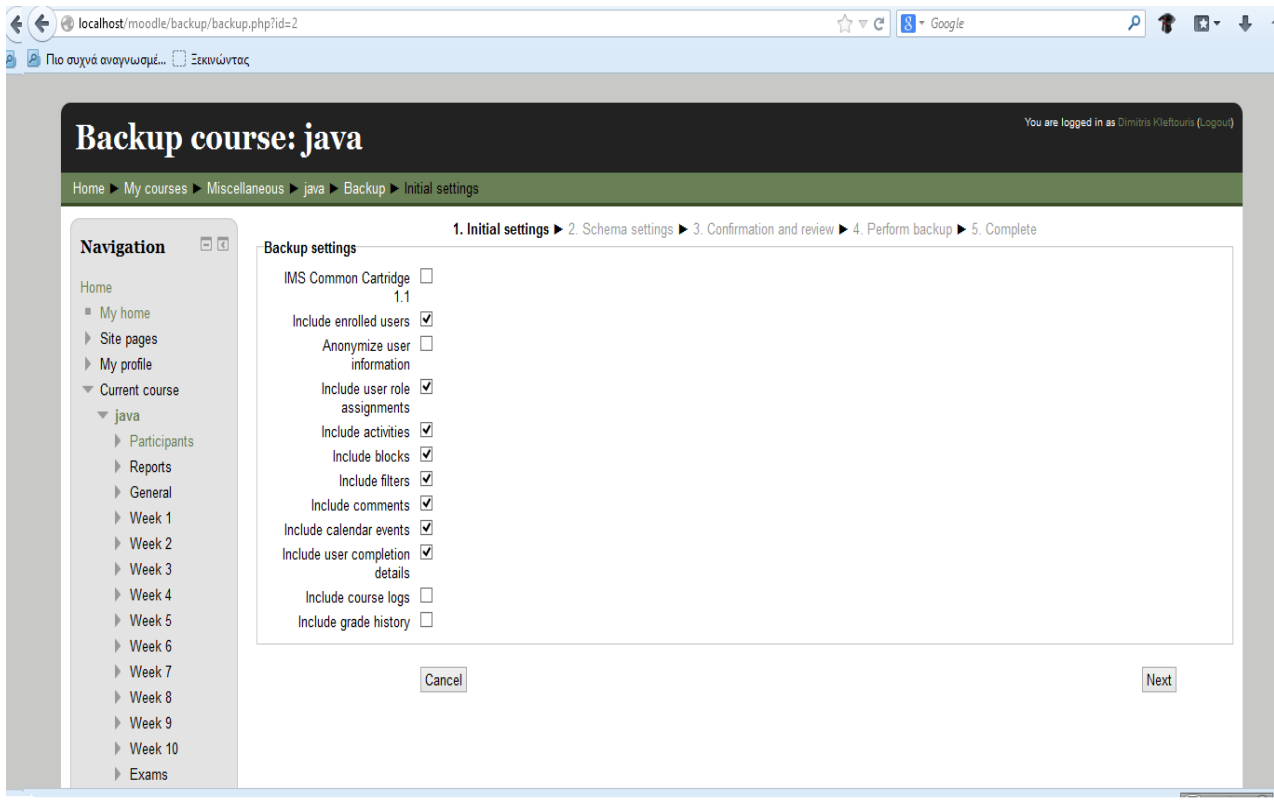

Σκοπός της επαναφοράς είναι να επαναφέρει το μάθημα σε μια προηγούμενη κατάσταση. Η κατάσταση αυτή εξαρτάται από το ποιο αρχείο αντίγραφου ασφαλείας θα επιλέξετε. Επιλέγοντας «Επαναφορά» από το μπλοκ «Διαχείριση» εμφανίζονται τα περιεχόμενα του φακέλου backupdata. Στο αντίγραφο ασφαλείας που θέλετε να χρησιμοποιήσετε επιλέξτε «Επαναφορά». Το σύστημα σας ρωτάει για να επιβεβαιώσει ότι θέλετε να κάνετε επαναφορά και ότι αυτό είναι το αρχείο το οποίο διαλέξατε. Επιλέξτε ανάλογα «Ναι» ή «Όχι» .

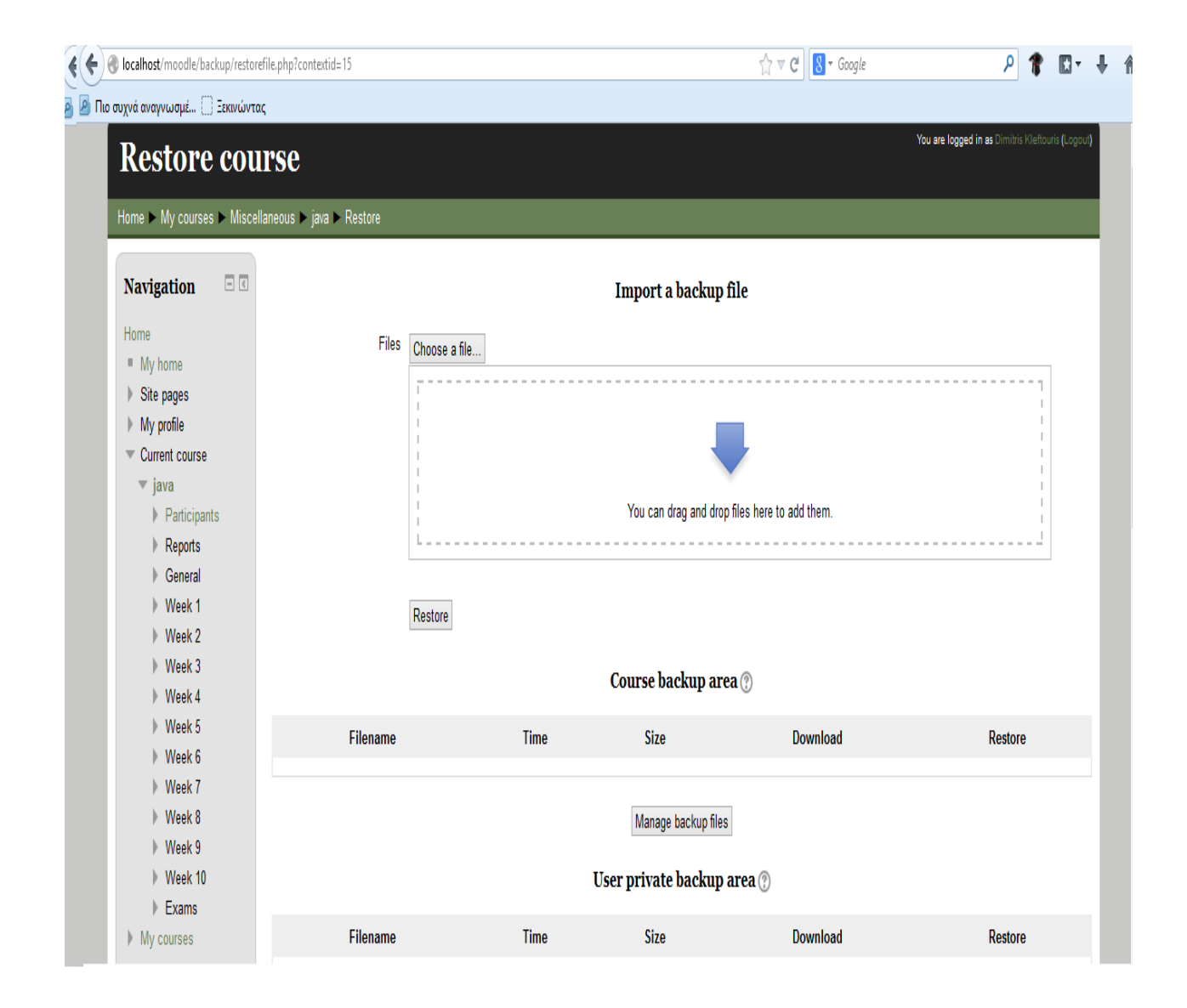

Εμφανίζεται μια σελίδα με πληροφορίες σχετικά με το αντίγραφο ασφαλείας και επιλέγοντας «Συνέχεια» εμφανίζεται μια φόρμα στην οποία επιλέγετε αρχικά αν θέλετε να κάνετε επαναφορά στον τρέχον μάθημα αφού πρώτα το διαγράψετε ολοκληρωτικά, ή απλά να γίνει προσθήκη στα ήδη υπάρχοντα δεδομένα του. Επιλέξετε για ποιες Δραστηριότητες θέλετε να δημιουργήσετε αντίγραφα ασφαλείας και αν θα περιέχουν ή όχι τα δεδομένα του χρήστη. Επιλέξτε αν οι χρήστες αναφέρονται σε ένα μάθημα σε όλα τα μαθήματα ή σε κανένα. Επιλέξτε τέλος, τη συμπερίληψη αρχείων καταγραφής, χρηστών και μαθήματος. Για να επιβεβαιώσετε τις επιλογές σας επιλέξτε «Συνέχεια», ενώ αν θέλετε να σταματήσετε τη διαδικασία επιλέξτε «Άκυρο». Εμφανίζεται ένα μήνυμα το οποίο σας ζητάει να επιβεβαιώσετε την επαναφορά του μαθήματος τώρα. Ένα νέο μήνυμα αναφέρει τις λεπτομέρειες της επαναφοράς και διαβεβαιώνει την επιτυχημένη ολοκλήρωση της διαδικασίας.

# **5. Συμπεράσματα**

Η παρούσα πτυχιακή εργασία αποσκοπεί στην μελέτη και στην κατανόηση τριών διαφορετικών μεθοδολογιών σχεδιασμού και ανάπτυξης περιεχομένου e-learning σε μία αξιοποιώντας τα κύρια χαρακτηριστικά της καθεμίας. Συγκεκριμένα οι μεθοδολογίες e-book, τεχνικές rapid e-learning, και online activity-based instructional design χρησιμοποιήθηκαν στην εφαρμογή του MOODLE για να παραχθεί ένα νέο υψηλού επιπέδου περιβάλλον βασισμένο στις αρχές της καθοδηγούμενης μάθησης.

Σύμφωνα με την μέθοδο rapid e-learning τα μαθήματα και η εκπαιδευτική διαδικασία χαρακτηρίστηκαν από αυστηρό χρονικό προγραμματισμό στην εξέλιξη προγράμματος και οι ανταποκρίσεις των εκπαιδευομένων παρακολουθούνται στενά σε επίπεδο βδομάδας. Η διδακτέα ύλη αλλά το και το συνοδευτικό υλικό ανανεώνονται συνεχώς και να προσαρμόζονται στις ανάγκες του μαθήματος.

Η μέθοδος του e-book βοήθησε καθώς παρασχέθηκαν αρκετές θεωρητικές σημειώσεις σε μορφή pdf κάθε βδομάδα που βοήθησαν τους μαθητές να κατανοήσουν το θεωρητικό κομμάτι και να προχωρήσουν στην εκτέλεση των διαφόρων quiz και των ασκήσεων που υπήρχαν σε κάθε μάθημα.

Η online activity-based instructional design μέθοδος χρησιμοποιήθηκε για την αλληλεπίδραση των μαθητών και του καθηγητή καθώς και της online συζήτησης με την βοήθεια του forum όπου τέθηκαν διάφορα θέματα συζήτησης και αποριών καθώς και του chat με την άμεση επικοινωνία. Έτσι ο εκπαιδευτής μπορούσε να θέτει ερωτήσεις, να παρακολουθεί και να αξιολογεί τους μαθητές του.

Τα αποτελέσματα της εφαρμογής δείχνουν ότι οι μέθοδοι χρησιμοποιήθηκαν κατάλληλα και οργανώθηκαν σωστά και γρήγορα και χωρίς μεγάλο κόστος εξ αποστάσεως μαθήματα.

## **ΒΙΒΛΙΟΓΡΑΦΙΑ**

Brandon, B. (2005). *Exploring the definition of rapid e-learning.* [http://www.elearningguild.com/pdf/4/rapid\\_elearning\\_whitepaper\\_3-2-05.pdf,](http://www.elearningguild.com/pdf/4/rapid_elearning_whitepaper_3-2-05.pdf) accessed 19/4/2012

Chen, N.S., Ko, H. C., Kinshuk, & Lin, T. (2005). A model for synchronous learning using the internet. Innovations in Education and Teaching International, 42(2), 181-194.

Dick, Walter & Carey, Lou. (1996).The Systematic Design of Instruction. Fourth Edition. Harper Collins

College Publishers, New York USA.

Duffy, T.M. & Jonassen, D.H. (1992). Constructivism and the Technology of Instruction. Lawrence, New Jersy USA.

Gagne, R.M.; Briggs, L.J.; Wager, W.W.; Golas, Katharine C.; & Keller, John M. (2005). Principles of Instructional Design. Wadsworth USA.

Garrison, D.R. (2000). Theoretical Challenges for Distance Education in the 21st Century: A shift from structural to transactional issues. *International Review of Research in Open and Distance Learning. Vol 1. No1.* [http://www.irrodl.org/index.php/irrodl/article/view/2/333,](http://www.irrodl.org/index.php/irrodl/article/view/2/333) accessed 16/4/2012

Gorghiu, L.M.; Gorghiu, G.; Bîzoi, M.; Suduc, A.M. (2011). The electronic book – a modern instrument used in teachers' training process, *Procedia Computer Science, Volume 3*, (pp. 563-567), ISSN 1877-0509.

Jonassen, D. (1991). Evaluating Constructivist Learning. *Educational Technology, 36(9)*, (pp. 28-33).

Klemm, W. R. (1998a). Eight ways to get students more engaged in online conferences. *The Higher Education Journal, 26* (1), 62-64.

Klemm, W. R. (1998b). New ways to teach neuroscience: Integrating two teaching styles with two instructional technologies. *Medical Teacher, 20*, 364-370.

Klemm, W. R. (1998c). Using computer conferencing in teaching. *Community College Journal Research & Practice*, *22*, 507-518.

Nichols, M. (2003). A theory for eLearning. *Educational Technology & Society, 6(2)*, (pp. 1- 10), available at [http://www.ifets.info/journals/6\\_2/1.html,](http://www.ifets.info/journals/6_2/1.html) accessed 16/4/2012

Shieh, R.S. (2012). The impact of Technology-Enabled Active Learning (TEAL) implementation on student learning and teachers' teaching in a high school context. *Computers & Education, Volume 59, Issue 2*, (pp. 206-214).

Nichols, M., & Anderson, B. (2005). Strategic e-learning implementation. Discussion paper of the International Forum of Educational Technology & Society, retrieved October 15, 2007, from http://ifets.ieee.org/discussions/ discuss\_july2005.html.

Oborne, D. and Holton, D. (1988). Reading from screen versus paper: there is no difference, *International Journal of Man-Machine Studies, Volume 28, Issue 1*, (pp. 1-9), ISSN 0020- 7373, 10.1016/S0020-7373(88)80049-X.

Paquette, G.; Ricciardi-Rigault, C.; Bourdeau, C.; Paquin, C. and Liégeois, S. (1995). *Modelling a Virtual Campus Environment for Interactive Distance Learning.* Proceedings of ED-Media International Conference, Graatz, Austria, June 1995.

Paquette, G. (2003). *Instructional Engineering for Network-based Learning.* San Francisco: Pfeiffer/Wiley

Santall M.I., et all, "Learning Design Implementation for Distance e-Learning: Blending Rapid e-Learning Techniques with Activity-based Pedagogies to Design and Implement a Socio-constructivist Environment", European Journal of Open Distance E-Learning, 2012.